**Руководство по эксплуатации**

**Корректор газа потоковый**

**EK280**

**ЛГТИ.407229.280 РЭ**

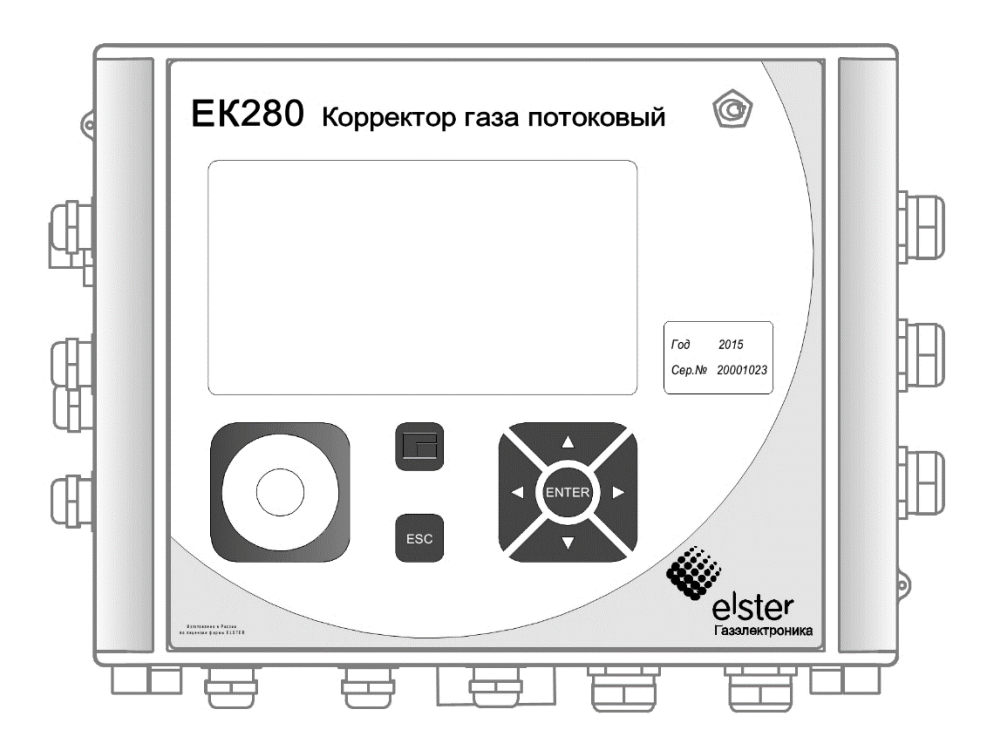

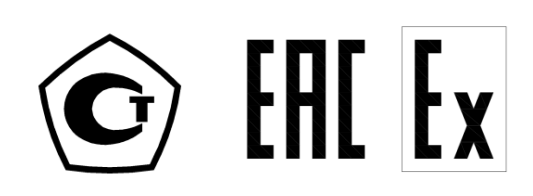

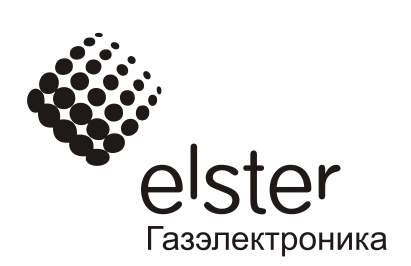

### Оглавление

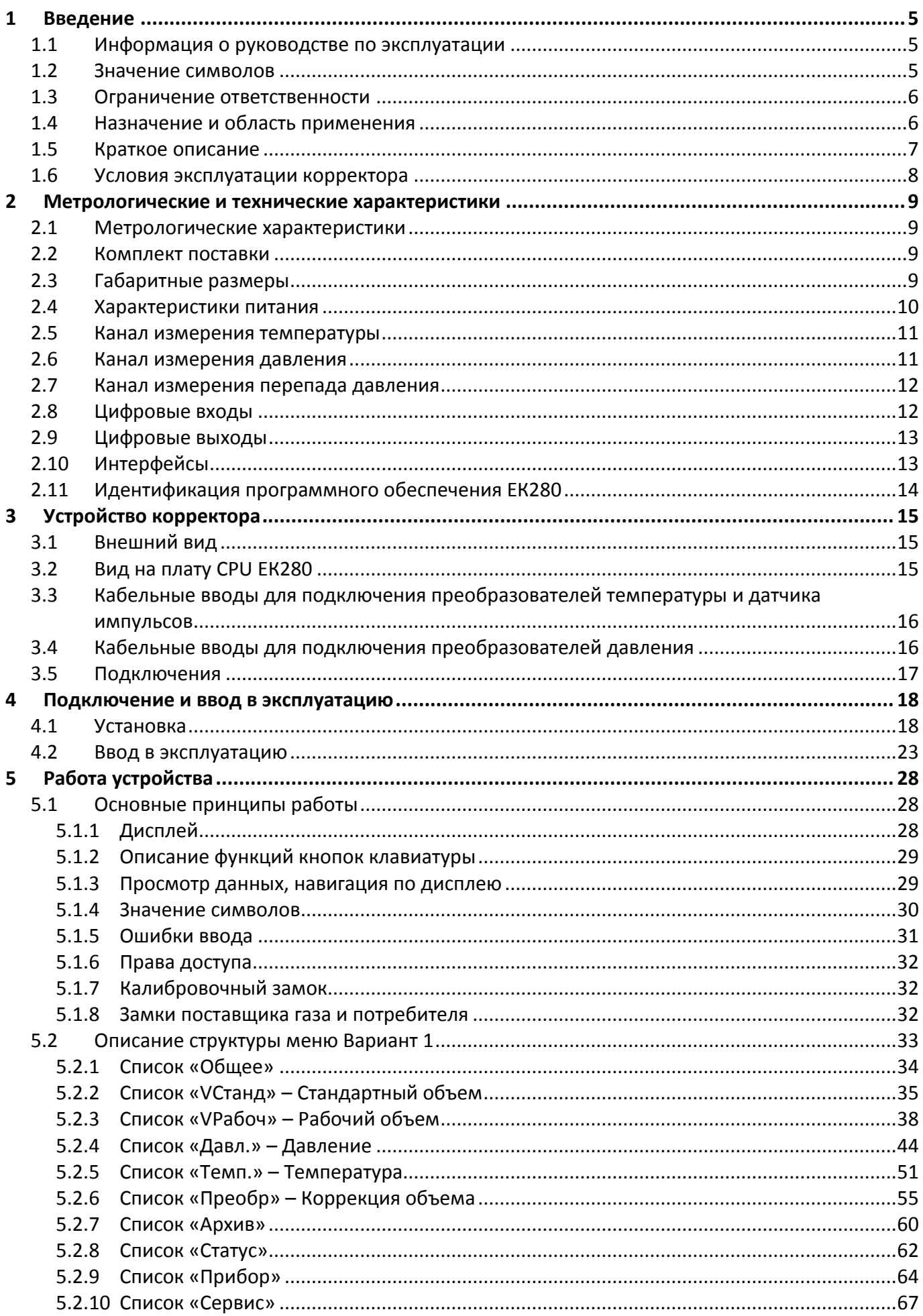

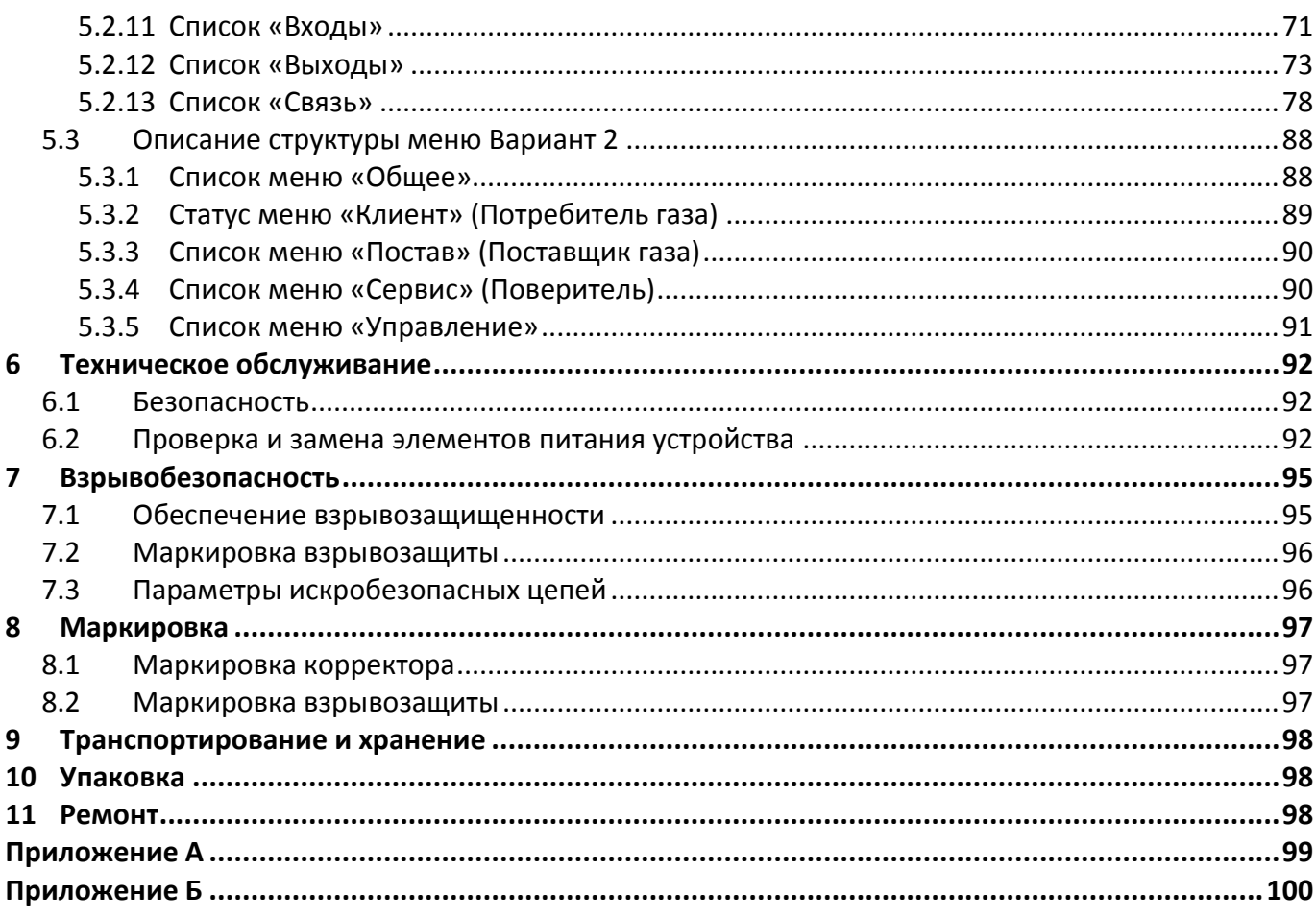

# Корректор газа потоковый ЕК280

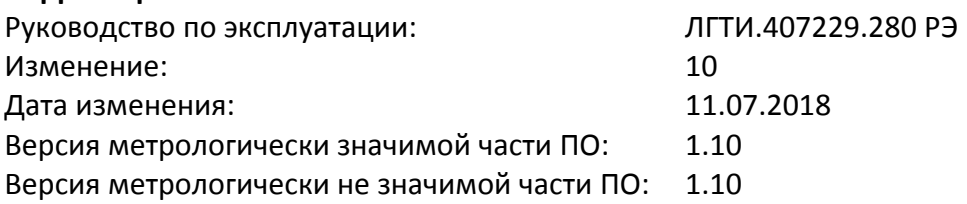

## <span id="page-4-0"></span>**1 Введение**

#### <span id="page-4-1"></span>**1.1 Информация о руководстве по эксплуатации**

Данное руководство позволяет безопасно и эффективно использовать устройство.

Соблюдение всех требований по технике безопасности и указаний по применению, приведенных в данном руководстве по эксплуатации являются обязательными для безопасного и правильного использования устройства.

#### <span id="page-4-2"></span>**1.2 Значение символов**

#### **1.2.1 Информация по безопасности**

В настоящем руководстве информация по безопасности обозначается специальными символами.

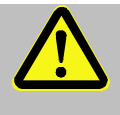

## **ОСОБОЕ ВНИМАНИЕ!**

... указывает на чрезвычайно опасную ситуацию, которая, если ее не предотвратить, может привести к смерти или серьезным травмам.

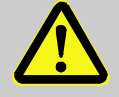

#### **ВНИМАНИЕ!**

... указывает на потенциально опасную ситуацию, которая, если ее не предотвратить, может привести к смерти или серьезной травме

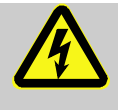

... указывает на риск, связанный с поражением электрическим током. В случае несоблюдения требований по безопасности создает риск серьезных или опасных для жизни травм.

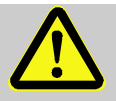

 $\frac{1}{2}$ 

# **ВАЖНО!**

... указывает на потенциально опасную ситуацию, которая, если ее не предотвратить, может привести к материальному ущербу.

## **1.2.2 Советы и рекомендации**

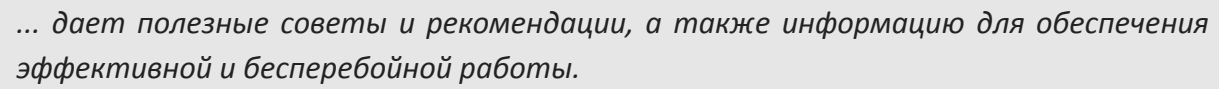

#### **1.3 Ограничение ответственности**

<span id="page-5-0"></span>Все сведения, содержащиеся в данном руководстве, приведены с учетом действующих нормативов и правил, новейших технологических разработок, нашего многолетнего опыта и знаний. Производитель не несет ответственности за убытки, возникшие в результате:

- Несоблюдения руководства по эксплуатации
- Ненадлежащего использования прибора
- Привлечения неквалифицированного персонала
- Несанкционированных модификаций
- Внесения несогласованных технических изменений
- Использования несанкционированных запасных частей

Любое использование прибора не по прямому назначению может привести к возникновению опасных ситуаций. Производитель не несет ответственности за любые претензии, ущерб наступившие в результате неправильного использования этого устройства.

Фактический комплект поставки зависит от варианта исполнения корректора.

 $\frac{1}{2}$ 

*Перед началом работы с устройством необходимо внимательно изучить данное руководство! Производитель не несет ответственности за ущерб и убытки, возникающие в результате несоблюдения руководства по эксплуатации.*

Ввиду совершенствования изделия «Корректор газа потоковый ЕК280» возможны некоторые непринципиальные расхождения между поставляемыми изделиями и текстом настоящего руководства по эксплуатации.

Компания-производитель оставляет за собой право вносить изменения, не влияющие на основные технические характеристики изделия без предварительного уведомления.

#### <span id="page-5-1"></span>**1.4 Назначение и область применения**

Корректор газа потоковый ЕК280 (в дальнейшем – корректор) предназначен для приведения объема природного газа, прошедшего через счетчик газа, к стандартным условиям, в зависимости от: измеренных температуры и давления газа и вычисленного коэффициента сжимаемости газа.

Область применения – взрывозащищенные корректоры совместно с турбинными, ротационными и диафрагменными счетчиками газа, используются в промышленных установках, магистральных трубопроводах, в системах энергоснабжения для коммерческого учета.

Корректор является взрывозащищенным, соответствует требованиям технического регламента Таможенного союза ТР ТС 012/2011 «О безопасности оборудования для работы во взрывозащищенных средах», ГОСТ 30852.0-2002 (МЭК 60079-0:1998) Электрооборудование взрывозащищенное. Часть 0. Общие требования и ГОСТ 30852.10-2002 (МЭК 60079-11:1999) «Электрооборудование взрывозащищенное. Часть 11. Искробезопасная электрическая цепь «i».

#### **1.5 Краткое описание**

<span id="page-6-0"></span>Корректор ЕК280 – специализированный микропроцессорный прибор с преобразователями давления и температуры, предназначенными для измерения параметров газа и приведения объема газа, прошедшего через счетчик газа к стандартным условиям, с памятью для архивации данных и ведения протокола работы, с автономным питанием.

Корректор обеспечивает автоматический учет потребления газа, а также измерение и контроль параметров газа с помощью дополнительных преобразователей давления и температуры.

Корректор обеспечивает работу совместно со счетчиками (преобразователями объема) газа, имеющими:

- импульсный выходной сигнал, пропорциональный объему газа в рабочих условиях с весом импульса от 0,01 м<sup>3</sup> до 100 м<sup>3</sup> в диапазоне частот до 8 Гц;
- размещенный на корпусе счетчика высокочастотные (далее ВЧ) датчики импульсов в диапазоне частот до 5кГц.

Корректор осуществляет контроль технологических параметров потока газа в трубопроводе, осуществляет запись и передачу информации с использованием сигнальных выходов, а также с помощью последовательного и оптического интерфейса.

Корректор обеспечивает измерение параметров газа:

- давления в трубопроводе преобразователем абсолютного (избыточного) давления;
- температуры газа термопреобразователем сопротивления платиновым с номинальной статической характеристикой преобразования (НСХ) 500П (Pt500) по ГОСТ 6651-2009;

перепад давления на счетчике – преобразователем перепада давления.

В зависимости от исполнения один преобразователь абсолютного давления может быть установлен в корпусе корректора.

Корректор обеспечивает вычисление коэффициента сжимаемости газа (К) для приведения объема газа, прошедшего через счетчик, к стандартным условиям (Т = 293,15 К, Р = 0,101325 МПа) по методам , соответствующим ГОСТ 30319.2-2015, ГОСТ 30319.3-2015, а также для попутного нефтяного газа по методу ГСССД МР 113 – 03.

Для управления работой корректора на передней панели находится буквенно-цифровой дисплей и клавиатура.

Корректор снабжен импульсными входами, которые позволяют контролировать состояние устройств с выходными цепями типа «сухой контакт».

Характеристики преобразователей и цепей корректора приведены в разделе [2.](#page-8-0)

Питание корректора осуществляется от встроенных элементов типа SAFT LS33600 в количестве 2 или 4 шт. (определяется при заказе), или от внешнего источника постоянного тока напряжением 9,0  $B \pm 0.5 B$ .

Время автономной работы с двумя элементами питания, при стандартном режиме эксплуатации ( $\rightarrow$  [2.4.1\)](#page-9-1) - не менее 5 лет.

<span id="page-7-0"></span>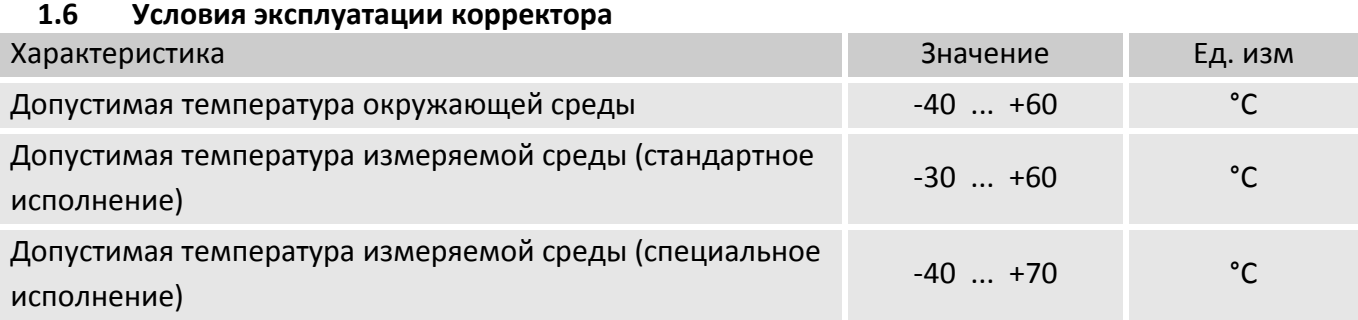

При вычислении коэффициента сжимаемости в соответствии с ГОСТ 30319.2-2015, ГОСТ 30319.3- 2015 для температуры газа ниже минус 23 °С используется подстановочное значение температуры.

При вычислении коэффициента сжимаемости по методу ГСССД МР 113 – 03 для температуры газа ниже минус 13 °С используется подстановочное значение температуры.

Корректор выдерживает воздействие относительной влажности не более 95 % при температуре 35 °С.

Корректор выдерживает воздействие электромагнитного внешнего поля напряженностью:

■ переменного поля - до 40 А/м;

постоянного поля - до 100 А/м.

Корректор устойчив к радиочастотным электромагнитным полям с вертикальной/ горизонтальной поляризацией с частотой 80 – 3000 МГц, напряженность 10 В/м.

Корректор устойчив к полям индустриальных радиопомех частотой 32 – 200 МГц с величиной напряженности поля 30 дБ (мкВ/м) и частотой 245 – 1000 МГц с величиной напряженности поля 37 дБ (мкВ/м).

Класс защиты: IP65.

## **ВНИМАНИЕ!**

Класс защиты IP65 достигается применением кабельных вводов с заглушками или с резиновыми втулками (устанавливаются в кабельные вводы при подключении кабелей), плотно охватывающими кабели и уплотнительной прокладки между корпусом и крышкой корректора. Поэтому для поддержания класса защиты необходимо:

- после любого открытия и закрытия корректора затянуть винты крепления крышки к корпусу.
- кабель должен быть плотно зажат в кабельном вводе

Не допускается эксплуатация корректора с отсутствующими заглушками в неиспользуемых кабельных вводах.

## <span id="page-8-0"></span>**2 Метрологические и технические характеристики**

## <span id="page-8-1"></span>**2.1 Метрологические характеристики**

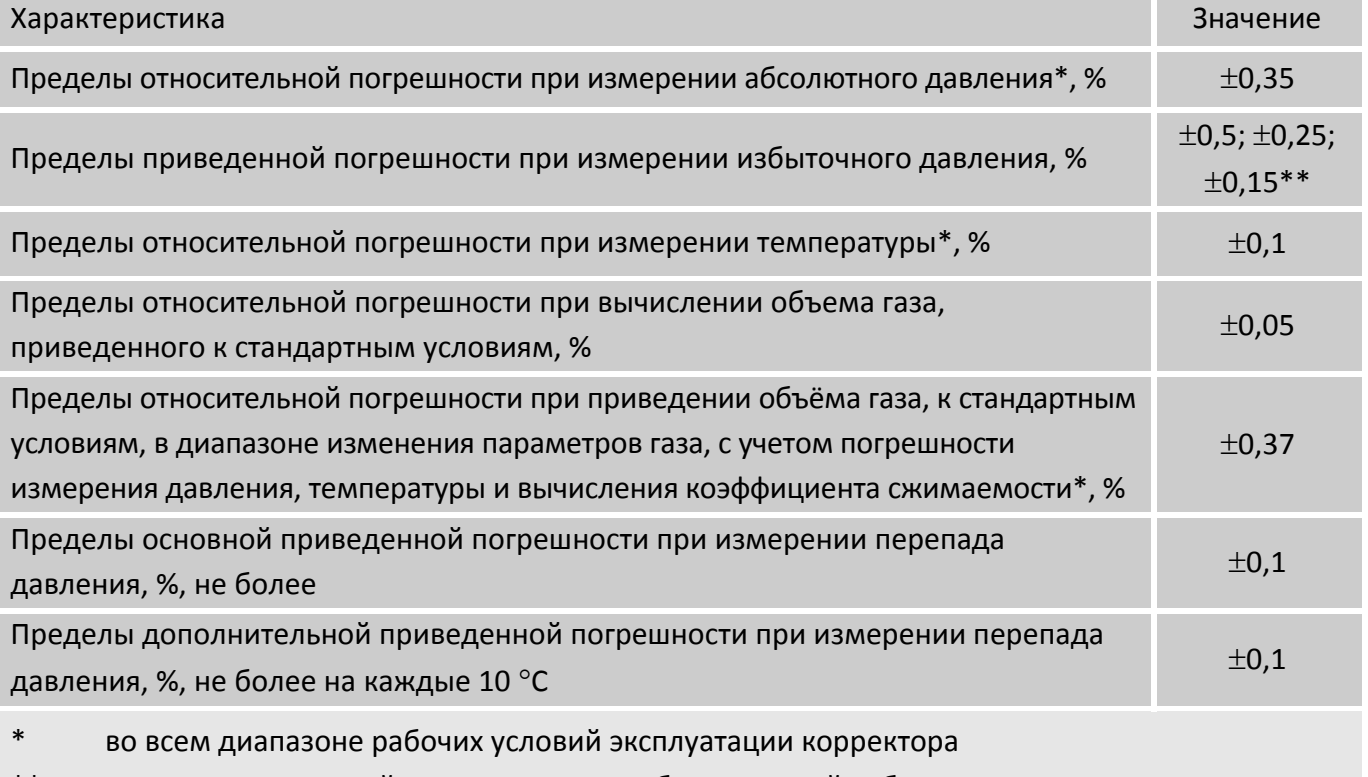

предел приведенной погрешности преобразователей избыточного давления оговаривается при заказе

## <span id="page-8-2"></span>**2.2 Комплект поставки**

■ Корректор газа потоковый EK280 ЛГТИ.407229.280.

Минимальное оснащение корректора преобразователями:

- один преобразователь абсолютного давления газа, диапазон измерения, длина соединительного кабеля оговариваются при заказе;
- один преобразователь температуры газа, диапазон измерения, длина соединительного кабеля оговариваются при заказе;
- один датчик импульсов, тип и длина кабеля оговариваются при заказе
- Руководство по эксплуатации ЛГТИ.407229.280РЭ
- Инструкция по эксплуатации ЛГТИ.407229.280ИЭ
- Паспорт ЛГТИ.407229.280ПС
- Методика поверки (по запросу)
- Преобразователи перепада (разности) давления (опция, количество оговаривается при заказе)
- Дополнительные преобразователи абсолютного или избыточного давления (опция, количество оговаривается при заказе)
- Дополнительные преобразователи температуры (опция, количество оговаривается при заказе)
- <span id="page-8-3"></span>Комплект монтажных частей

# **2.3 Габаритные размеры**

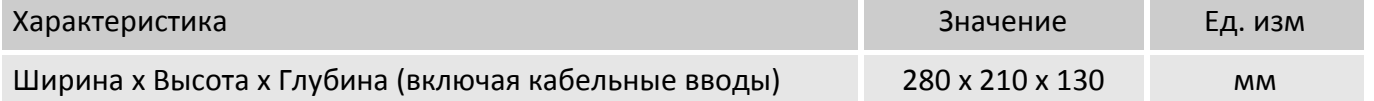

#### <span id="page-9-1"></span><span id="page-9-0"></span>**2.4 Характеристики питания**

## **2.4.1 Батарейное питание**

*Основным источником питания для корректора являются литиевые элементы питания. Для увеличения срока службы батарей рекомендуется использовать внешний источник питания.*

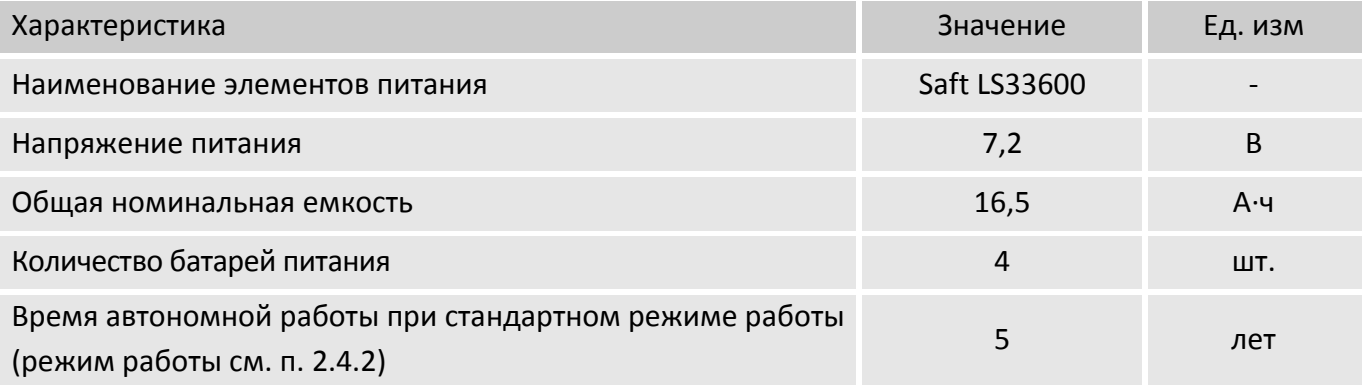

#### <span id="page-9-2"></span>**2.4.2 Питание от внешнего источника**

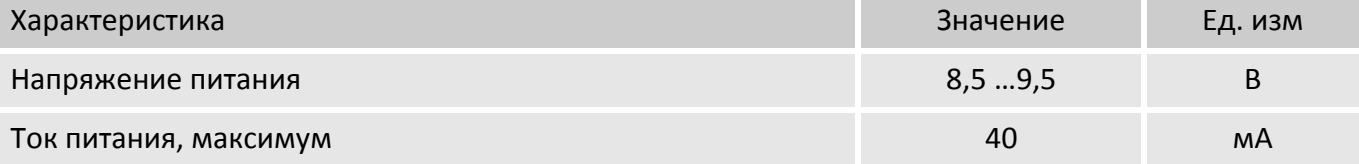

## **Стандартный режим эксплуатации:**

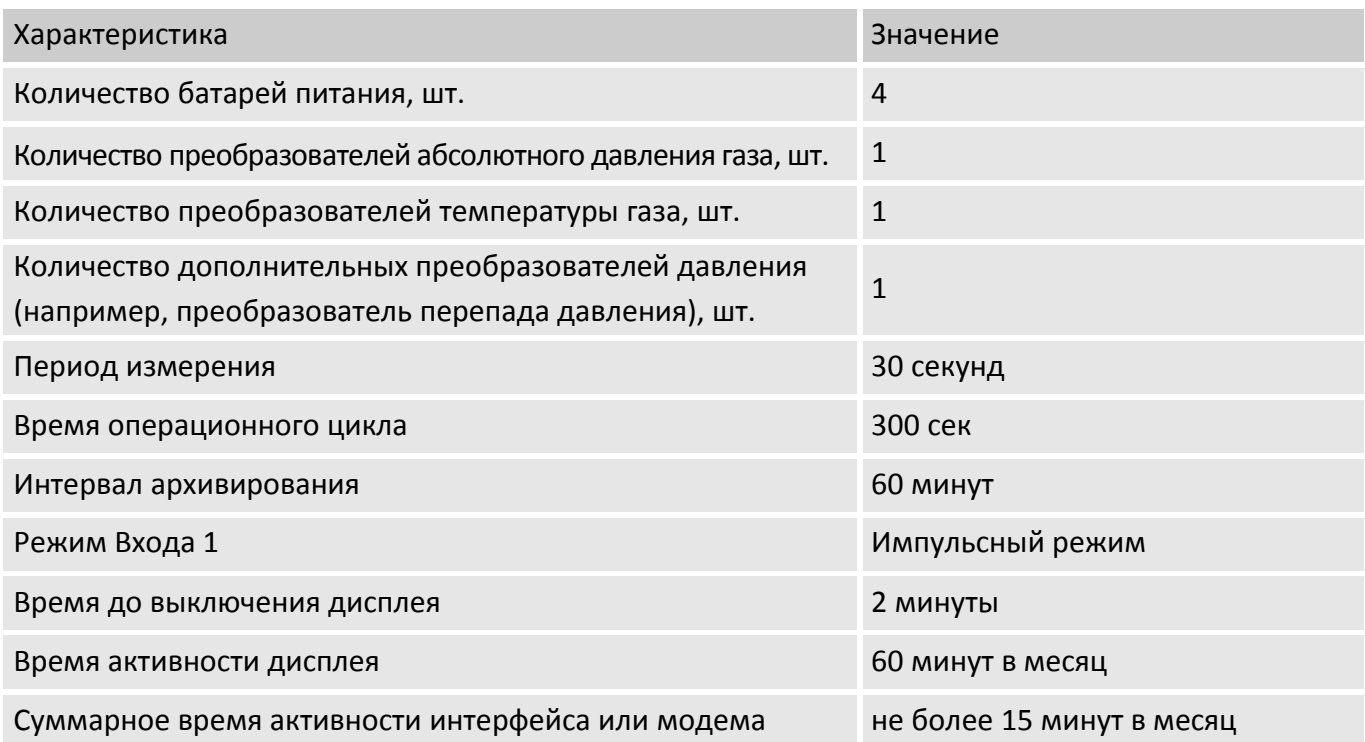

## **2.4.3 Питание модема от встроенных батарей**

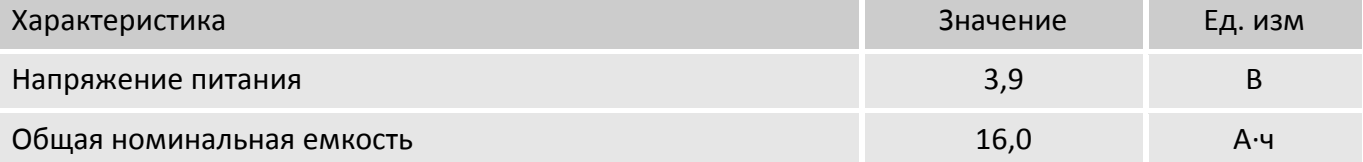

 $\prod^{\circ}$ 

## **2.5 Канал измерения температуры**

<span id="page-10-0"></span>В корректоре используются преобразователи температуры ЗАО «Термико» ТПТ-17-1, ТПТ-3-7 с номинальной статической характеристикой преобразования 500П (Pt500) по ГОСТ 6651-2009. Максимальная длина соединительного кабеля – 20м.

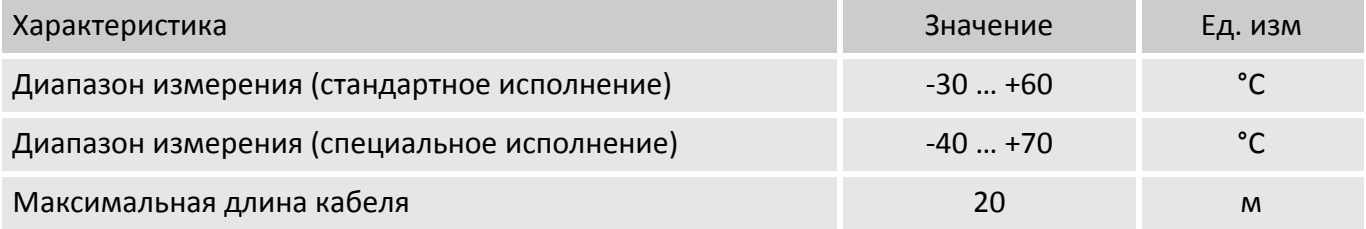

## <span id="page-10-1"></span>**2.6 Канал измерения давления**

В корректоре используются преобразователи абсолютного или избыточного давления МИДА-ДА-15-Ex, МИДА-ДИ-15-Ex ЗАО «МИДАУС», DMP331, DMP333 ООО «BD Sensors Rus» с аналоговым (0,5 В - 4,5 В) или цифровым выходным сигналом. Один преобразователь абсолютного давления может быть установлен в корпусе корректора.

Максимальная длина соединительного кабеля – 20 м.

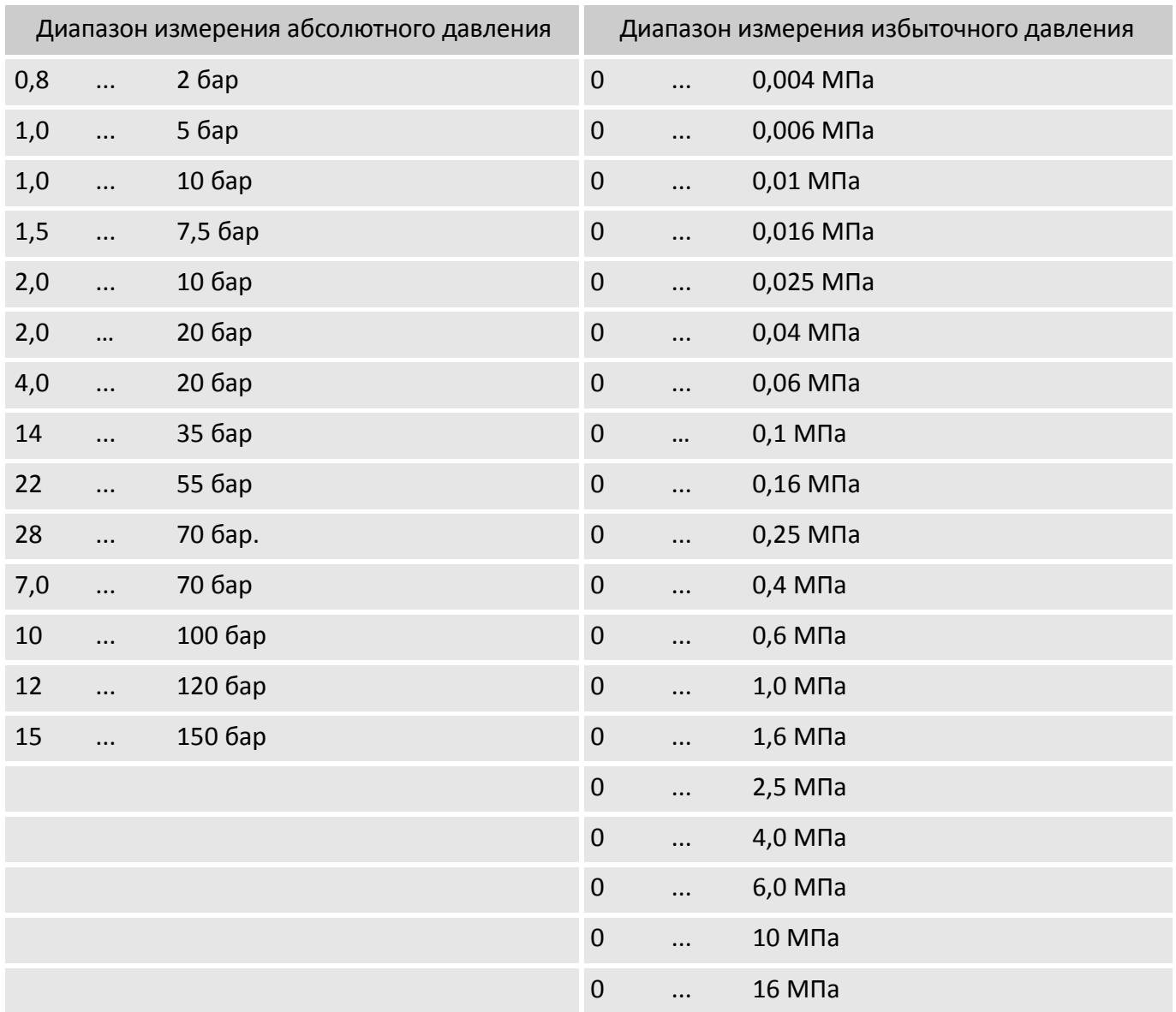

#### <span id="page-11-0"></span>**2.7 Канал измерения перепада давления**

В корректоре используются преобразователи перепада давления МИДА-ДД-15-Ex ЗАО «МИДАУС», DMP331L ООО «BD Sensors Rus» с цифровым выходным сигналом.

Максимальная длина соединительного кабеля – 20 м.

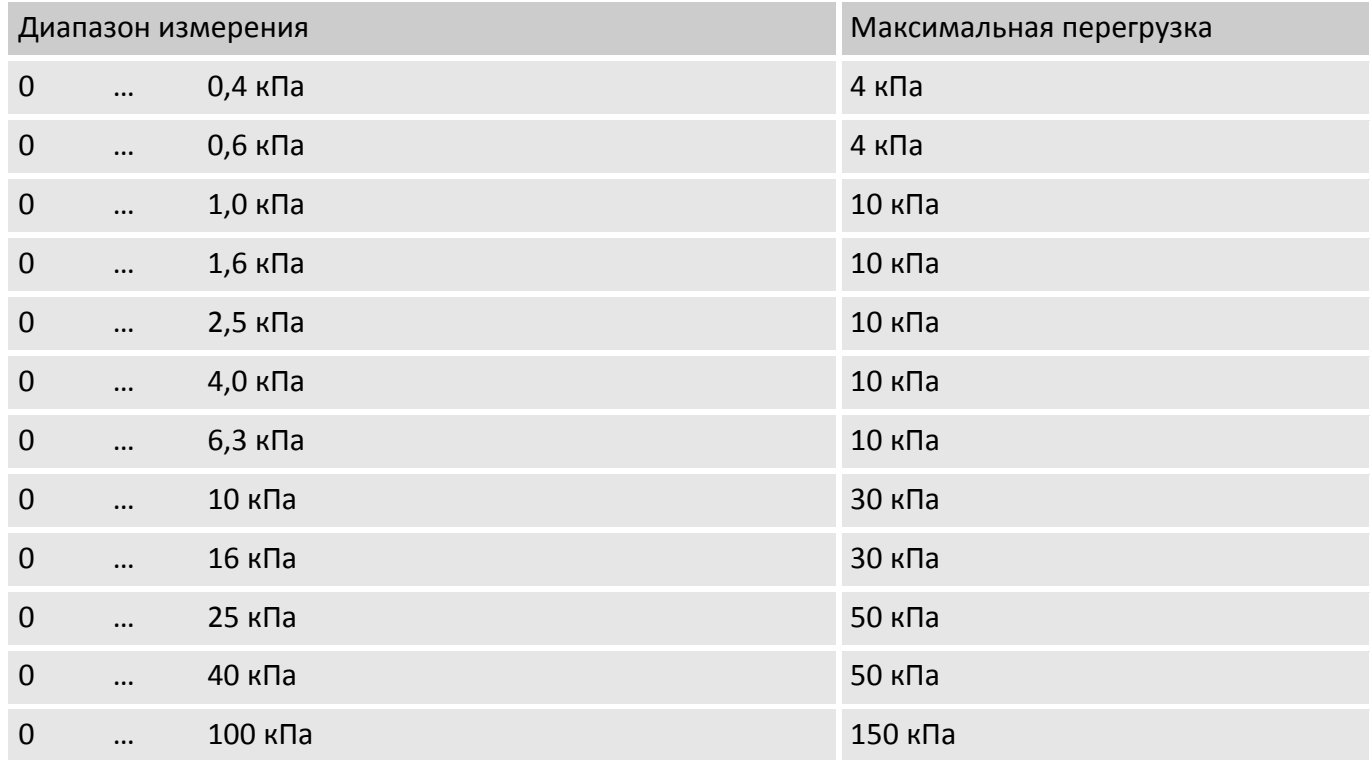

#### <span id="page-11-1"></span>**2.8 Цифровые входы**

#### **2.8.1 НЧ импульсные и сигнальные входы**

НЧ датчик импульсов подключается к входу DE1.

Предельные значения длительности указаны для работы с отключенной опцией «программное устранение дребезга».

Программное устранение дребезга используется для предотвращения помех, которые могут привести к некорректному подсчету импульсов, накладывая ограничение на максимальную частоту счетных импульсов 2 Гц.

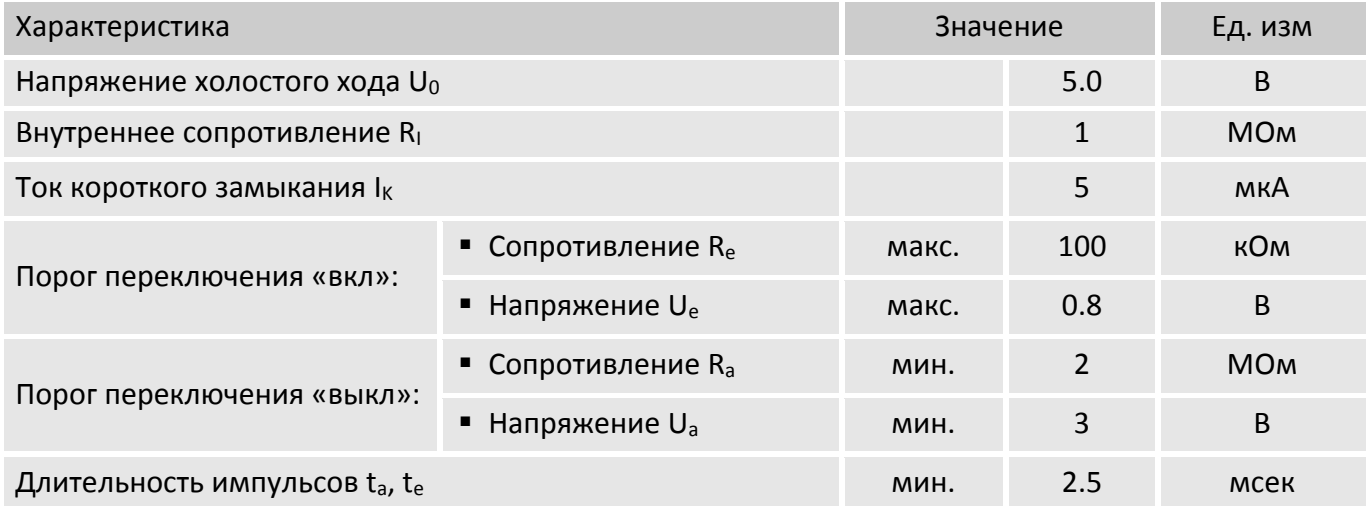

## **2.8.2 ВЧ импульсные входы (высокочастотные)**

Высокочастотные датчики импульсов подключаются к входам DE1, DE5, DE6

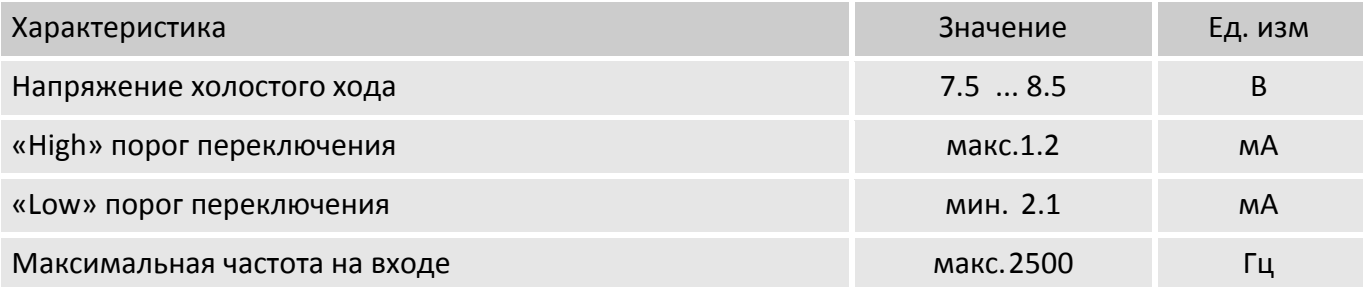

В основной конфигурации корректора EK280 счётный геркон датчика импульсов подключен ко входу DE1.

## <span id="page-12-0"></span>**2.9 Цифровые выходы**

Цифровые выходы DA1 – DA4 могут быть настроены как НЧ импульсные или сигнальные выходы.

#### **2.9.1 Номинальные характеристики**

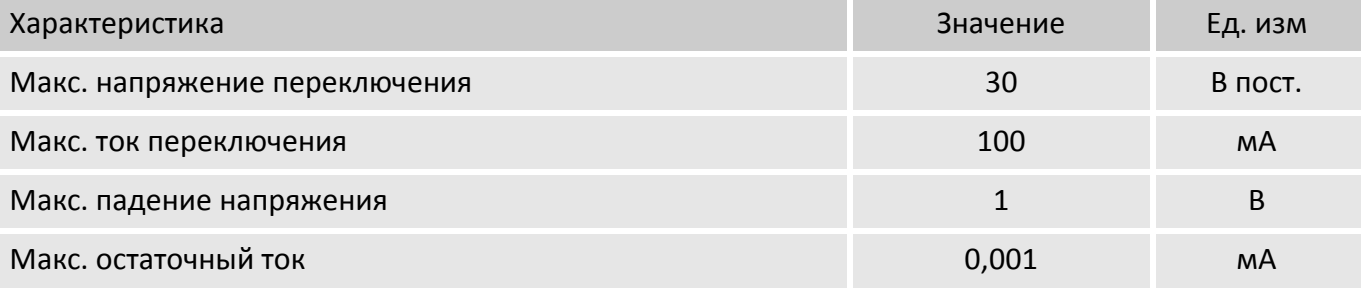

#### **2.9.2 НЧ сигнальные и импульсные выходы**

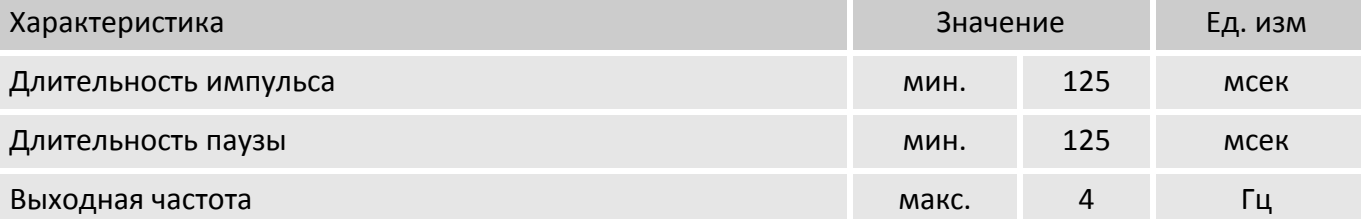

## <span id="page-12-1"></span>**2.10 Интерфейсы**

## **2.10.1 Последовательный оптический интерфейс**

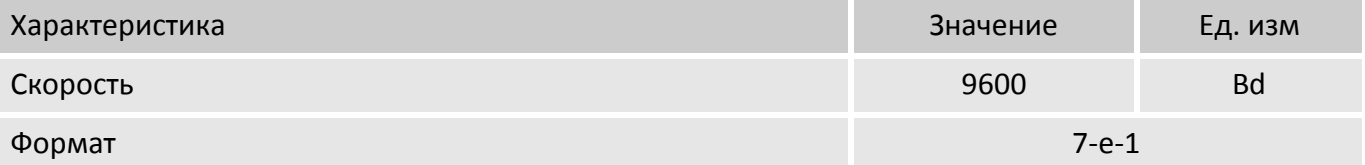

## **2.10.2 Последовательный проводной интерфейс**

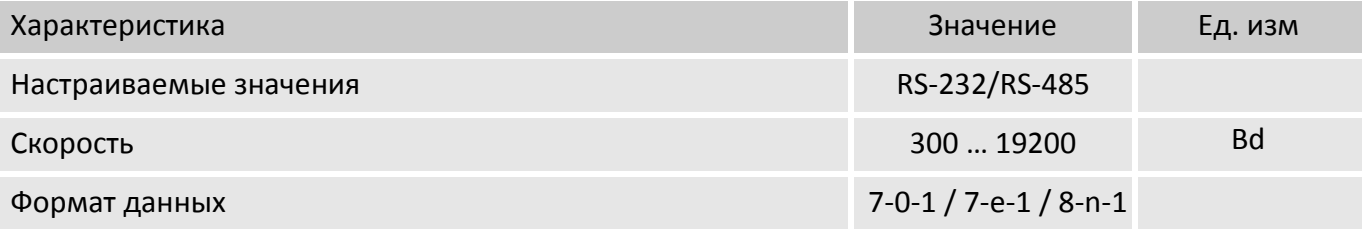

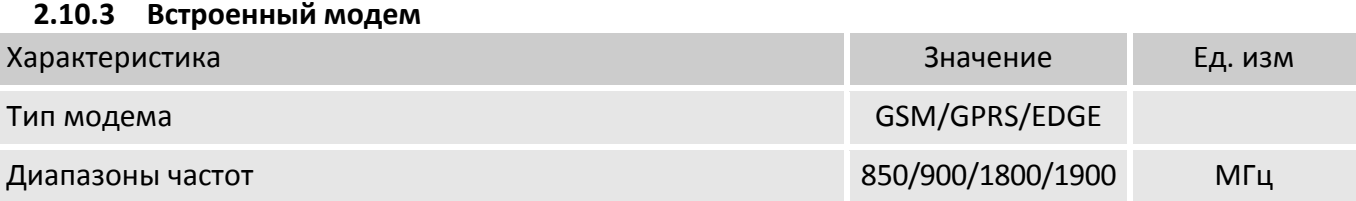

## <span id="page-13-0"></span>**2.11 Идентификация программного обеспечения ЕК280**

Программное обеспечение корректора в соответствии с ГОСТ 8.654-2009 разделено на две части: **метрологически значимую**, в которую входят алгоритмы измерения давления, температуры, вычисление коэффициента коррекции, и **метрологически не значимую** - предназначенную для ввода-вывода условно-постоянных коэффициентов и результатов измерений.

 Для определения номера версии программного обеспечения с помощью клавиш на лицевой панели переместите курсор на меню «Прибор» пункт «Верс.» (интерфейсная часть ПО) или «ВерсМ» (метрологическая часть ПО) следующим образом:

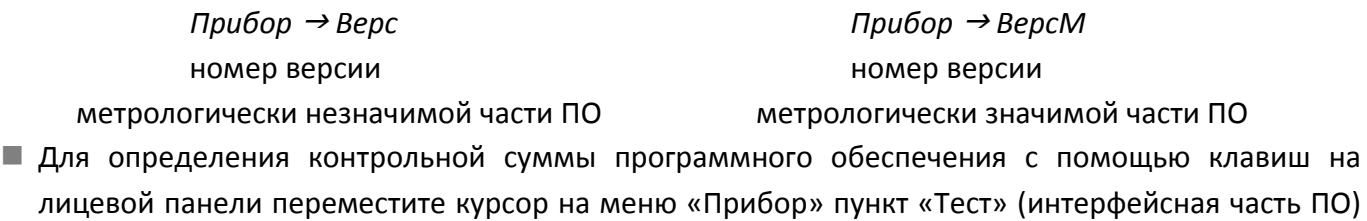

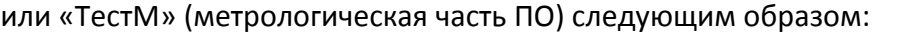

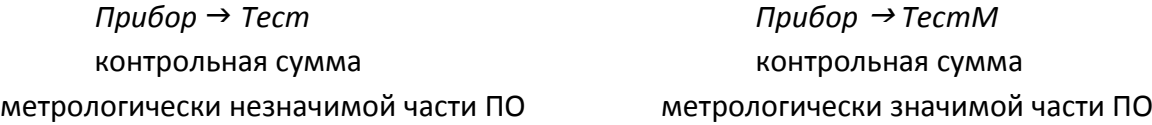

 Контрольная сумма «Тест» и «ТестМ» повторно вычисляются для проверки нажатием клавиши ENTER.

# <span id="page-14-0"></span>**3 Устройство корректора**

## <span id="page-14-1"></span>**3.1 Внешний вид**

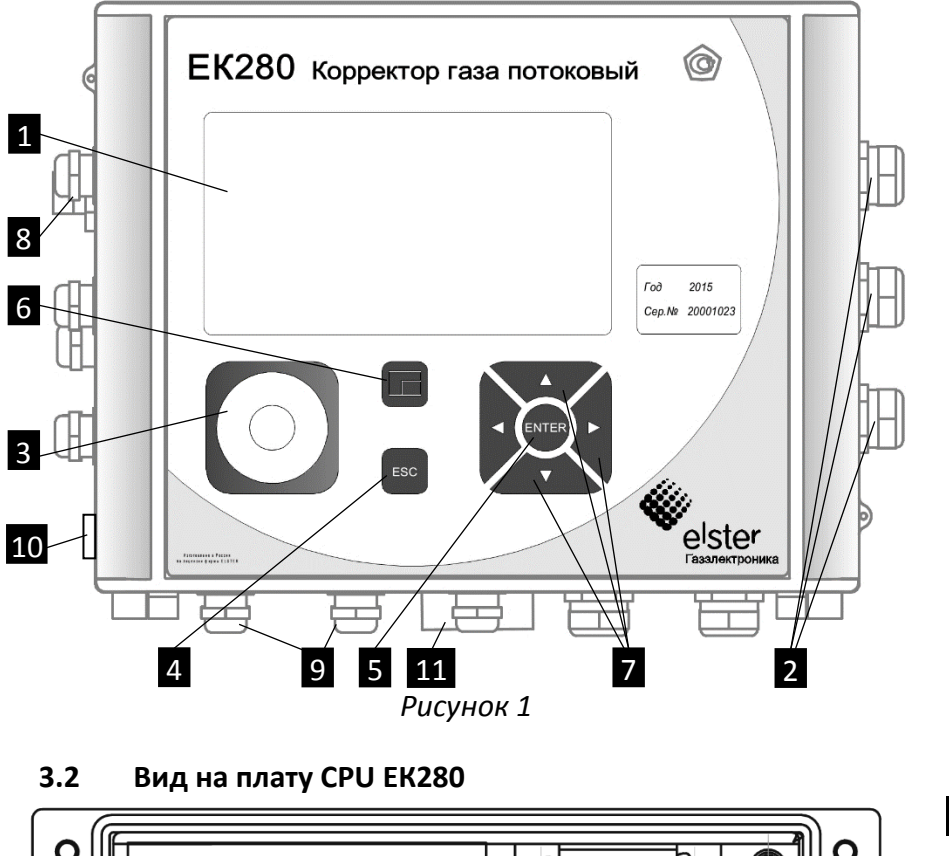

<span id="page-14-2"></span>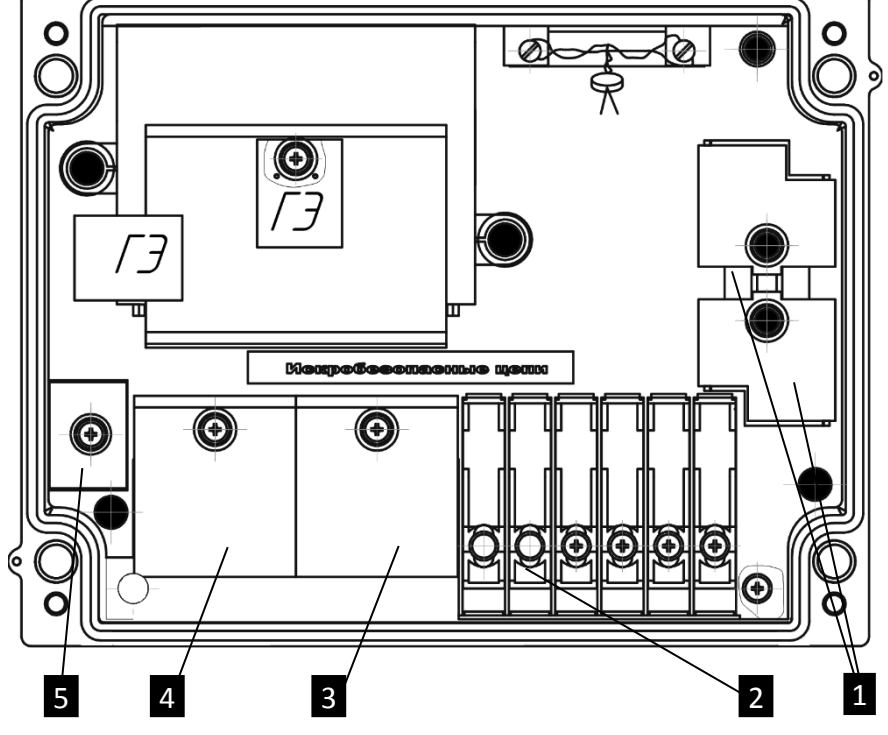

*Рисунок 2*

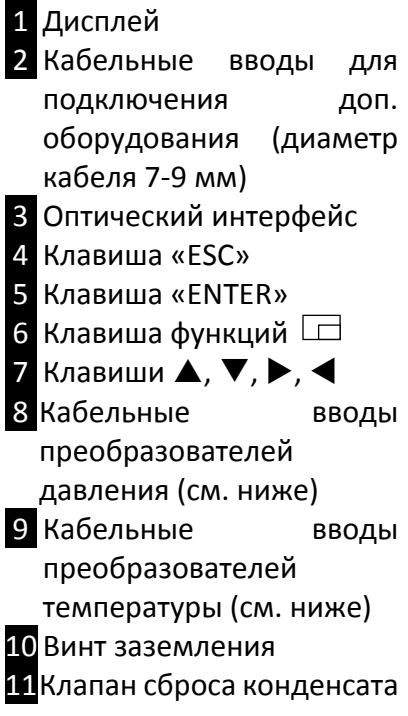

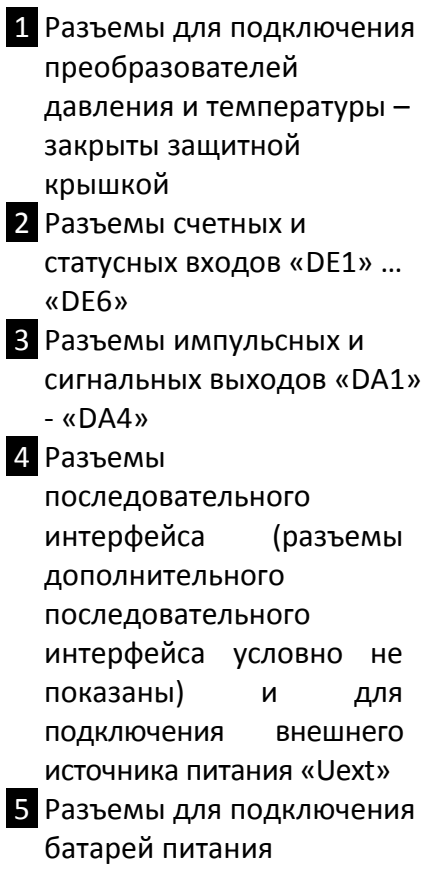

## <span id="page-15-0"></span>**3.3 Кабельные вводы для подключения преобразователей температуры и датчика импульсов**

Кабельные вводы для подключения преобразователей температуры и датчика импульсов расположены на нижней стороне корректора. В зависимости от того, установлены ли дополнительные преобразователи температуры или нет, кабельные вводы помечаются специальной маркировкой (см. рисунок [3\)](#page-15-2):

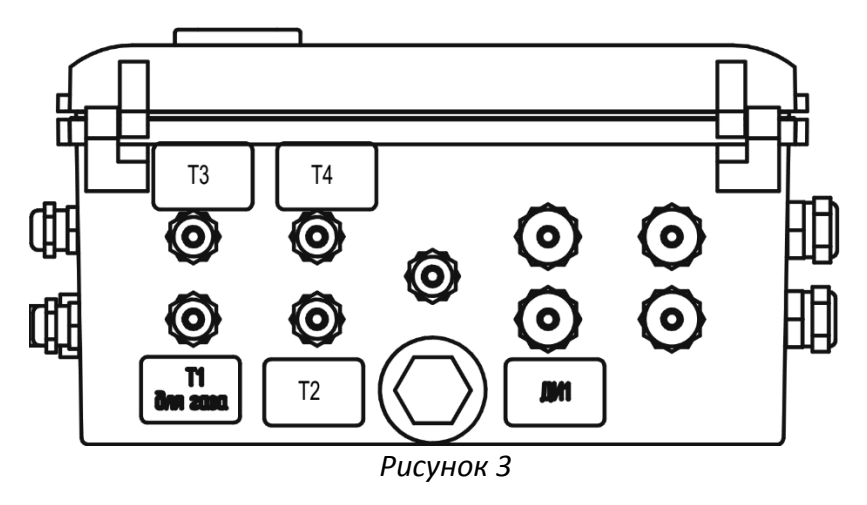

**Т1 для газа** Кабельный ввод для подключения преобразователя температуры газа. Измерения данного преобразователя используются при расчете стандартного объема газа. Длина соединительного кабеля и диапазон измерения оговариваются при заказе. **Т2…Т4** Дополнительные преобразователи температуры (опция).

**ДИ1** датчик импульсов.

<span id="page-15-2"></span>Базовое оснащение корректора преобразователями температуры – один преобразователь температуры, подключаемый через кабельный ввод с маркировкой «Т1 для газа» ( $\rightarrow$ [2.2\)](#page-8-2).

Количество, длина соединительного кабеля и диапазон измерения дополнительных преобразователей температуры оговариваются при заказе.

## <span id="page-15-1"></span>**3.4 Кабельные вводы для подключения преобразователей давления**

Кабельные вводы для подключения преобразователей давления расположены на левой стороне корректора. В зависимости от того, установлены ли дополнительные преобразователи давления или нет, кабельные вводы помечаются специальной маркировкой (см. рисунок [4\)](#page-15-3):

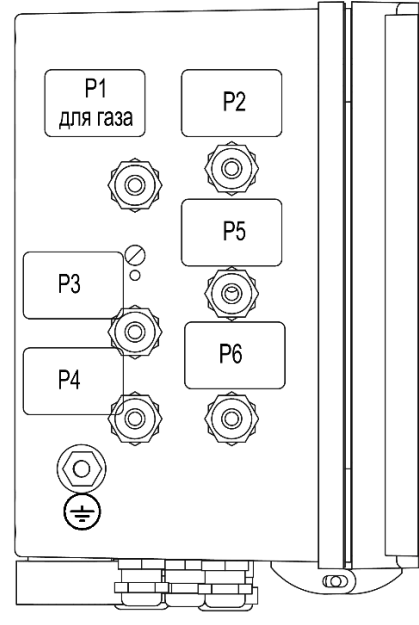

**Р1 для газа** Кабельный ввод для подключения преобразователя абсолютного давления газа. Измерения данного преобразователя используются при расчете стандартного объема газа. Диапазон измерения и длина соединительного кабеля оговариваются при заказе.

**Р2**Дополнительный преобразователь абсолютного давления (опция). Диапазон измерения и длина соединительного кабеля оговариваются при заказе.

**Р3…Р6** Дополнительные преобразователи давления (опция): Абсолютного давления

Избыточного давления

Перепада давления

Количество, тип, диапазон измерения, длина соединительного кабеля дополнительных преобразователей давления указывается при заказе.

*Рисунок 4*

<span id="page-15-3"></span>Базовое оснащение корректора преобразователями давления – один преобразователь абсолютного давления, подключаемый через кабельный ввод с маркировкой «Р1 для газа»

#### <span id="page-16-0"></span>**3.5 Подключения**

Минимальное базовое оснащение корректора приведено в п. [2.2](#page-8-2)

К корректору ЕК280 дополнительно могут быть подключены следующие устройства:

- Внешний источник питания (опция)
- Коммуникационное оборудование с интерфейсом RS232 или RS485: компьютер, модем, и т.д.
- Счетчики импульсов
- Контрольные и сигнальные устройства с выходным сигналом типа «сухой контакт»

Для настройки, получения импульсных сигналов и передачи данных используются:

- $\blacksquare$  6 счетных и сигнальных входов DE1, DE2, DE3, DE4, DE5, DE6
- 4 импульсных и сигнальных выхода DA1, DA2, DA3, DA4
- Программнопереключаемый последовательный интерфейс RS232/RS485
- Дополнительный программнопереключаемый последовательный интерфейс RS232/RS485 (опция, не устанавливается совместно GSM/GPRS модемом)
- GSM/GPRS модем (опция, не устанавливается совместно с платой доп. интерфейса RS232/RS485)
- Оптический интерфейс

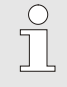

*Подключение различных устройств подробно описано в инструкции по эксплуатации ЛГТИ.407229.280ИЭ*

## <span id="page-17-0"></span>**4 Подключение и ввод в эксплуатацию**

## <span id="page-17-1"></span>**4.1 Установка**

*Установка корректора и преобразователей давления и температуры подробно рассмотрена в инструкции по эксплуатации для корректоров газа потоковых ЕК280, ЕК290.*

*При возникновении вопросов монтажа, например, в отношении выбора подходящего инструмента, пожалуйста, обратитесь в нашу службу поддержки.*

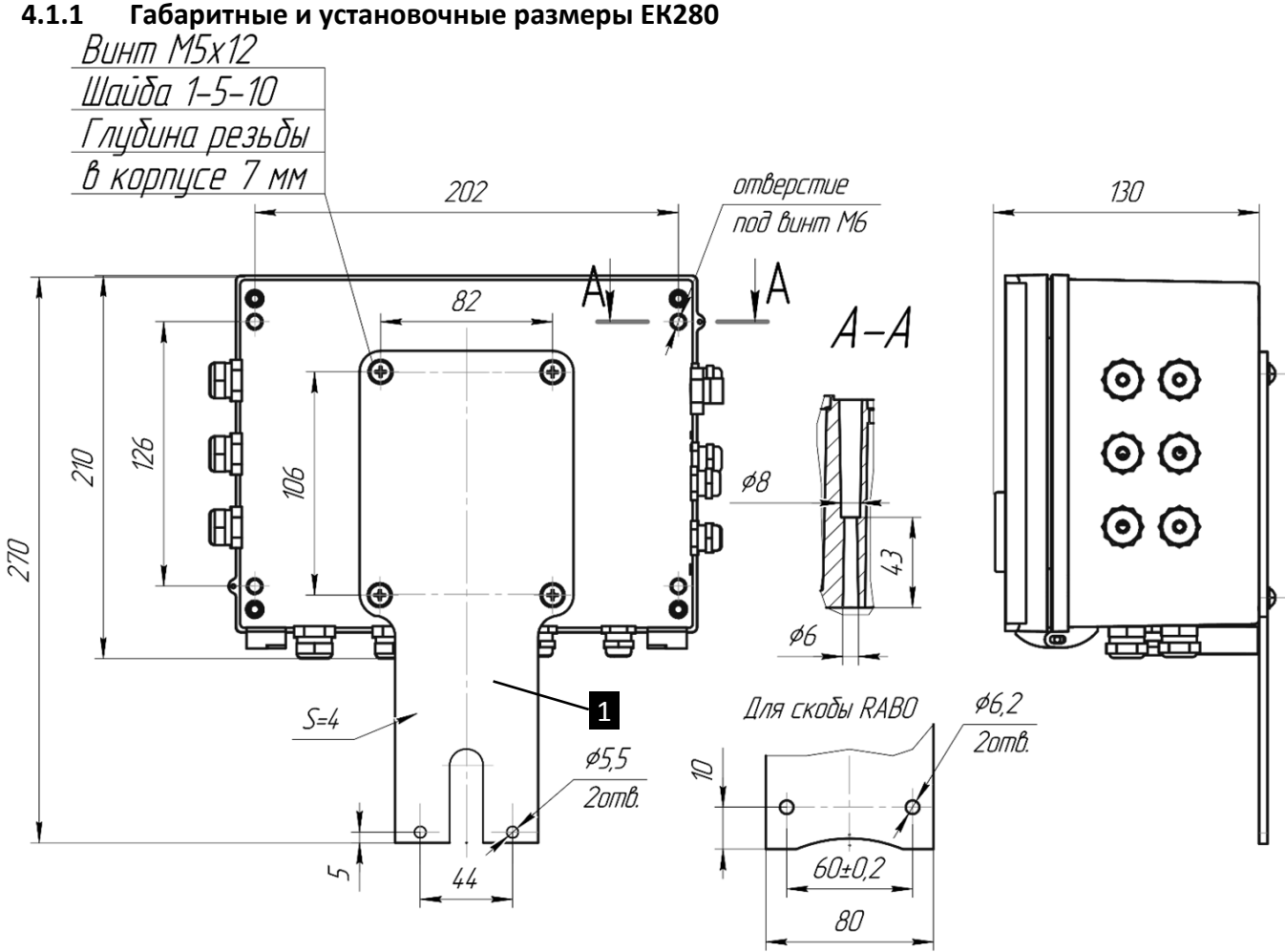

*Рисунок 5*

<span id="page-17-2"></span>Габаритные и присоединительные размеры указаны на рисунке [5.](#page-17-2)

В конструкции ЕК280 предусмотрено 2 варианта крепления: *на кронштейн* и *на стену*. Для варианта крепления «*на кронштейн»* рекомендуется использовать монтажную скобу **I**1**i**

(см. рисунок [5\)](#page-17-2)

Для установки ЕК280 *на стене* монтажную скобу необходимо снять.

 $\int_{0}^{0}$ 

## **4.1.2 Подключение датчиков импульсов и дополнительного оборудования**

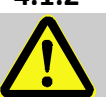

#### **ОСОБОЕ ВНИМАНИЕ!**

**ЗАПРЕЩЕНО подключение оборудования без вида взрывозащиты «искробезопасная электрическая цепь» к корректору, установленному во взрывоопасной зоне!** 

Не допускается превышения предельных значений параметров искробезопасных цепей корректора ЕК280.

Поэтому:

- Во взрывоопасной зоне допускается подключение к корректору оборудования, сертифицированного с видом взрывозащиты «искробезопасная электрическая цепь» в соответствии с ГОСТ 30852.10-2002.
- Электрические параметры искробезопасных цепей связанного оборудования, которое подключается к корректору ЕК280, должны соответствовать параметрам искробезопасных цепей корректора ЕК280.

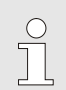

*Все соединения, не подлежащие пломбировке поверителем, могут быть дополнительно опломбированы представителем поставщика газа.*

## **4.1.3 Подключение к счетчику газа**

## **ВАЖНО!**

Подключение высокочастотных, низкочастотных датчиков импульсов производится на заводе изготовителе или в авторизованном сервисном центре. Все счетные входы пломбируются клеймом поверителя, а настройки входов защищены калибровочным замком.

Информация в данном разделе предназначена для специалистов газопоставляющих организаций для проверки правильности подключения и настройки входов.

Для подключения низкочастотного датчика импульсов для измерения рабочего объема газа, прошедшего через счетчик, используется импульсный вход «DE1» и статусный вход «DE2».

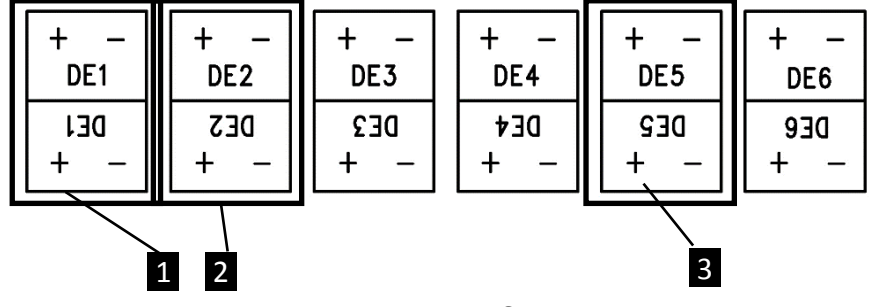

#### *Рисунок 6*

<span id="page-18-0"></span>Счетный выход низкочастотного датчика импульсов подключается к входу «DE1» (рисунок [6:](#page-18-0) 1) EK280. Статусный выход датчика импульсов (для наблюдения за внешним магнитным полем) подключается к входу «DE2» (рисунок [6:](#page-18-0) 2)

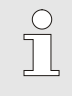

*Сечение проводников кабеля, подключаемых к входам DE1…DE6 0,33 – 2,5 мм<sup>2</sup>*  $0.33 - 2.5$   $\text{mm}^2$ .

### **4.1.3.1 Подключение высокочастотного (ВЧ) и среднечастотного датчиков импульсов (СЧ)**

 $\sqrt{\frac{1}{1}}$ 

*Для работы ВЧ и СЧ датчиков импульсов необходимо подключение внешнего источника питания. При питании ЕК280 только от батарей ВЧ датчик не работает.* 

# **ВАЖНО!**

Среднечастотный датчик импульсов может быть подключен только для измерения мгновенного расхода газа. Поэтому входы для подключения среднечастотного датчика не пломбируются на заводе изготовителе, но могут быть опломбированы представителем поставщика газа

Для обеспечения непрерывного измерения объема газа при использовании ВЧ датчика импульсов корректор ЕК280 может автоматически переключаться на работу с НЧ датчиком импульсов в случае отсутствия внешнего питания. Настройки приведены в п. [4.1.3.2.](#page-19-0)

*Если необходимо использовать автоматическое переключение с ВЧ датчика импульсов на НЧ датчик, выполните настройки, приведенные в п. [4.1.3.2.](#page-19-0)*

Подключите ВЧ датчик импульсов к разъему «DE5» (рисунок [6:](#page-18-0) 3) ЕК280. При подключении ВЧ датчик импульсов необходимо учитывать полярность, т.е. выход «+» датчика подключается к контакту «DE5 +» и «–» датчика к «DE5 –».

Настройте параметры измерения, например, значение «ср» (коэффициент преобразования импульсов).

## <span id="page-19-0"></span>**4.1.3.2 Автоматическое переключение датчиков импульсов**

Данная настройка необходима для обеспечения непрерывного измерения рабочего объема газа ЕК280 с помощью ВЧ и НЧ датчиков импульсов.

При подключении внешнего источника питания объем и расход (рабочие и стандартные) будут измеряться с использованием ВЧ датчика импульсов. В случае отключения внешнего питания ЕК280 автоматически переключится на работу с НЧ датчиком импульсов.

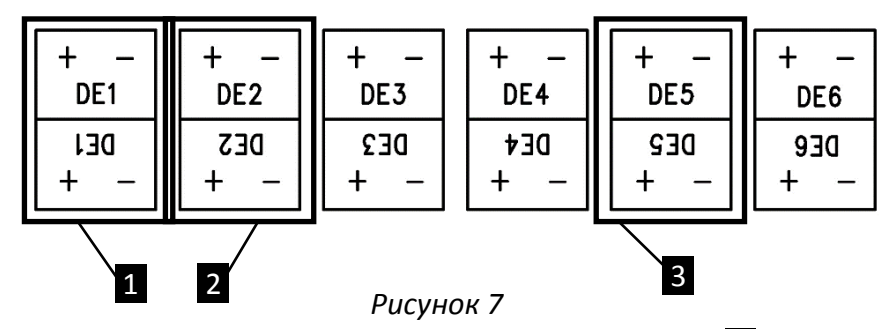

- <span id="page-19-1"></span>1 НЧ датчик импульсов подключается к разъему «DE1» (рисунок [7:](#page-19-1) 1) и «DE2» (рисунок 7: 2) EK280.
- 2 ВЧ датчик импульсов подключается к разъему «DE5» (рисунок [7:](#page-19-1) 3) EK280.

Настройка параметров измерения, например, значение «ср» (коэффициент преобразования импульсов), по описанию в п. [5.2.11](#page-70-0)**.**

#### **4.1.4 Подключение внешнего источника питания**

#### **ОСОБОЕ ВНИМАНИЕ!**

**Подключение оборудования без вида взрывозащиты «искробезопасная электрическая цепь» к корректору, установленному во взрывоопасной зоне ЗАПРЕЩЕНО!** 

Не допускается превышения предельных значений параметров искробезопасных цепей корректора ЕК280.

Поэтому:

- Во взрывоопасной зоне допускается подключение к корректору оборудования, сертифицированного с видом взрывозащиты «искробезопасная электрическая цепь» в соответствии с ГОСТ 30852.10-2002.
- Электрические параметры искробезопасных цепей связанного оборудования, которое подключается к корректору ЕК280, должны соответствовать параметрам искробезопасных цепей корректора ЕК280.

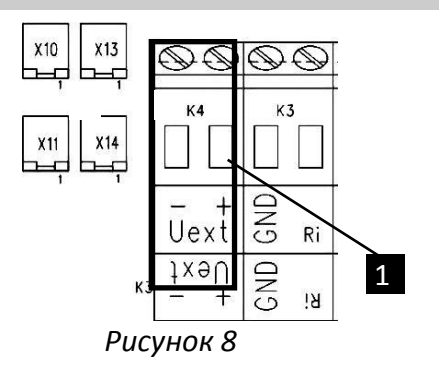

Подключите внешний источник питания к разъему «Uext» (рисунок [8](#page-20-0): 1) EK280.

Необходимо строго соблюдать полярность при подключении внешнего источника питания, т.е. выход «+» источника подключается к контакту «Uext +» и «-» источника к «Uext -»**.**

<span id="page-20-0"></span>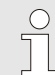

*Сечение проводников кабеля, подключаемых к разъему Uext 0,33 … 2,5 мм<sup>2</sup> .*

## **4.1.5 Подключение к импульсным и сигнальным выходам EK280**

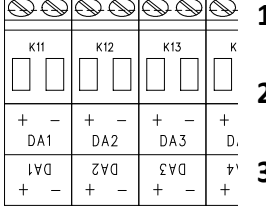

**1** Подключите устройство к импульсному выходу (разъемы «DA1» … «DA4») EK280 (рисунок [9\)](#page-20-1).

- **2** Защитные крышки разъемов снабжены специальным углублением для пломбировки (см. п. [4.2.3\)](#page-25-0).
- **3** Настройте импульсные выходы, по описанию в п. [5.2.12.](#page-72-0)

<span id="page-20-1"></span>*Рисунок 9*

## **Включение гальванической изоляции импульсных выходов**

По умолчанию все отрицательные контакты разъемов импульсных выходов соединены между собой на плате CPU.

Каждый выход может быть гальванически развязан от других цепей платы CPU.

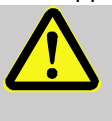

## **ВАЖНО!**

**Включение гальванической изоляции выходов сокращает срок службы батарей, если не подключен внешний источник питания.**

Для включения изоляции необходимо переместить рычажок переключателя в положение «от разъема» (рисунок [10\)](#page-21-0):

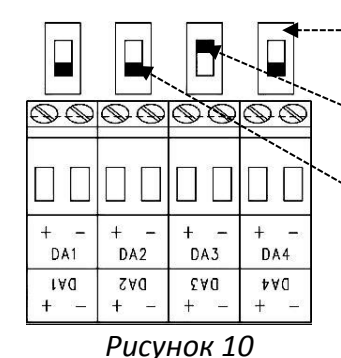

Переключатели гальванической изоляции

Выход «DA3» гальванически изолирован (переключатель в верхнем положении)

Выходы «DA1», «DA2» и «DA4» не изолированы (переключатели в нижнем положении)

## <span id="page-21-0"></span>**4.1.6 Подключение проводов и заземление**

При монтаже корректора необходимо обеспечить заземление шиной прямоугольного профиля сечением не менее 4 мм<sup>2</sup>. Для подключения заземления на левой стороне корпуса предусмотрен болт М6 в соответствие с ГОСТ 21130-75.

При подключении к ЕК280 внешних устройств, монтаж производить экранированным кабелем с сечением жил не менее 0,35 мм<sup>2</sup>. Экран кабеля должен быть соединен с корпусом кабельного ввода корректора, чтобы предотвратить помехи, обусловленные высокочастотными электромагнитными полями. Экран должен быть подсоединен со всех сторон, полностью и равномерно. Для этой цели ЕК280 снабжен кабельными вводами EMC. Внешние устройства также должны быть заземлены.

# **ВНИМАНИЕ!**

Перед подключением необходимо проверить напряжение между «общим» проводом корректора и «общим» проводом внешнего устройства. В случае присутствия разности потенциалов – проложить линию выравнивания потенциала между корректором и внешним устройством. Подключение производить при отсутствии разности потенциалов «общими» цепями корректора и внешнего устройства.

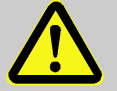

## **ВНИМАНИЕ!**

На время монтажа и подключения внешних устройств необходимо отключать внешнее питание от корректора (например, БПЭК-02/М).

Порядок выполнения операций:

- отключить блок питания;
- открыть крышку корректора;
- выполнить необходимые соединения;
- включить блок питания.

Эксплуатировать корректор следует только с закрытой крышкой.

При монтаже ЕК280 с рекомендуемыми блоками питания и коммуникационными модулями серии БПЭК экранирующая оплетка соединительного кабеля, соединяющего БПЭК и корректор, должна быть обязательно соединена с корпусом корректора с одной стороны и с заземляющей клеммой БПЭК с другой.

#### <span id="page-22-0"></span>**4.2 Ввод в эксплуатацию**

#### **4.2.1 Настройка метрологических параметров**

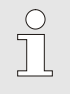

*Все работы по калибровке должны выполняться только аккредитованными организациями*

Корректор поставляется полностью готовым к эксплуатации, с настроенными входами, датчиками и режимами работы, в соответствии с заказом. Настройка и изменение параметров, влияющих на метрологические характеристики корректора, выполняются только с открытым замком поверителя в условиях завода изготовителя или аккредитованного сервисного центра. Замок поверителя пломбируется навесной пломбой клеймом поверителя.

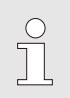

 $\int_{0}^{0}$ 

*Перед работой ознакомьтесь с разделом [5](#page-27-0) для изучения работы ЕК280.*

#### **4.2.2 Настройка дополнительных параметров**

*Перед началом работы в корректоре необходимо выполнить настройки, которые соответствуют условиям эксплуатации прибора, такие как: компонентный состав газа, подстановочные значения давления и температуры, настройка интерфейса и др.*

*Эти настройки выполняются при открытом замке поставщика газа.*

## <span id="page-22-1"></span>**4.2.2.1 Открытие, закрытие и изменение замков поставщика и потребителя газа**

Для разграничения прав доступа к различным параметрам в корректоре предусмотрено несколько уровней доступа – замков: Калибровочный замок, Замок поставщика газа, Замок потребителя. Описание каждого уровня приведено в разделе [5.1.6](#page-31-0) [«Права доступа»](#page-31-0).

В данном пункте даются рекомендации по работе с уровнями доступа.

 Для открытия замка поставщика газа / потребителя переместите курсор на список меню «Сервис» и найдите параметр «Код.П» / «КодПт»:

> *Сервис Доступ Код.П Сервис Доступ КодПт*

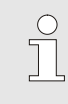

*По умолчанию комбинация поставщика газа «00000000».*

*По умолчанию комбинация потребителя «00000000».*

- $\blacksquare$  Нажмите кнопку ENTER  $\Rightarrow$  Параметр начнет мигать.
- **Переместите курсор с помощью кнопок**  $\blacktriangleright$  **или**  $\blacktriangleleft$  **вдоль строки и измените нужные, нажимая** кнопки  $\blacktriangle$  или  $\nabla$ .
- После того, как Вы ввели код нажмите кнопку ENTER для подтверждения ввода. Ввод значения можно отменить нажатием кнопки ESC.
- Для изменения комбинации поставщика газа / потребителя, при открытом замке введите новую комбинацию символов в п. п. «Код.П» / «КодПт».
- Для закрытия замка поставщика газа / потребителя переместите курсор на список меню «Сервис» и найдите параметр «Ст.ЗП»:

*Сервис Доступ*  Ст.ЗП *Сервис Доступ*  СтЗПт

- $\blacksquare$  Нажмите кнопку ENTER  $\Rightarrow$  «открыт» начнет мигать.
- Переместите курсор с помощью кнопок  $\blacktriangle$  или  $\nabla$  для того чтобы заменить значение на «закрыт».
- Нажмите кнопку ENTER для подтверждения ввода. Ввод значения можно отменить нажатием кнопки ESC.

Для каждого из этих замков можно ввести время, по истечению которого они автоматически будут закрываться:

Время закрытия замка поставщика газа: *Сервис Доступ АвЗП* Время закрытия замка потребителя: *Сервис Доступ АвЗПт*

#### **4.2.2.2 Установка настраиваемого объема газа при рабочих условиях**

Для учета объема газа при рабочих условиях, в корректоре ЕК280 может быть установлено настраиваемое значение рабочего объема. В этом счетчике, также как в Vp.O, считается сумма счетчиков Vp + Vp.B. В отличие от Vp.O, значения в этом счетчике могут быть изменены.

VpH используется преимущественно для сравнения показаний механического счетчика и электронного корректора.

- Откройте замок поставщика газа
- Перейдите курсором в список «*VРабоч*» → п. «*VрН»* (настраиваемый рабочий объем).
- $\blacksquare$  Нажмите клавишу ENTER  $\Rightarrow$  начнет мигать установленное значение.
- **Клавишами**  $\blacktriangleright$  **или**  $\blacktriangleleft$  **перемещайтесь между разрядами и меняйте нужный разряд клавишами**  $\blacktriangle$  или  $\nabla$ .
- После ввода (изменения) значения нажмите клавишу ENTER для подтверждения. Для отмены используйте клавишу ESC.

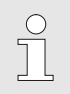

*Если при открытом замке поставщика газа, при изменении VpH появляется сообщение - - 13 - - , это означает, что данное значение уже было изменено.*

#### **4.2.2.3 Установка настраиваемого объема газа при стандартных условиях**

Для учета объема газа при стандартных условиях, в ЕК280 может быть установлено настраиваемое значение стандартного объема:

- Откройте замок поставщика газа
- Перейдите курсором в список «VСтанд» → п. «*VcH»* (настраиваемый стандартный объем).
- $\blacksquare$  Нажмите клавишу ENTER  $\Rightarrow$  начнет мигать установленное значение.
- **Клавишами**  $\blacktriangleright$  **или**  $\blacktriangleleft$  **перемещайтесь между разрядами и меняйте нужный разряд клавишами**  $\blacktriangle$  или  $\nabla$ .
- После ввода (изменения) всех цифр нажмите клавишу ENTER для подтверждения. Для отмены используйте клавишу ESC.

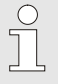

*Если при открытом замке поставщика газа, при изменении VcH появляется сообщение - - 13 - - , это означает, что данное значение уже было изменено.*

#### **4.2.2.4 Настройка подстановочных значений давления и температуры**

Если измеренные значения давления или температуры находятся вне пределов границ тревоги, то для расчетов стандартного объема используются подстановочные значения. Вычисленный при этом объем будет накапливаться в счетчике возмущенного объема VcB и VpB.

- Откройте замок поставщика газа ( $\rightarrow$ [4.2.2.1\)](#page-22-1)
- Перейдите курсором в список «*Давл*» или «ТЕМП» и выберете подстановочное значение:

*Давл. p.Под Темп. Т.Под*

- Нажмите клавишу ENTER для изменения.
- $\blacksquare$  С помощью клавиш  $\blacktriangleright$  или  $\blacktriangleleft$  и  $\blacktriangle$  или  $\blacktriangledown$  измените значение.
- Нажмите клавишу ENTER для подтверждения. Для отмены используйте клавишу ESC.
- Закройте замок поставщика газа

## <span id="page-25-0"></span>**4.2.3 Пломбирование**

## **Внешний вид**

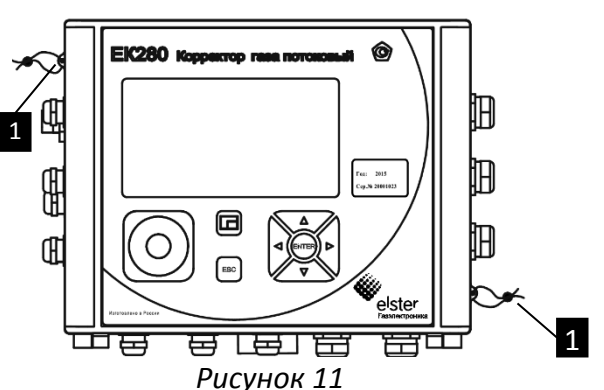

1 Корпус корректора может быть опломбирован навесной свинцовой пломбой представителем поставщика газа.

**Вид на защитную крышку платы CPU**

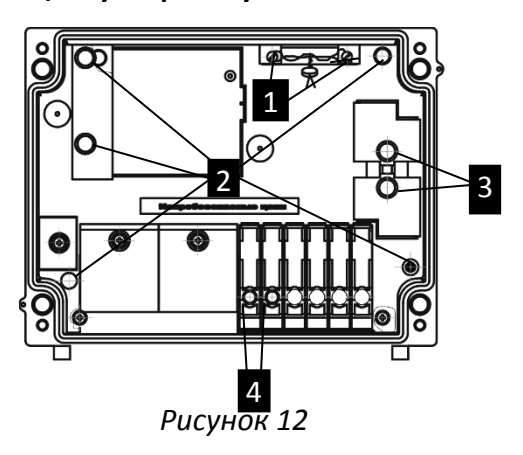

- 1 Точки пломбирования замка поверителя.
- 2 Точки пломбирования крышки платы CPU
- В Точки пломбирования для крышек преобразователей давления и температуры.

4. Точки пломбирования крышек разъемов импульсных и статусных входов.

## **4.2.4 Пломбировка преобразователей температуры после установки**

Пломбировка преобразователя температуры (рисунок [13\)](#page-25-1):

- 1 Установите преобразователь температуры 1 в гильзу 2.
- 2 Закрепите преобразователь температуры в гильзе с помощью пломбировочных винтов 3.
- 3 Поверитель должен опломбировать пломбировочные винты проволочной пломбой 4, как показано на рисунке [13.](#page-25-1)

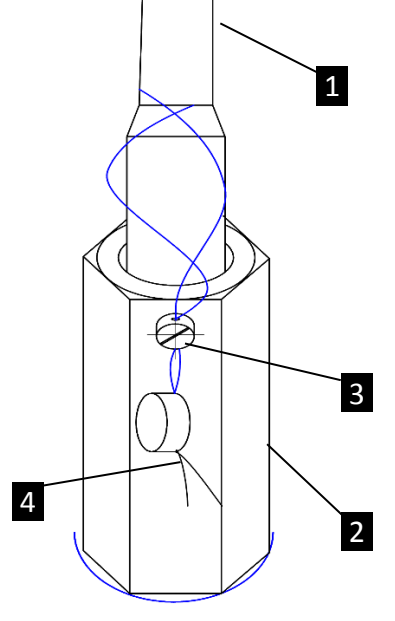

*Рисунок 13*

<span id="page-25-1"></span> $\int_{0}^{0}$ 

*Установка преобразователя температуры более подробно описана в инструкции по эксплуатации для корректоров газа потоковых ЕК280, ЕК290*

## **4.2.5 Пломбировка соединения трубок отбора давления и преобразователей давления**

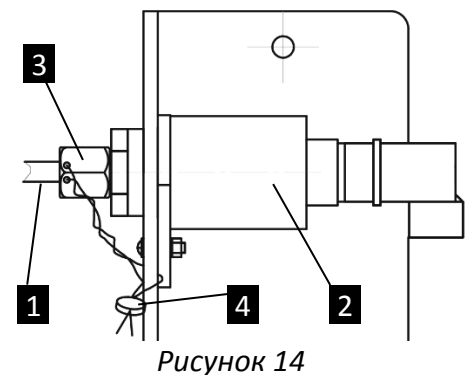

- 1 Подключите трубку отбора давления 1 к выносному преобразователю давления 2.
- 2 Поверитель, должен опломбировать ограничительную гайку с уплотнительной втулкой 3 проволочной пломбой 4, как показано на рисунке [14.](#page-26-0)
- 3 Винт разъема подключения соединительного кабеля преобразователя опломбирован пломбой поверителя на заводе-изготовителе

<span id="page-26-0"></span>**Аналогичным образом подключаются трубки отбора давления для преобразователя перепада давления**

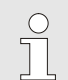

*Установка преобразователей давления и перепада давления более подробно описана в инструкции по эксплуатации для корректоров газа потоковых ЕК280, ЕК290.*

## **4.2.6 Пломбирование разъемов для подключения датчиков импульсов и датчика импульсов на счетчике**

Разъемы DE1 и DE2 пломбируются пломбой поверителя на заводе изготовителе. Для этого защитные крышки разъемов снабжены специальным углублением ( $\rightarrow$ [4.2.3\)](#page-25-0).

Расположение датчика импульсов на счетчике, а также пломбировка показаны на рисунке [15.](#page-26-1)

## **4.2.7 Закрытие корпуса ЕК280**

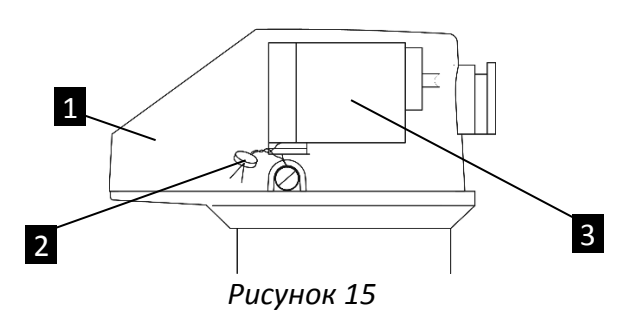

- 1 Счетная голова механического счетчика газа
- 2 Пломба поверителя
- 3 Датчик импульсов

<span id="page-26-1"></span>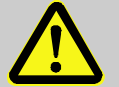

## **ВАЖНО!**

При неправильном закрытии могут быть пережаты проводники от различных датчиков и устройств

Перед закрытием крышки убедитесь, что провода внутри корпуса уложены аккуратно, и не пережимаются крышкой при закрытии.

<span id="page-26-2"></span>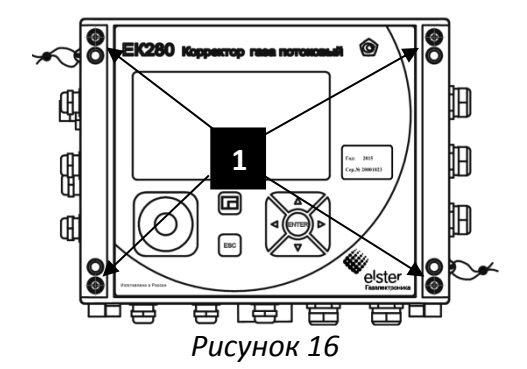

1 Закройте крышку ЕК280 используя винты (рисунок [16](#page-26-2) i1i).

2 Неиспользуемые кабельные вводы должны быть закрыты заглушками.

# <span id="page-27-0"></span>**5 Работа устройства**

## <span id="page-27-1"></span>**5.1 Основные принципы работы**

На передней панели корректора EK280 находится дисплей, семикнопочная клавиатура, а также кольцо оптического интерфейса

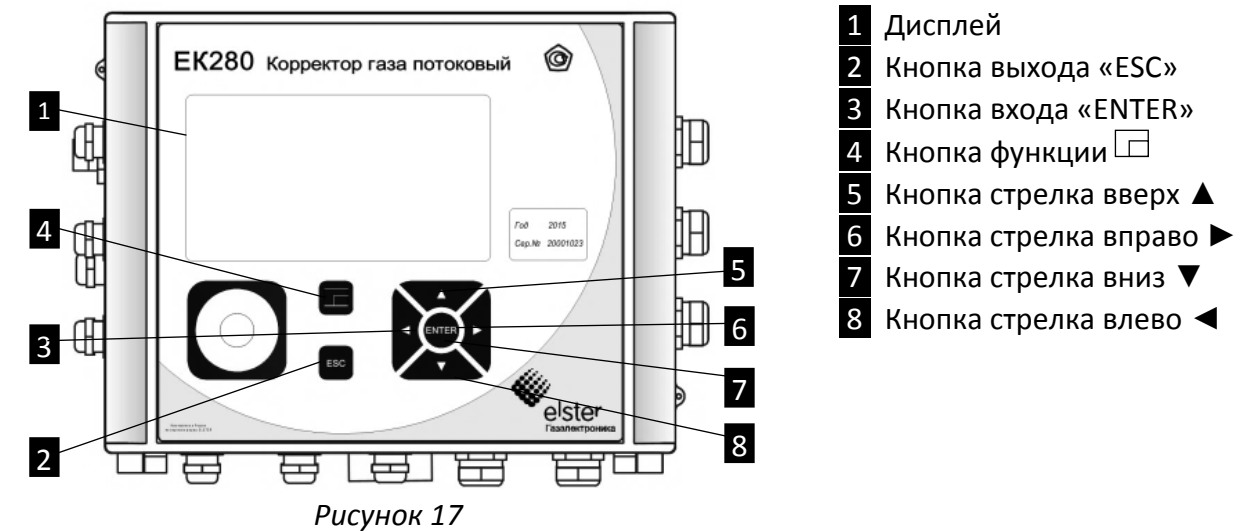

## <span id="page-27-2"></span>**5.1.1 Дисплей**

Дисплей содержит несколько полей: статусная информация; состояние источников питания и уровень сигнала GSM-сети; списков меню и области отображения данных.

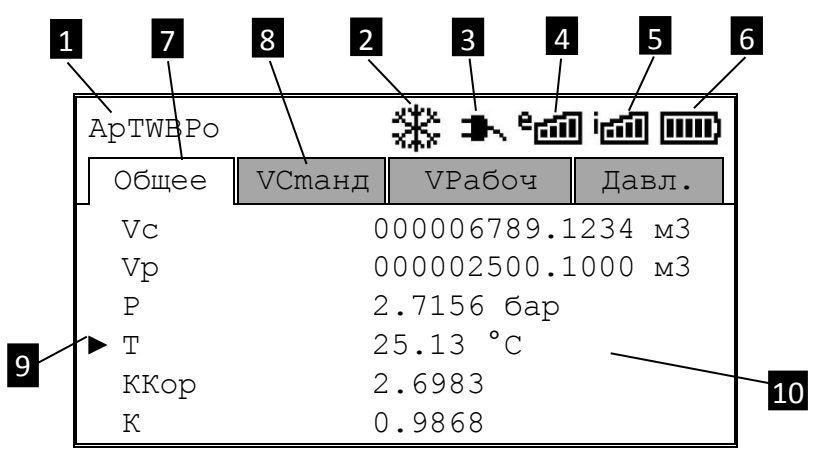

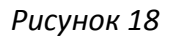

- <span id="page-27-3"></span>i1i Статус устройства
- 2 Заморозить дисплей
- З Внешнее питание
- 4. Уровень приема сигнала сети внешнего модема

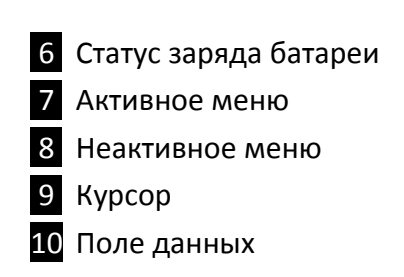

i5i Уровень приема сигнала сети внутреннего модема

Дисплей в поле данных на рисунке [18](#page-27-3) (начинается со списка «*Общее*») отличен для каждого списка меню. Все другие секции дисплея (в верхней части экрана) остаются без изменений, вне зависимости от выбранного списка меню.

#### <span id="page-28-0"></span>**5.1.2 Описание функций кнопок клавиатуры**

Кнопки клавиатуры имеют следующие функции:

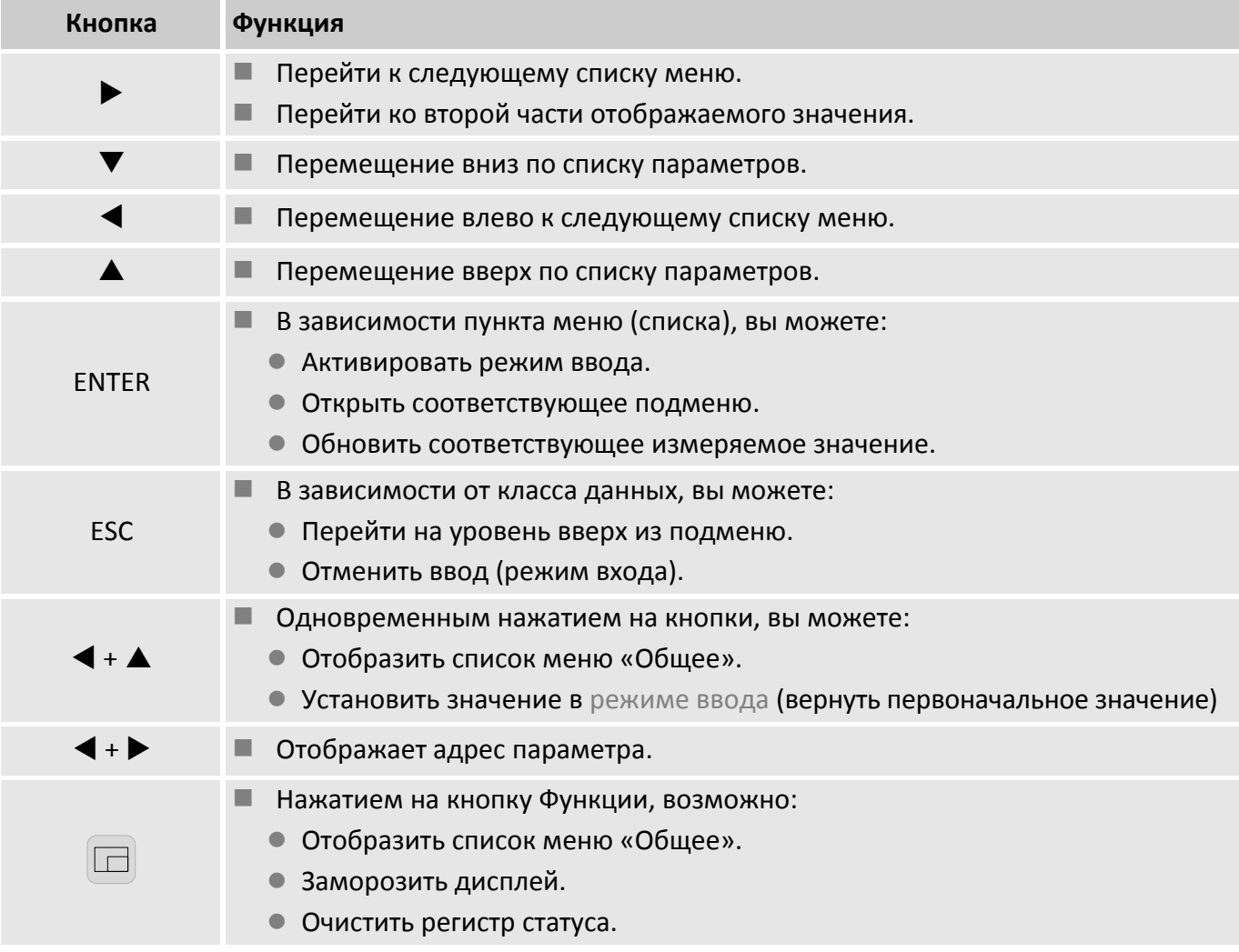

## <span id="page-28-1"></span>**5.1.3 Просмотр данных, навигация по дисплею**

С помощью кнопок навигации  $\blacktriangleright$ ,  $\blacktriangleleft$ ,  $\blacktriangleleft$ ,  $\blacktriangledown$ , вы можете перемещать курсор  $\blacktriangleright$  между списками меню и переходить к между параметрами.

Текущий выбранный список меню, на котором отображен курсор находится на светлом фоне (рисунок [19:](#page-28-2) 1). Переход по спискам меню происходит нажатием на кнопки  $\blacktriangleright$  и  $\blacktriangleleft$ .

Для перемещения курсора от списка меню к параметрам используется кнопка  $\nabla$ . Кнопки  $\nabla$  и  $\blacktriangle$ используются для перемещения по параметрам списка меню вверх и вниз.

<span id="page-28-2"></span>Если курсор установлен на параметре, который сохранен с привязкой ко времени, то значение времени отображается автоматически (рисунок [19:](#page-28-2) 2).

| ApTWBPo                                | ★"20位皿                                     |               |       |  |
|----------------------------------------|--------------------------------------------|---------------|-------|--|
| Общее                                  | VCтанд                                     | <b>VPaбоч</b> | Давл. |  |
| JсM                                    | $0.00 \text{ m}3/\text{H}^{\circ}\text{C}$ |               |       |  |
| Vc.B                                   | 000000000.0000 м3                          |               |       |  |
| Vc.O                                   | 000006789.1234 M3                          |               |       |  |
| Vc.H                                   | 000000000.0000 м3                          |               |       |  |
| $\blacktriangleright$ Vc.M $\triangle$ | 000006789.1234 M3                          |               |       |  |
|                                        | 15.04.2015 13:45:00                        |               |       |  |

*Рисунок 19*

## <span id="page-29-0"></span>**5.1.4 Значение символов**

В верхней части дисплея отображается:

- $\blacksquare$  статусная информация корректора Статус (поле дисплея  $\blacksquare$  на рисунке [20\)](#page-29-1);
- $\blacksquare$  состояние систем корректора Система (поле дисплея 2 на рисунке [20\)](#page-29-1).

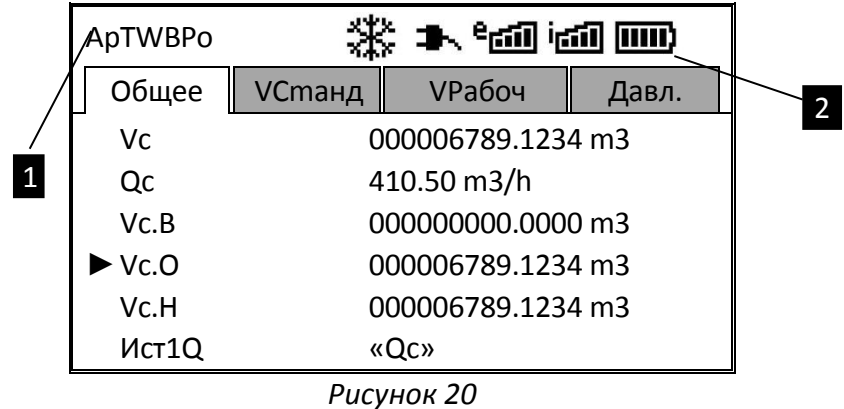

<span id="page-29-1"></span>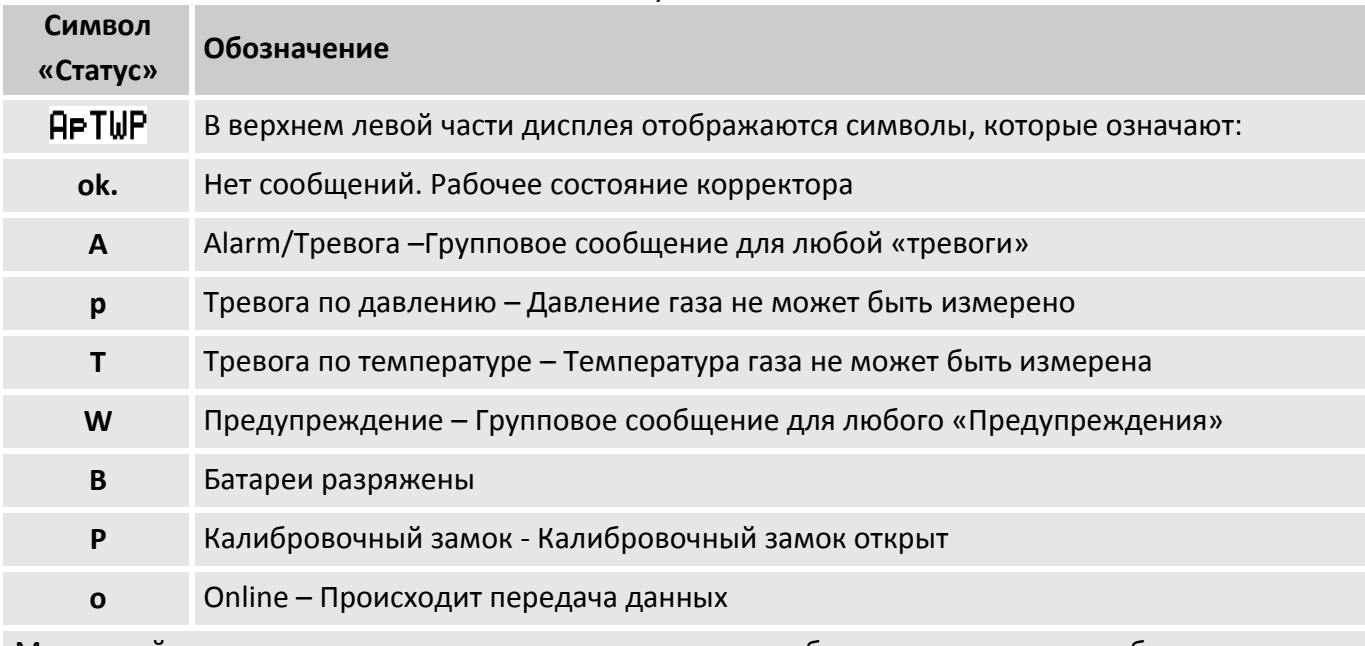

Мигающий символ говорит о том, что соответствующее событие присутствует в работе корректора и соответствующее сообщение есть в регистре статуса.

Немигающий символ говорит о том, что соответствующее событие было в прошлом, но закончилось, а сообщение об этом событии еще не было удалено из регистра статуса. Более подробная информация приводится в п. [5.2.8](#page-61-0) ([Список «Статус»](#page-61-0))

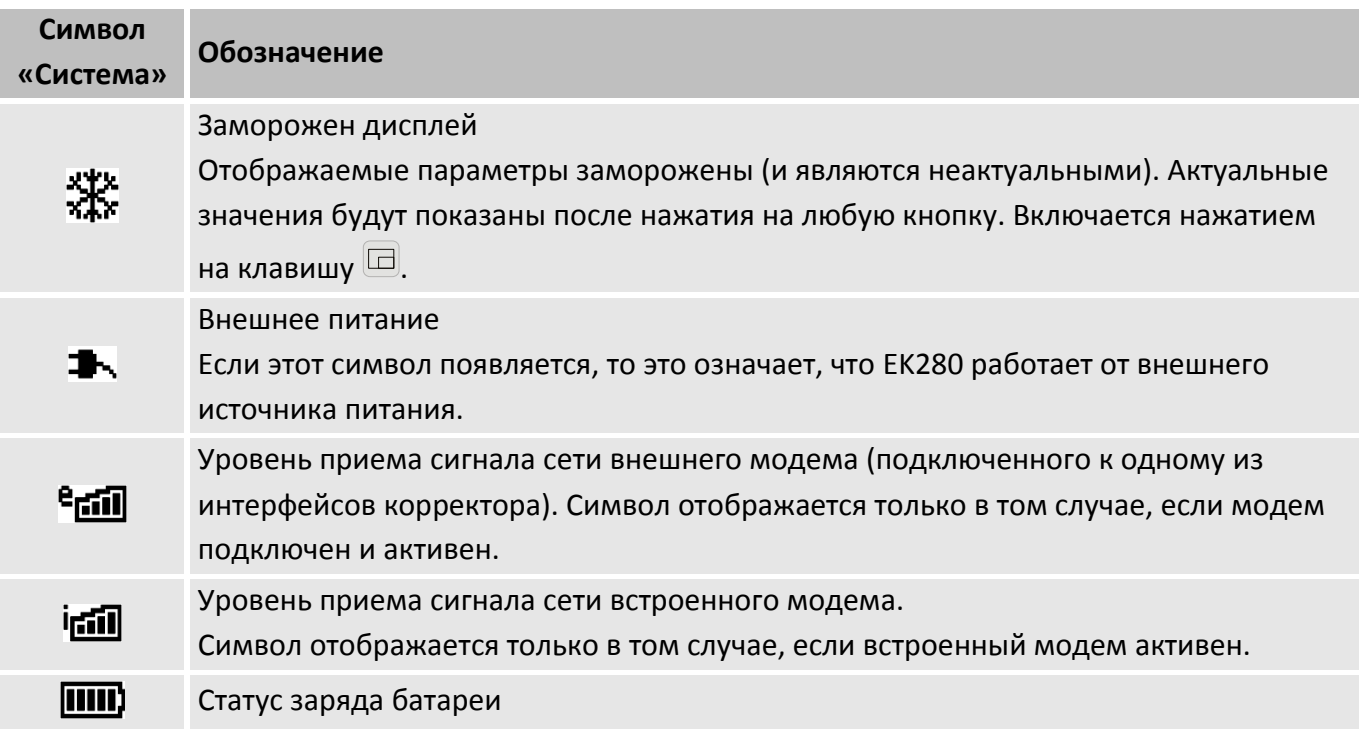

## <span id="page-30-0"></span>**5.1.5 Ошибки ввода**

При некорректном вводе значения с клавиатуры, на дисплее отображаются символы:

**– – X – –**

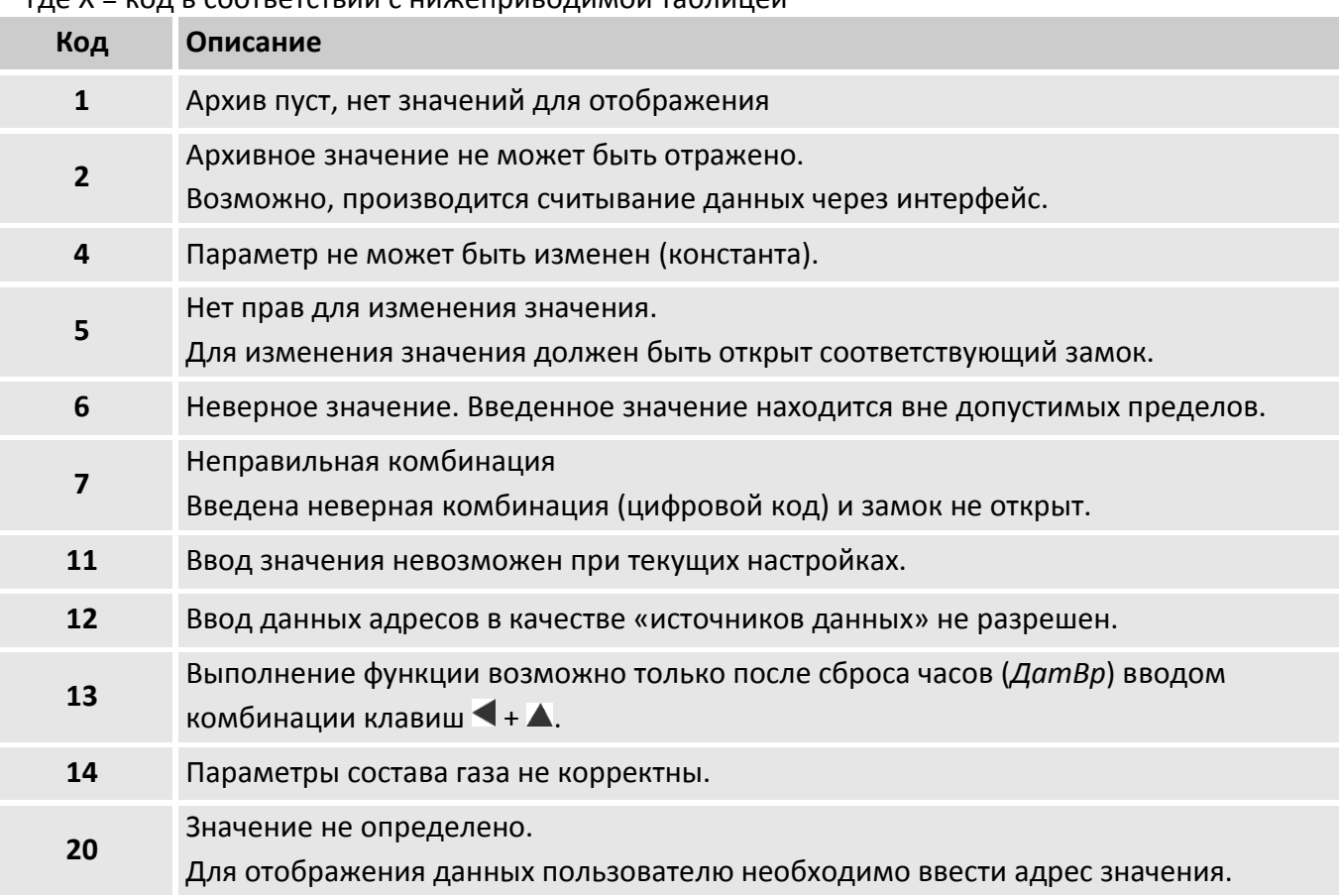

где Х = код в соответствии с нижеприводимой таблицей

#### <span id="page-31-0"></span>**5.1.6 Права доступа**

В ЕК280 произведено разделение доступа к параметрам между тремя сторонами. Каждая сторона имеет свой замок и соответствующий код. Замки имеют порядок приоритета:

*Калибровочный замок – Замок поставщика – Замок потребителя.*

Право доступа применяется как при работе через клавиатуру, так и при работе через оптический интерфейс или интерфейс постоянного подключения. При закрытом замке, все попытки ввести значение приведут к появлению сообщения об ошибке ( $\rightarrow$ [5.1.5\)](#page-30-0).

Параметры, закрытые определенным замком, могут быть изменены стороной с большими правами. Например, значение, которое имеет уровень доступа Поставщик, также может быть изменено официальным поверителем, а значения, которые могут быть изменены потребителем, также могут быть изменены поставщиком.

Права доступа могут быть изменены стороной с более высоким приоритетом.

#### <span id="page-31-1"></span>**5.1.7 Калибровочный замок**

Калибровочный замок используется для защиты параметров, подлежащих официальной калибровке и влияющие на вычисление объема газа.

Калибровочный замок выполнен в виде кнопки внутри корпуса корректора. Он защищается навесной пломбой поверителя.

Калибровочный замок открывается нажатием на кнопку (символ «P» мигает на дисплее) и закрывается нажатием той же кнопки (символ «P» исчезает). Он также может быть закрыт введением значения «0» в параметр «Ст.3К» в меню «Сервис» → «Доступ» (→[5.3.5](#page-90-0)) через клавиатуру или интерфейс.

#### <span id="page-31-2"></span>**5.1.8 Замки поставщика газа и потребителя**

Замки поставщика газа и потребителя предназначены для защиты параметров, которые не подлежат официальной калибровке, но должны быть защищены от изменения без авторизации.

Эти замки открываются вводом соответствующих кодовых комбинаций для параметров «*КодП» (комбинация поставщика газа)* или «*КодПт» (комбинация потребителя)* и закрываются вводом «0» в параметры «*Ст.ЗП» (состояние замка поставщика газа)* или «*СтЗПт» (состояние замка потребителя)*.

Работа с замками поставщика и потребителя подробно рассмотрена в п. [4.2.2.1](#page-22-1)

#### <span id="page-32-0"></span>**5.2 Описание структуры меню Вариант 1**

В корректоре реализовано два варианта представления данных:

- **Вариант 1** –аналогичен структуре меню корректора ЕК270
- **Вариант 2** –пункты меню разделены по правам доступа

Вариант отображения списков меню можно выбрать в списке Прибор: *Прибор Меню*

Отображение данных структурировано в форме таблицы. Здесь приведены сокращения, используемые в дальнейшем при описании структуры списков.

- **Обозн.** Условное обозначение значения
- **Описание** Описание значения
- **Ед. изм.** Единица измерения значения
- **Доступ** Доступ к записи параметров

Показывает, какой замок должен быть открыт, для того чтобы изменить значение:

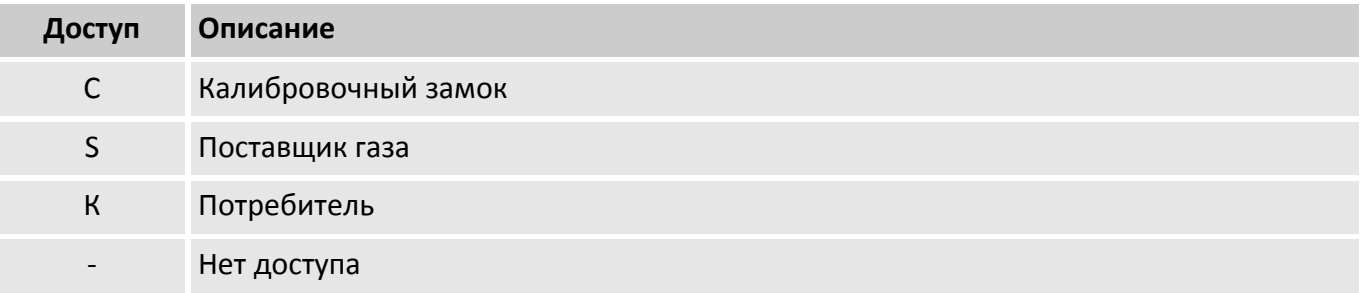

Если буква помещена в скобки, то значение можно изменить только через интерфейс, а не через клавиатуру.

**- Адрес** Адрес значения.

Необходим для передачи данных через интерфейс. Адрес отображается на дисплее после одновременного нажатия комбинации клавиш $\blacktriangleright$  и  $\blacktriangleleft$ .

## <span id="page-33-0"></span>**5.2.1 Список «Общее»**

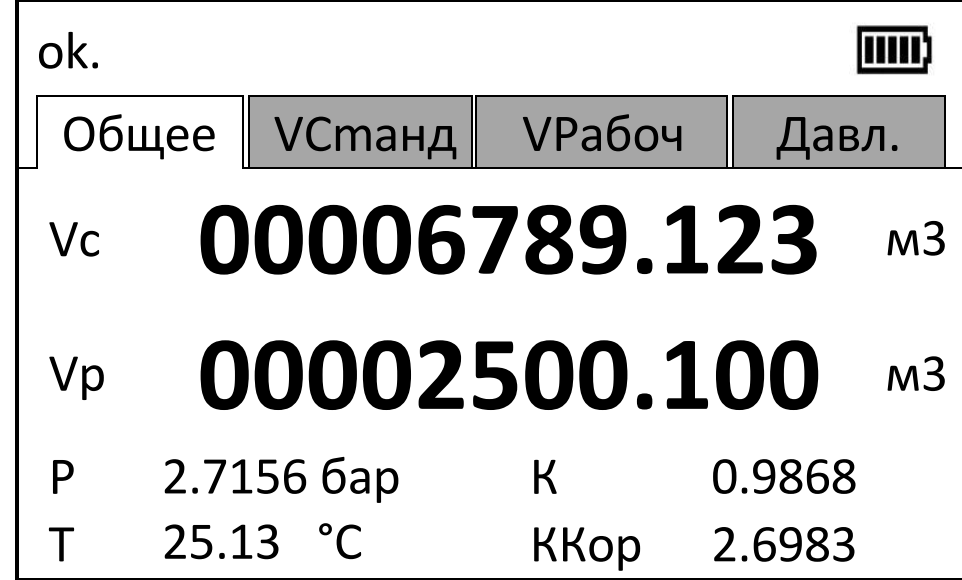

*Рисунок 21*

<span id="page-33-1"></span>Вариант отображения списка «Общее» по умолчанию приведен на рисунке [21.](#page-33-1)

Варианты отображения меню «Общее» можно выбрать в списке Прибор: *Прибор Общее* Варианты отображения меню «Общее»

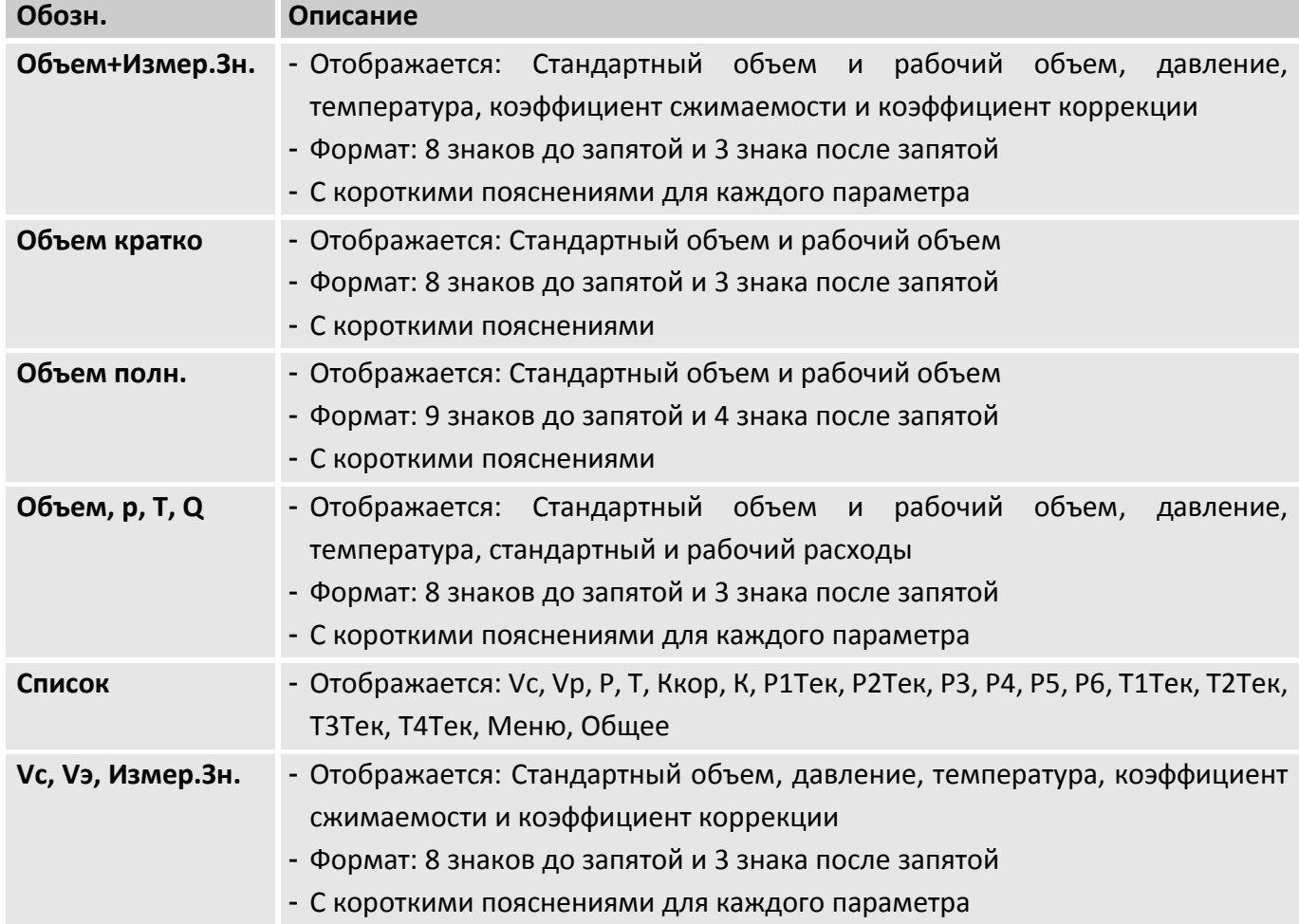

<span id="page-34-0"></span>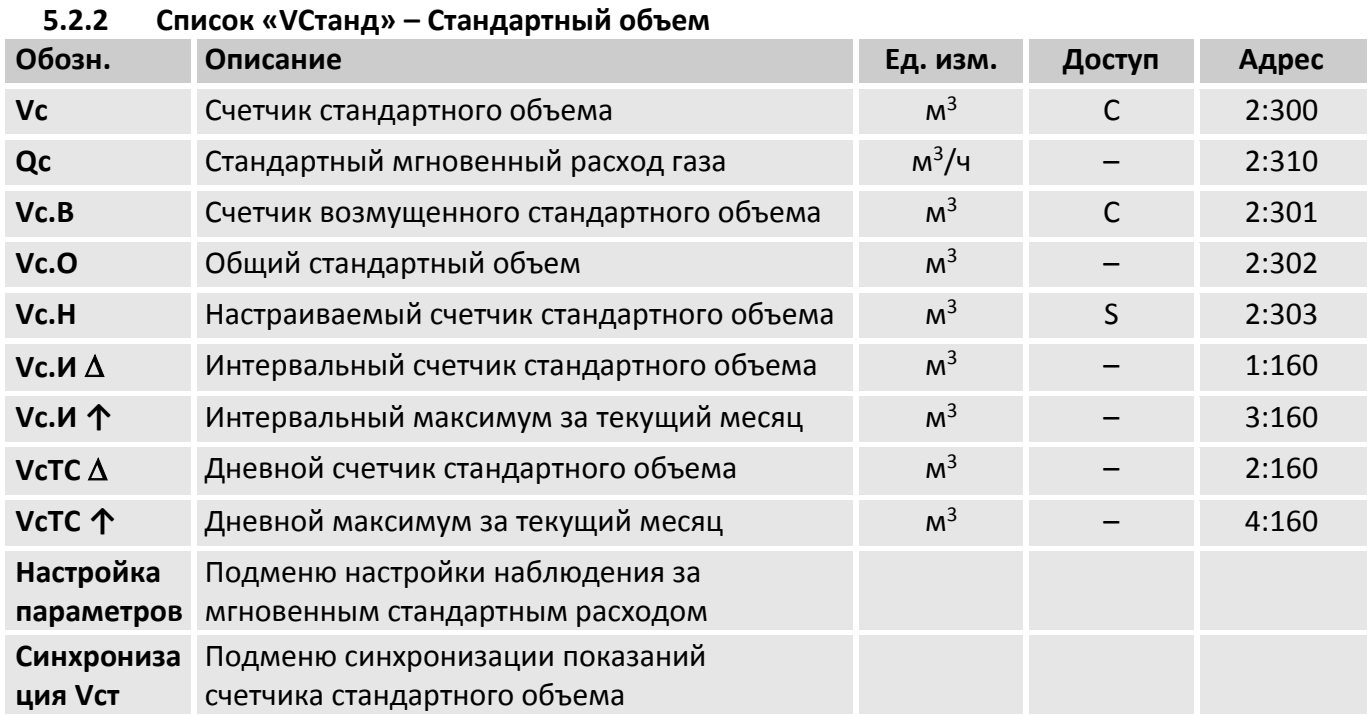

**Vc** Счетчик стандартного объема

Стандартный объем вычисляется из измеренного рабочего объема по формуле:

$$
Vc = Vp \cdot K.Kop,
$$

где  $Vp - pa6$ очий объем ( $\rightarrow$ [5.2.3\)](#page-37-0) К.Кор – коэффициент коррекции (→[5.2.6\)](#page-54-0)

**Qc** Стандартный расход газа

 $Qc = Qp \cdot K.Kop,$ 

где Qр – рабочий расход

К.Кор – Коэффициент коррекции

Мгновенный стандартный расход газа. В случае возникновения в статусах корректора сигнала Тревога, стандартный расход газа вычисляется с применением подстановочного значения измеряемой величины, которая явилась причиной сигнала «Тревога».

**Vc.B** Счетчик возмущенного стандартного объема

В этот счетчик заносится стандартный объем газа, если в статусах присутствует сигнал «Тревога», и присутствуют сообщения «1» и/или «2» в регистре статуса ( $\rightarrow$ [5.2.8\)](#page-61-0).

В случае появления сигнала «Тревога» в статусах корректора, стандартный объем вычисляется с применением подстановочного значения величины, которая явилась причиной сигнала «Тревога».

**Vc.O** Общий стандартный объем

Здесь отображается сумма счетчиков Vc и Vc.B. При вводе значений в счетчики Vc и Vc.B, также изменяется и значение счетчика Vc.O. Ввод значений непосредственно в Vc.O невозможен.

**Vc.H** Настраиваемый счетчик стандартного объема В этом счетчике, также как в Vc.O, считается сумма счетчиков Vc и Vc.B. В отличие от Vc.O, значения в этом счетчике могут быть изменены. Используется преимущественно для проведения испытаний.

## **Vc.И**  Интервальный счетчик стандартного объема

Этот счетчик устанавливается в ноль при каждом начале интервала, ( $\rightarrow$ [5.2.7](#page-59-0)) и показывает увеличение Vc.O. за интервал архивирования. Интервал архивирования Инт. может быть задан в списке Архив ( $\rightarrow$ [5.2.7\)](#page-59-0).

После завершения каждого интервала, значение Vc.И  $\Delta$  сохраняется в интервальном архиве  $(\rightarrow 5.2.7)$  $(\rightarrow 5.2.7)$ .

# **Vc.И ↑** Интервальный максимум (стандартный объем газа) за текущий месяц Максимальные значения за последние 15 месяцев могут быть просмотрены в месячном архиве  $1$  ( $\rightarrow$  [5.2.7\)](#page-59-0).

**VcTC** Дневной счетчик стандартного объема

Этот счетчик устанавливается в ноль при каждом начале нового дня ( $\rightarrow$ [5.2.7](#page-59-0)) и показывает увеличение Vc.O. Стандартно устанавливается начало дня 10:00 часов. Это значение может быть изменено при открытом замке поставщика через оптический интерфейс или интерфейс постоянного подключения. Адрес значения: 02:141.

**VcTC ↑** Дневной максимум (стандартный объем газа) за текущий месяц Максимальное показание дневного счетчика стандартного объема в текущем месяце. Максимальные значения за последние 15 месяцев могут быть просмотрены в месячном архиве  $1$  ( $\rightarrow$ [5.2.7\)](#page-59-0).

**Настройка параметров** Подменю настройки наблюдения за мгновенным стандартным расходом

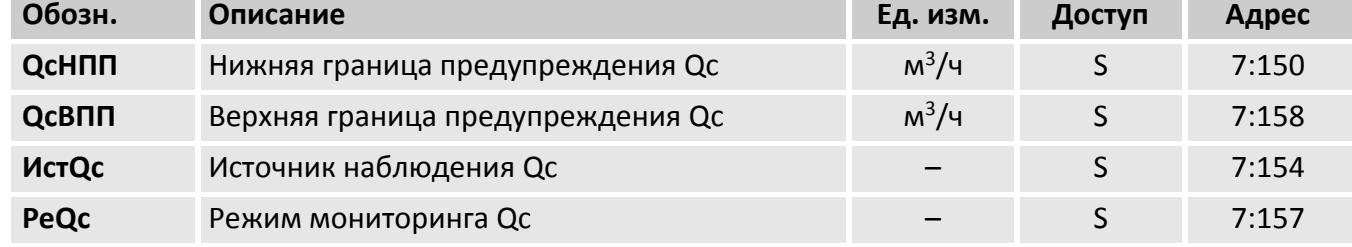

**QcHПП** Нижнее значение предупреждения Qc

**QcBПП** Верхнее значение предупреждения Qc

Используя эти параметры, можно наблюдать за стандартным расходом различными способами. Когда значение расхода превышает верхний предел QcBПП, или падает ниже нижнего предела QcHПП, в статусе Ст.2 появляется сообщение «6» (→[5.2.8\)](#page-61-0).

#### **ИcтQc** Источник наблюдения Qc

В ЕК280 можно настроить отслеживание границ различных типов стандартного расхода газа

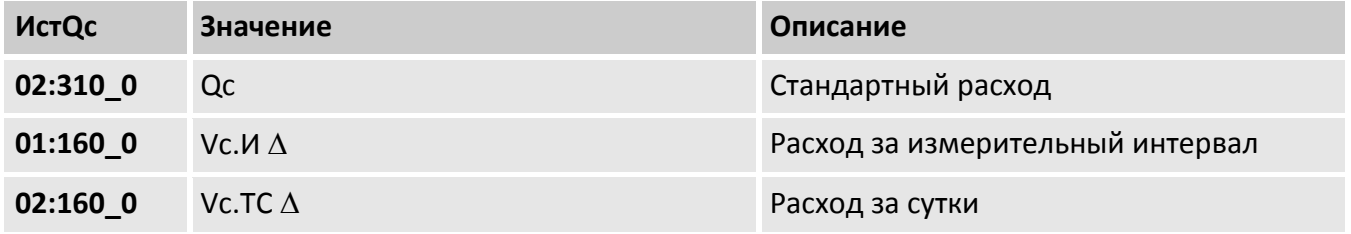

**РеQc** Режим мониторинга Qc

В данном параметре настраивается режим слежения за границами предупреждения стандартного расхода QcНПП и QcВПП. По умолчанию установлен режим 12, т.е. при
нарушении границ предупреждения стандартного расхода в статусе появляется сообщение «Предупреждение». При РеQс=0 сообщение «Предупреждение» (при нарушении границ **QCHПП или QCBПП) в статусе не формируется.** 

Синхронизация Vст Подменю синхронизации показаний счетчика стандартного объема

Данное подменю предназначено для синхронизации показаний счетчика стандартного объема с заданным значением. Для установки нового значения Vст необходимо ввести значение в настраиваемый счетчик Vc. Н и установить значение 1 в п. Сохр. После выполнения данной операции в счетчике Vc будет установлено необходимое значение. Информация о данном изменении будет занесена в п. Вр.ПС, Ус.ст, Ус.нв.

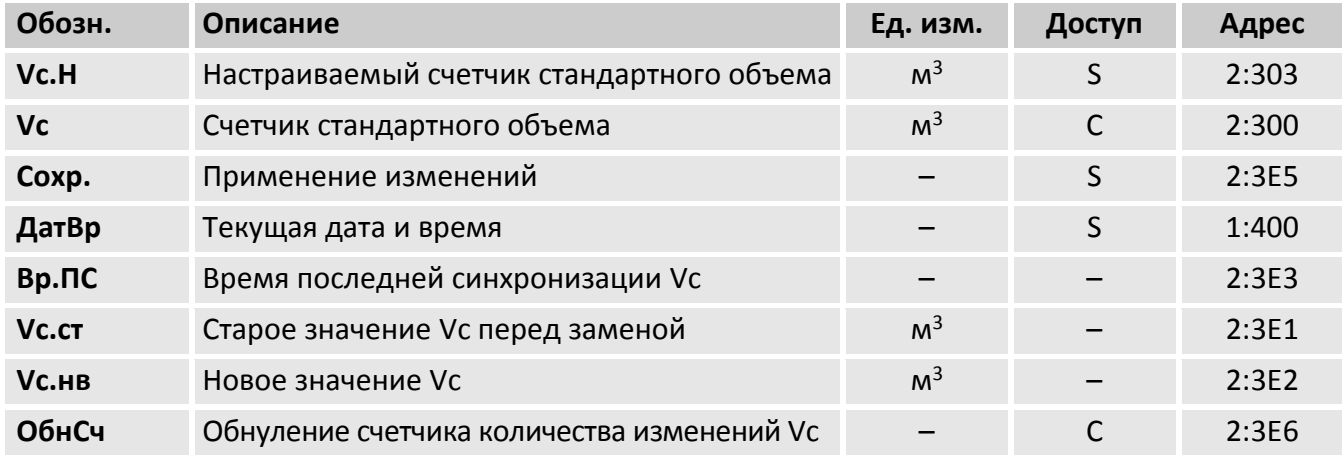

 $Vc.H$ Настраиваемый счетчик стандартного объема (описание см. выше)

Vc Счетчик стандартного объема (описание см. выше)

Сохр. Применение введенных изменений счетчика стандартного объема Vc. Применение выполняется введением значения 1 в данном пункте меню

ДатВр Текущая дата и время

Вр.ПС Дата и время выполнения последней синхронизации счетчика стандартного объема Vc

Vc. ст Показания счетчика стандартного объема перед изменением

**VC.HB** Показания счетчика стандартного объема после изменения

ОбнСч Обнуление счетчика количества изменений Vc

В корректоре предусмотрено ограничение по количеству синхронизаций счетчика стандартного объема. Когда превышается данное ограничение, при попытке выполнить новую синхронизацию появится ошибка - - 13 - -.

Чтобы выполнить новую синхронизацию необходимо выполнить сброс счетчика количества синхронизаций установкой значения 1 в данном пункте меню.

<span id="page-37-0"></span>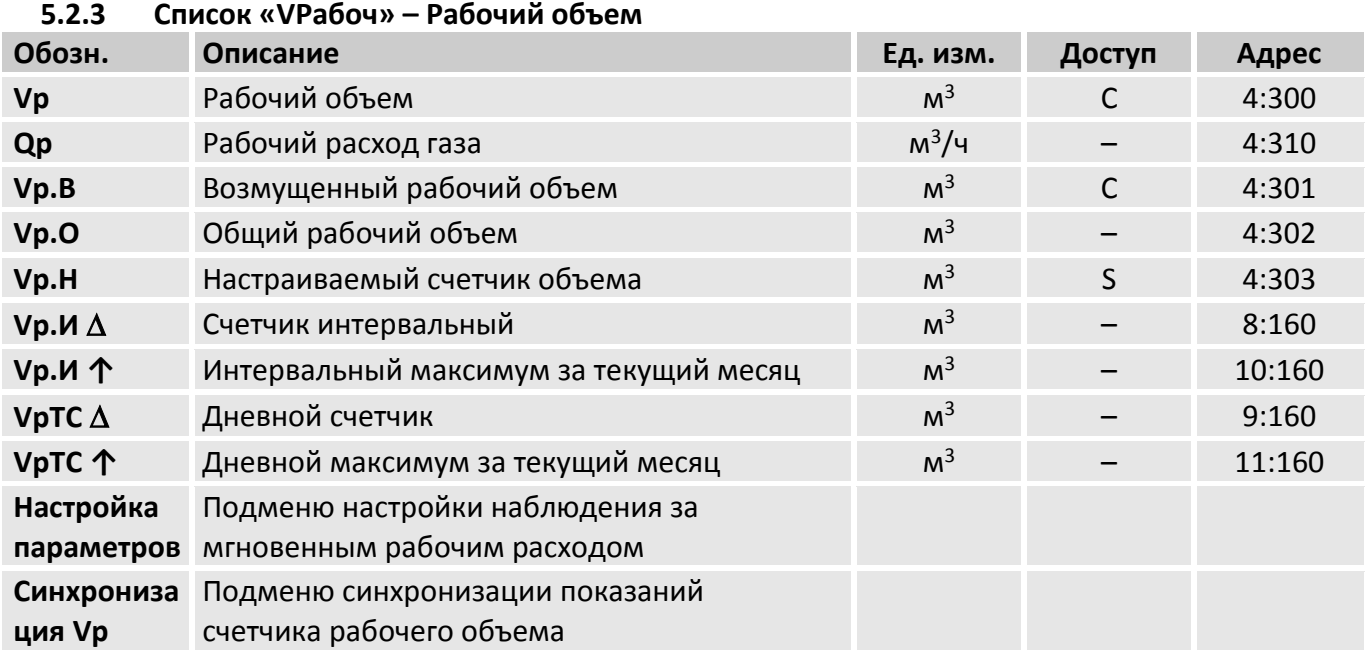

# **Vp** Рабочий объем

В этом счетчике учитывается рабочий объем V1 ( $\rightarrow$ [5.2.11](#page-70-0)) при работе корректора без сигнала Тревога (невозмущенный объем).

# **Qp** Рабочий расход газа

Мгновенный рабочий расход газа.

Для максимально интервала между импульсами в 15 минут (минимум 4 импульса в час) и  $c$ р. $E1 \leq 1$ , максимальная погрешность измерения Qp не превышает 1%. Для интервала между импульсами в более чем 15 минут, Qр = «0». Для определения точного расхода газа корректору требуется минимум 2 импульса.

# **Vp.B** Возмущенный рабочий объем

В этот счетчик заносится рабочий объем газа, если присутствует сигнал Тревога, и в регистре статуса присутствуют сообщения «1» и/или «2» ( $\rightarrow$ [5.2.8\)](#page-61-0).

# **Vp.O** Общий рабочий объем

Здесь отображается сумма счетчиков Vp + Vp.B. Ввод значений в Vp и Vp.B, также изменяет и Vp.O. Ввод значений непосредственно в Vp.O невозможен.

# **Vp.H** Настраиваемый счетчик объема

В этом счетчике, также как в Vp.O, считается сумма счетчиков Vp + Vp.B. В отличие от Vp.O, значения в этом счетчике могут быть изменены.

Используется преимущественно для сравнения показаний механического счетчика и электронного корректора.

# **Vp.И** Счетчик интервальный

Этот счетчик устанавливается в ноль при каждом начале интервала архивирования,  $(\rightarrow 5.2.7)$  $(\rightarrow 5.2.7)$ и показывает увеличение Vp.O. Интервал архивирования Инт. может быть задан в списке Архив ( $\rightarrow$ [5.2.7\)](#page-59-0).

После завершения каждого интервала, значение Vp.И  $\Delta$  сохраняется в интервальном архиве  $(\rightarrow 5.2.7)$  $(\rightarrow 5.2.7)$ .

**Vp.И个** Интервальный максимум (рабочий объем газа) за текущий месяц Максимальные значения за последние 15 месяцев могут быть просмотрены в месячном архиве  $1$  ( $\rightarrow$  [5.2.7\)](#page-59-0).

# **VpTC** Дневной счетчик

Этот счетчик устанавливается в ноль при каждом начале нового дня ( $\rightarrow$ [5.2.7](#page-59-0)) и показывает увеличение Vр.О. Стандартно устанавливается начало дня 10:00 часов. Это значение может быть изменено при открытом замке поставщика через интерфейс по адресу 02:141.

### **VрTC↑** Дневной максимум (рабочий объем газа) за текущий месяц

Максимальные значения за последние 15 месяцев могут быть просмотрены в месячном архиве 1 ( $\rightarrow$ [5.2.7\)](#page-59-0).

**Обозн. Описание Ед. изм. Доступ Адрес QpHПП** Нижнее значение предупреждения Qp м<sup>3</sup>/ч  $\begin{array}{ccc} 5 & 8:150 \end{array}$ **QpBПП** Верхнее значение предупреждения Qp м<sup>3</sup>/ч S 8:158 **ИстОр** Источник наблюдения Qp – S 8:154 **РеQp** Режим мониторинга Qp **COV COV COV COV COV COV COV COV COV COV COV COV COV COV COV COV COV COV COV COV COV COV COV COV COV COV COV COV COV COV COV COV Qpmin** Нижнее значение тревоги Qp м<sup>3</sup>/ч  $\mathsf{S}$  4:3A8 **Qpmax** Верхнее значение тревоги Qp м<sup>3</sup>/ч  $\mathsf{S}$  4:3A0 **Qp.ПН** Нижнее подстановочное значение Qp м<sup>3</sup>/ч  $\begin{array}{ccc} 5 & 4:315 \end{array}$ **Qp.ПВ** Верхнее подстановочное значение Qp м<sup>3</sup>/ч  $S$  4:311 **Qstop** Ограничение минимального рабочего расхода м<sup>3</sup>/ч S 4:3AA **Q1Tex** Измеренный мгновенный рабочий расход из м<sup>3</sup>/ч  $-$  1:210 **Вх2Vp** Источник 2 для Vр – S 4:30D **Вх.Qp** Вход для Qp – S 4:30F

### **Настройка параметров**Подменю настройки наблюдения за мгновенным рабочим расходом

В корректоре предусмотрено 2 режима наблюдения за мгновенным рабочим расходом: «предупреждение» и «подстановочный расход».

- **QрНПП** Нижнее значение предупреждения Qр
- **QрВПП** Верхнее значение предупреждения Qр

Используя эти параметры, можно наблюдать за рабочим расходом различными способами. Когда значение расхода превышает верхний предел QрВПП, или падает ниже нижнего предела QpHПП, в статусе Ст.4 появляется сообщение «6» ( $\rightarrow$ [5.2.8\)](#page-61-0).

Данный режим не приводит к использованию подстановочного расхода и возникновению сигнала тревоги.

### **ИcтQр** Источник наблюдения Qр

В ЕК280 можно настроить отслеживание границ различных типов рабочего расхода газа

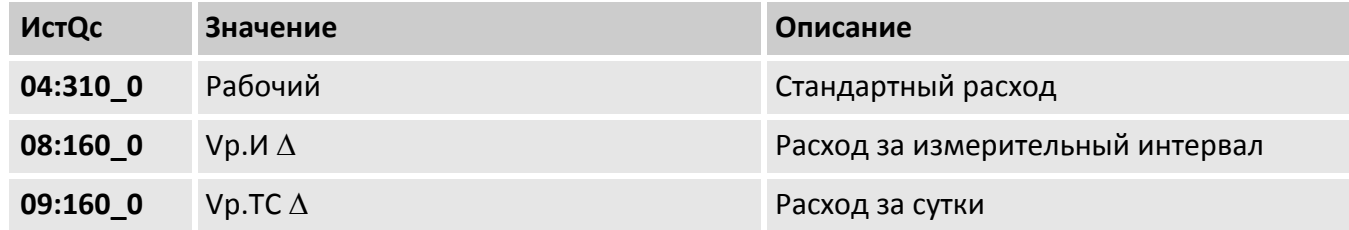

### **РеQp** Режим мониторинга Qp

В данном параметре настраивается режим слежения за границами предупреждения рабочего расхода QpHПП и QpBПП. По умолчанию установлен режим 12, т.е. при нарушении предупреждения рабочего расхода  $\mathbf{B}$ статусе появляется сообшение границ «Предупреждение». При РеОс=0 сообщение «Предупреждение» (при нарушении границ **QpHПП или QpBПП) в статусе не формируется.** 

Иной способ мониторинга расхода - функция «подстановочный расход».

- **Qpmin** Нижнее значение тревоги Qp
- **Qpmax** Верхнее значение тревоги Qp
- Ор. ПН Нижнее подстановочное значение Qp
- **Qp.ПВ** Верхнее подстановочное значение Qp
- **Qstop** Ограничение минимального рабочего расхода

Используя эти параметры, можно активизировать функцию «подстановочный расход». Если установлены нижнее Qpmin и верхнее Qpmax значения тревоги рабочего расхода (они не равны между собой и отличны от нуля) и заданы нижнее Qp.ПН и верхнее Qp.ПВ подстановочные значения расхода, то при выходе измеренного рабочего расхода Q1Тек за границы Qpmin и Qpmax в регистре состояния появляется сообщение «Тревога». В период действия этого сообщения вычисление стандартного объема происходит не с учетом изменения рабочего объема Vp.O, а с использованием соответствующего подстановочного значения рабочего расхода (Qp.ПН или Qp.ПВ). Вычисленный стандартный объем накапливается в счетчике возмущенного стандартного объема Vc.B.

Стандартная заводская установка Qpmin = Qpmax = 0, выключает функцию «подстановочный расход»

### **Q1Тек** Измеренный мгновенный рабочий расход

В этом пункте отображается измеренный мгновенный рабочий расход без использования подстановочного значения

### **Bx2Vp Источник 2 для Vp**

f

В данном пункте выбирается вход (DE5) для подключения ВЧ датчика импульсов в режиме автоматического переключения ( $\rightarrow$ 4.1.3.2). Настройка по умолчанию: Bx2Vp=0-без сравн., т.е. подключен только НЧ датчик импульсов ко входу DE1.

### Вх. Ор Вход для Ор

Для более точного вычисления мгновенного рабочего расхода газа в корректоре можно использовать ВЧ или СЧ датчики импульсов. В данном пункте можно выбрать вход, к которому подключен ВЧ (СЧ) для вычисления Qp. Настройка по умолчанию: Вх. Qp=0 как Vp, т.е. мгновенный расход вычисляется с того же входа, с которого корректор получает импульсы объема (DE1).

# Синхронизация Vp Подменю синхронизации показаний счетчика рабочего объема

Данное подменю предназначено для синхронизации показаний счетчика рабочего объема с показаниями механического счетчика. Для установки нового значения Vp необходимо ввести значение в настраиваемый счетчик Vp.Н и установить значение 1 в п. Сохр. После выполнения данной операции в счетчике Vp будет установлено необходимое значение. Информация о данном изменении будет занесена в п. Вр.ПС, Vр.ст, Vр.нв.

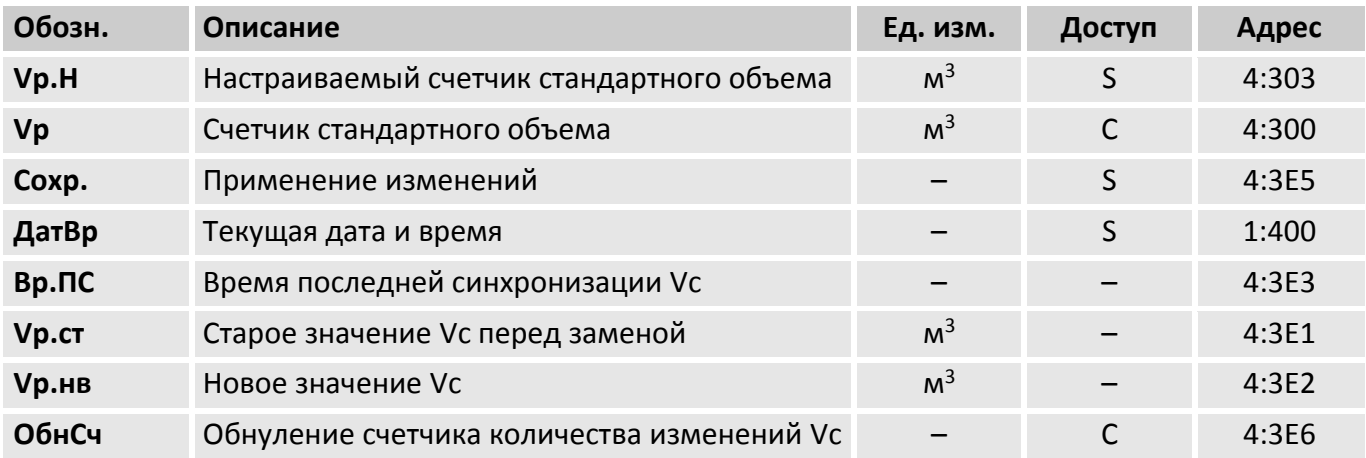

**Vр.Н** Настраиваемый счетчик рабочего объема (описание см. выше)

**Vc** Счетчик рабочего объема (описание см. выше)

**Сохр.** Применение введенных изменений счетчика рабочего объема Vр. Применение выполняется введением значения 1 в данном пункте меню

**ДатВр** Текущая дата и время

**Вр.ПС** Дата и время выполнения последней синхронизации счетчика рабочего объема Vp

**Vр.ст** Показания счетчика рабочего объема перед изменением

**Vр.нв** Показания счетчика рабочего объема после изменения

**ОбнСч** Обнуление счетчика количества изменений Vр

В корректоре предусмотрено ограничение по количеству синхронизаций счетчика рабочего объема. Когда превышается данное ограничение, при попытке выполнить новую синхронизацию появится ошибка - - 13 - -.

Чтобы выполнить новую синхронизацию необходимо выполнить сброс счетчика количества синхронизаций установкой значения 1 в данном пункте меню.

# **Функция «подстановочный расход»**

Данная функция позволяет вычислять объем газа при стандартных условиях, используя фиксированное значение расхода газа, а не объем при рабочих условиях, подсчитанный счетчиком газа.

Для активизации функции необходимо установить значения, отличные от нуля, в параметры: нижнее Qpmin и верхнее Qpmax ( $\rightarrow$ [5.2.3](#page-37-0)) значения тревоги рабочего расхода.

В течение времени, когда расход газа через механический счетчик Q1Teк ( $\rightarrow$ [5.2.3](#page-37-0)) меньше Qpmin или больше Qpmax, в Статусе присутствует сообщение «Тревога». При этом подсчет стандартного объема ведется в счетчик возмущенного объема Vс.В. Основанием для расчета является подстановочное значение, Qp.ПН ( $\rightarrow$ [5.2.3](#page-37-0)) при нарушении нижней и Qp.ПВ ( $\rightarrow$ [5.2.3\)](#page-37-0) - верхней границы.

Если одна из границ Qpmin, Qpmax равна нулю, то контроль расхода по этой границе не производится (подстановочный расход не используется).

Если измеренный рабочий расход газа Q1Тек равен нулю, то использование подстановочного расхода не происходит, счетчики рабочего и стандартного объемов не инкрементируются.

Определение момента перехода счетчика через границы Qpmin и особенно момента полной остановки счетчика при наличии только низкочастотного датчика является сложной задачей, поэтому для улучшения точности вычисления «подстановочных объемов» рекомендуется использовать среднечастотный датчик, который может быть установлен в счетчике газа.

Для настройки работы корректора со среднечастотным датчиком R300 необходимо установить следующие параметры:

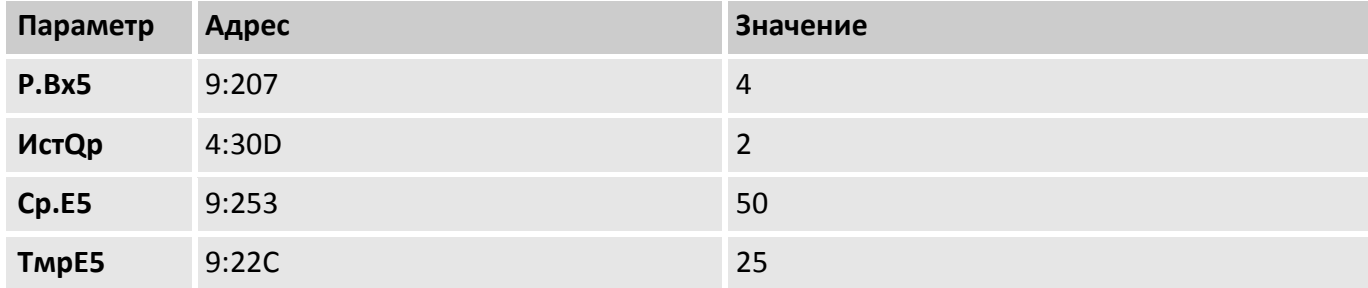

При работе газопотребляющего оборудования в дискретном (импульсном) режиме, для корректной обработки ситуации с остановкой счетчика и пересечением Qp границы Qpmin без записи в архив сообщения о тревоге, в корректоре ЕК280 необходимо выполнить дополнительные настройки, установить параметр Qstop. По умолчанию установлено значение 0,1 м<sup>3</sup>/ч. Параметр Qstop определяет интервал времени, от последнего пришедшего на корректор импульса, в течении которого считается, что счётчик ещё не остановился.

Параметр Qstop должен выбираться исходя из конкретных условий работы газового оборудования.

Таким образом, достигается оптимизация работы корректора в условиях дискретного (импульсного) режима работы оборудования при различных соотношениях значений Qpmin и Qstop, а именно:

- При расходах Qp > Qmax импульсы от газового счётчика накапливаются в счётчике возмущённого рабочего объёма, стандартный объем вычисляется с учётом подстановочного расхода и суммируется в счётчике возмущённого стандартного объёма.
- При расходах Qmax > Qp > Qmin импульсы от газового счётчика накапливаются в счётчике невозмущённого рабочего объёма, с приращением счётчиков объёма: рабочего и стандартного за измерительный интервал.
- При расходах Qmin > Qp > Qstop импульсы от газового счётчика накапливаются в счётчике возмущённого рабочего объёма, стандартный объем вычисляется с учётом подстановочного расхода и суммируется в счётчике возмущённого стандартного объёма.

Неверное значение Qstop, например, больше чем Qmin, отключает подстановочный расход по нижней границе и выключает (устанавливает в 0) отображение расхода на индикаторе корректора. Объем прошедшего через счётчик газа учитывается в невозмущённых счётчиках (Vст. невозм., Vраб.невозм.)

# Контроль расхода по среднечастотному или высокочастотному датчику возможен только при наличии внешнего питания корректора

В случае пропадания внешнего питания корректор считает расход по низкочастотному входу.

В таблице приведены параметры необходимые для активизации функции «подстановочный расход»

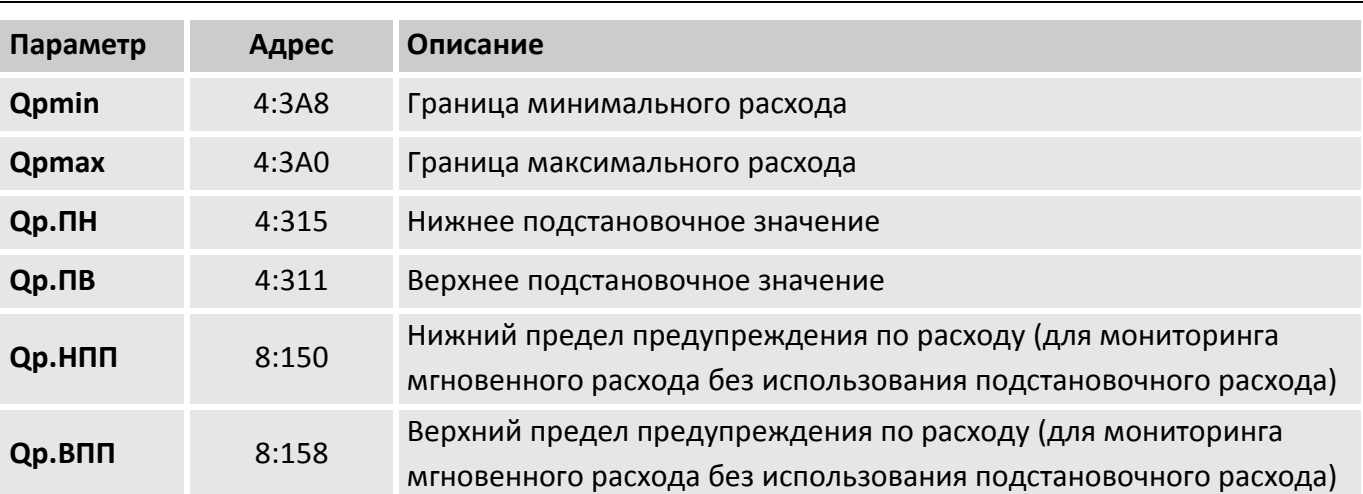

<span id="page-43-0"></span>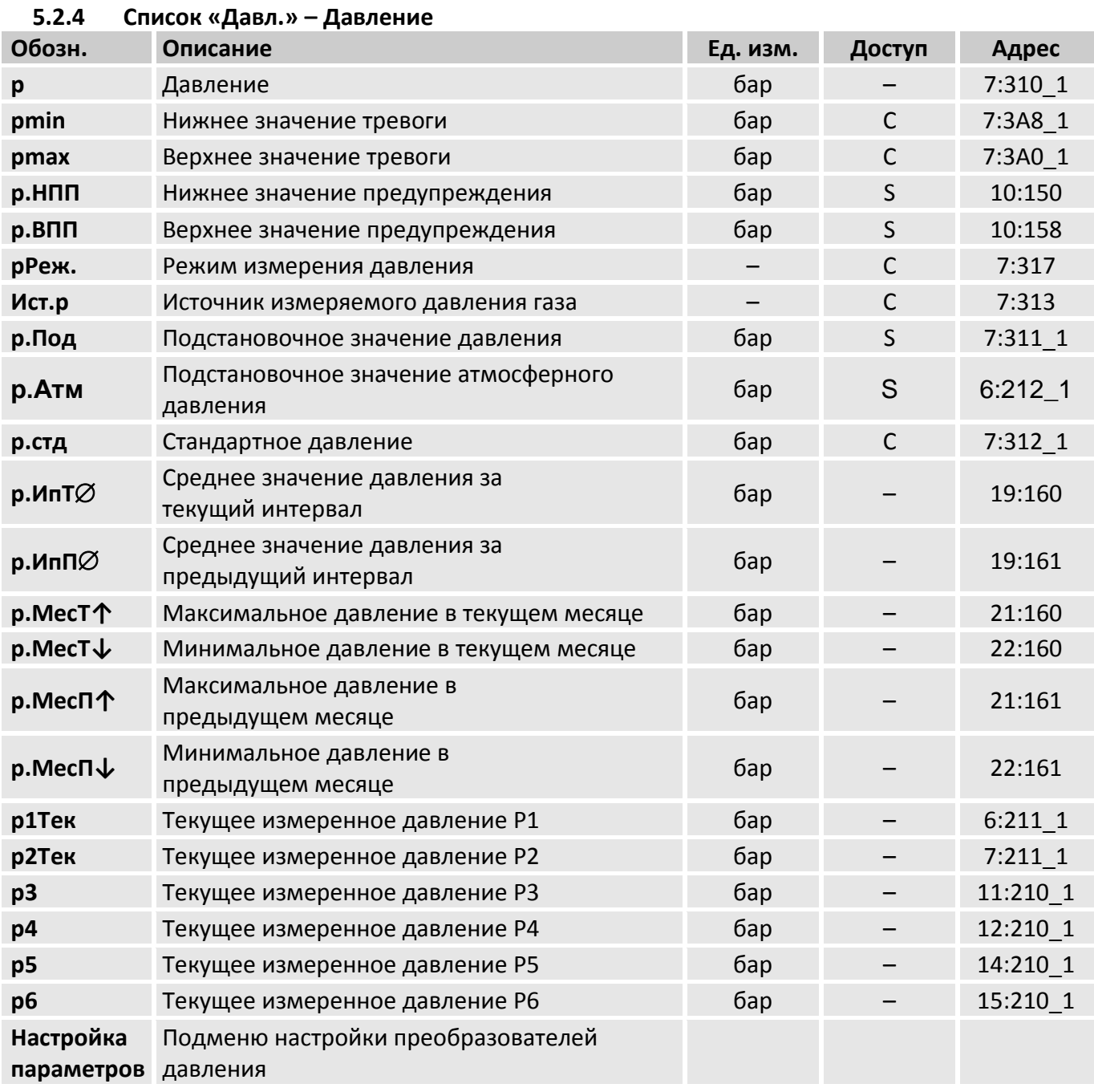

#### Давление p

р - давление, которое используется для вычисления коэффициента сжимаемости и стандартного объема газа ( $\rightarrow$ 5.2.6).

Если измеренное давление р. Абс находится в пределах pmin ÷ pmax (см. ниже), то используется значение р = р. Абс. Если измеренное давление р. Абс находится вне пределов  $pmin \div pmax$ , то используется подстановочное значение  $p = p$ . Под. Учет рабочего и вычисление стандартного объемов газа производится в счетчиках возмущенного объема газа ( $\rightarrow$ 5.2.3), а в Статусе появляется сообщение «Тревога» ( $\rightarrow$ 5.2.8).

**pmin** Нижнее значение тревоги

**pmax** Верхнее значение тревоги

Границы тревоги для измеряемого давления газа

### **p.HПП** Нижнее значение предупреждения

### **p.BПП** Верхнее значение предупреждения

Эти значения используются для наблюдения за давлением газа p. Если p превышает верхнее значение p.BПП или падает ниже p.HПП, в Статусе появляется сообщение «Предупреждение» (→[5.2.8\)](#page-61-0).

На появление этого сообщения могут быть запрограммированы различные действия, в т.ч. запись в журнал событий или активизация сигнальных выходов ( $\rightarrow$ [5.2.12\)](#page-72-0).

### **pРеж.** Режим измерения давления

При установке pРеж =1 - «Измер.знач», для вычисления коэффициента коррекции используется значение:  $p = p.A6c$ , если значение  $p.A6c$  находится в пределах pmin  $\div$  pmax. При pРеж = 0 –«Подст. знач.», для вычисления коэффициента коррекции всегда используется значение p = p.Пoд, при этом, учет ведется в счетчиках невозмущенного объема.

### **Ист.р** Источник измеряемого давления

В корректоре предусмотрена возможность установки до шести преобразователей давления. В данном пункте выбирается преобразователь давления, показания которого будут использованы при вычислении стандартного объема.

### **p.Пoд** Подстановочное значение давления

При выходе измеренного давления газа р.Абс за пределы диапазона pmin  $\div$  pmax, подстановочное значение p.Пoд используется для расчетов.

- **p.Атм** Подстановочное значение атмосферного давления
- **p.cтд** Стандартное давление

Стандартное давление используется для вычисления стандартного объема.

### **рИпТ**Ø Среднее значение давления текущего интервала

 $p$ ИпТ $\varnothing$  - это среднее значение давления за текущий интервал архивирования. В конце каждого интервала, это значение записывается в интервальный архив ( $\rightarrow$ [5.2.7\)](#page-59-0).

**рИпП**Ø Среднее значение давления предыдущего интервала

 $p$ Ип $\varnothing$  - это среднее значение давления за предыдущий интервал архивирования.

**p.MecТ↑**Максимальное давление в текущем месяце

### **p.MecТ↓**Минимальное давление в текущем месяце

p.Mec **↑** – максимальное, а p.Mec **↓** – минимальное значения давления за текущий месяц. Максимальные и минимальные значения за последние 15 месяцев могут быть просмотрены в месячном архиве  $1 \rightarrow 5.2.7$ ).

**p.МесП↑** Максимальное давление за предыдущий месяц

**p.МесП↓** Минимальное давление за предыдущий месяц

**р1Тек, р2Тек, р3, р4, р5, р6** измеренные значения давления соответствующим преобразователем давления

# **Настройка параметров** Подменю настройки преобразователей давления

В корректоре ЕК280 предусмотрена возможность установки до шести преобразователей давления. Для каждого преобразователя давления в подменю «Настройка параметров» предусмотрены отдельные настройки.

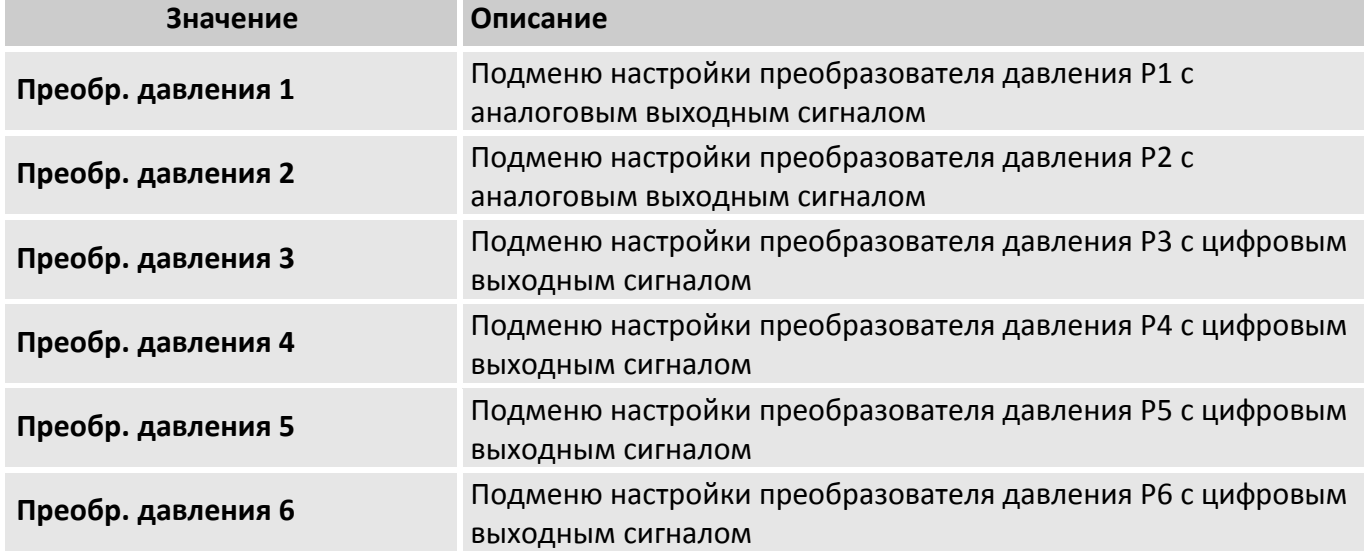

Настройки преобразователей давления Р1 и Р2 – преобразователей с аналоговым выходным сигналом (номер преобразователя в таблице обозначен знаком «(**х**)»)

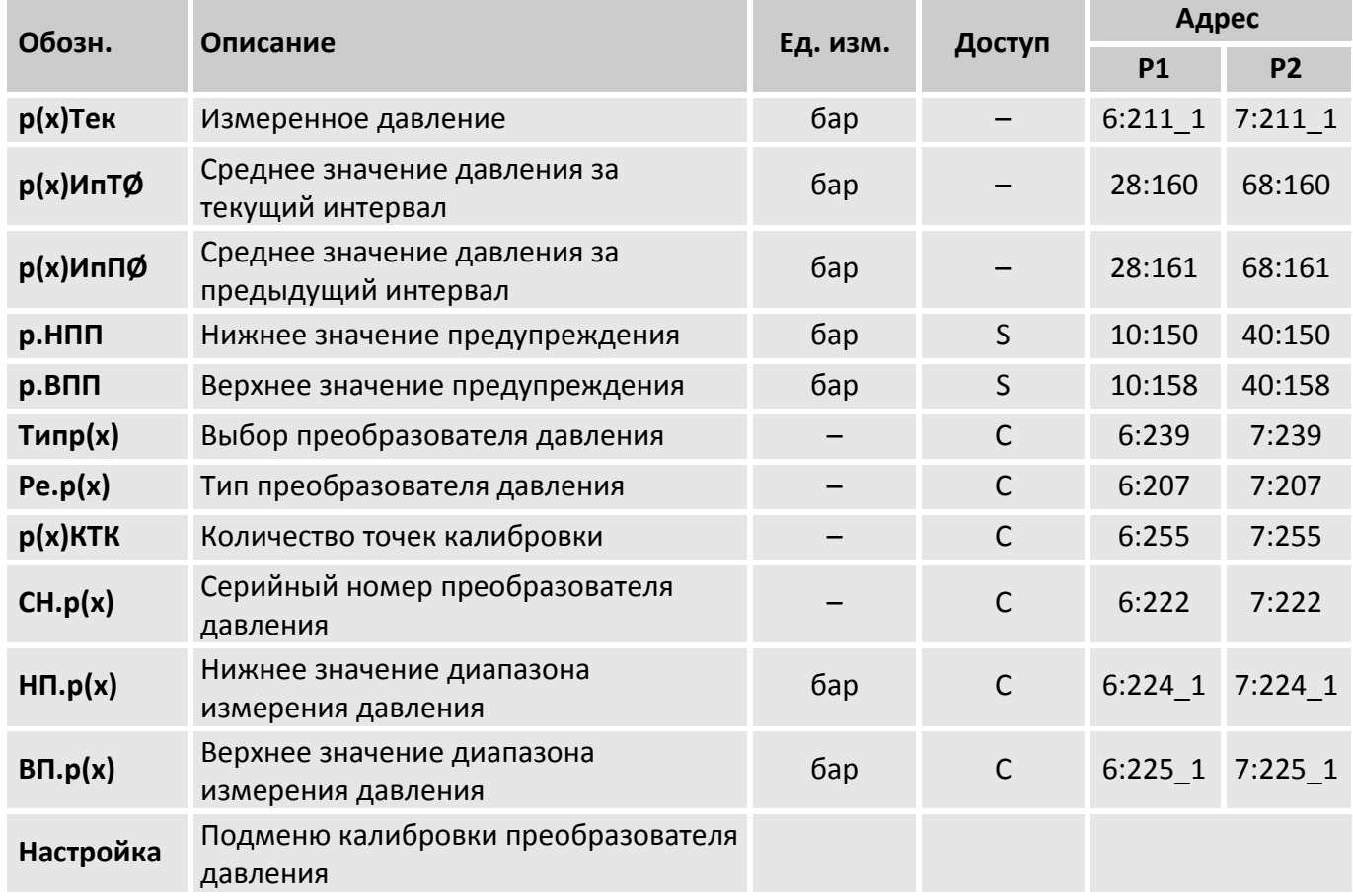

**р(х)Тек** измеренное значение давления соответствующим преобразователем давления

**p(х)ИпТ** Среднее значение давления за текущий интервал

 $p(x)$ ИТ $\varnothing$  - это среднее значение давления за текущий интервал архивирования. В конце каждого интервала, это значение записывается в интервальный архив ( $\rightarrow$ [5.2.7\)](#page-59-0).

# **p(х)ИпП** Среднее значение давления за предыдущий интервал

- **p.HПП** Нижнее значение предупреждения
- **p.BПП** Верхнее значение предупреждения

Эти значения используются для наблюдения за давлением газа измеренным преобразователем давления «(х)» (1 или 2). Если давление превышает верхнее значение p(х)BПП или падает ниже p(х)HПП, в Статусе появляется сообщение «Предупреждение».

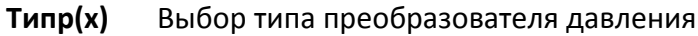

| $T$ ипр $(x)$ | Значение  | Описание                                                                                            |
|---------------|-----------|----------------------------------------------------------------------------------------------------|
| 0             | Выключен  | Преобразователь давления выключен, измерение давления<br>выбранным преобразователем не производится |
|               | Аналог.ДД | Подключен преобразователь давления с аналоговым выходным<br>сигналом                                |

**Ре.p(х)** Тип преобразователя давления

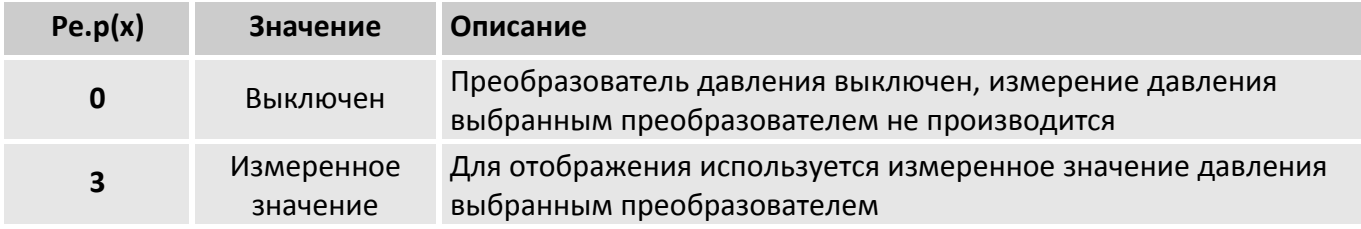

# **р(х)КТК** Количество точек калибровки

В корректоре предусмотрена возможность калибровки преобразователей давления по двум или по трем точкам. В данном параметре устанавливается количество калибровочных точек для преобразователя давления

- **CH.p(х)** Серийный номер преобразователя давления Серийный номер преобразователя давления, поставляемого в составе корректора ЕК280.
- **HП.p(х)** Нижнее значение диапазона давления
- **BП.p(х)** Верхнее значение диапазона давления

Эти значения введены для определения диапазона измерения преобразователя давления и не влияют на измерение давления.

**Настройка** Подменю калибровки преобразователя давления (номер преобразователя в таблице обозначен знаком «(х)»)

![](_page_46_Picture_315.jpeg)

![](_page_47_Picture_456.jpeg)

- **К1.p** Коэффициент 1 для уравнения давления
- **К2.p** Коэффициент 2 для уравнения давления
- **К3.p** Коэффициент 3 для уравнения давления

Это три коэффициента полинома для вычисления давления p(х)Teк из значения давления Binp(x) ( $→5.2.10$ ):

$$
p(x) \text{ Ter} = K1.p(x) + K2.p(x) \cdot \text{Binp}(x) + K3.p(x) \cdot \text{Bin}.p(x)^2
$$

Вычисляются при калибровке канала измерения давления корректора.

**p(х)нз1** Настраиваемое значение 1 для канала давления

**p(х)нз2** Настраиваемое значение 2 для канала давления

**p(х)нз3** Настраиваемое значение 3 для канала давления (доступно только при настройке р(х)КТК=3)

**Пpoгp** Принять настройку давления

Эти значения используются для настройки канала измерения давления, т.е. для вычисления коэффициентов уравнения давления.

# **Настройка параметров** преобразователей давления Р3, Р4, Р5, Р6 – преобразователей с цифровым выходным сигналом (номер преобразователя в таблице обозначен знаком «**(х)**»)

![](_page_47_Picture_457.jpeg)

**Настройка** Подменю калибровки преобразователей давления Р3, Р4, Р5, Р6 (номер преобразователя в таблице обозначен знаком «**(х)**»)

![](_page_48_Picture_396.jpeg)

**Ск.р(х)** Скорость передачи данных (результата измерений) интерфейса преобразователя давления

**Фд.р(х)** Формат передачи данных (результатов измерений) интерфейса преобразователя давления

**Ад.р(х)** Системный адрес преобразователя давления

**р(х)** Измеренное давление

**р(х)Тек** Текущее значение измеренного давления

**р(х)Кор** Корректирующий коэффициент

**р(х)Эт.** Эталонное давление

**Уст.** Вычисление смещения начального измеренного значения датчика

Данные параметры предназначены для выполнения процедуры корректировки нулевого значения измеренного давления.

Значение давления с учетом коррекции нуля вычисляется по формуле:

# $\mathbf{w}(\mathbf{x}) = \mathbf{w}(\mathbf{x}) \mathbf{y} + \mathbf{w}(\mathbf{x}) \mathbf{y} + \mathbf{w}(\mathbf{x}) \mathbf{y} + \mathbf{w}(\mathbf{x}) \mathbf{y} + \mathbf{w}(\mathbf{x}) \mathbf{y} + \mathbf{w}(\mathbf{x}) \mathbf{y} + \mathbf{w}(\mathbf{x}) \mathbf{y} + \mathbf{w}(\mathbf{x}) \mathbf{y} + \mathbf{w}(\mathbf{x}) \mathbf{y} + \mathbf{w}(\mathbf{x}) \mathbf{y} + \mathbf{w}(\mathbf{x}) \mathbf{y} + \mathbf{w}(\mathbf{x$

Результатом процедуры корректировки «нуля» является вычисление корректирующего коэффициента р(х)Кор таким образом, чтобы значение измеренного давления p(х) было равно значению эталонного давления, подаваемого на преобразователь.

# **Процедура корректировки «нуля» для преобразователей абсолютного и избыточного давления с цифровым выходным сигналом**

Для выполнения операции по настройке нулевого значения давления необходимо:

- открыть замок поставщика газа;
- Подать эталонное давление на преобразователь или подключить контрольный манометр, если корректировка производится на месте эксплуатации
- Записать значение эталонного давления в п. «р(х)Эт.»
- Установить 1 в п. «Уст.». Корректор выполнит 10 измерений давления и автоматически установит новый корректирующий коэффициент.

# **ВАЖНО!**

После установки 1 в п. «Уст.» давление в системе не должно изменяться. От стабильности установки эталонного давления на преобразователе зависит точность вычисления корректирующего коэффициента. Поэтому:

- Рекомендуется производить корректировку «нуля» в замкнутой системе: например, с подключенным лабораторным калибратором-задатчиком давления, или при остановленном счетчике газа на месте эксплуатации и подключенном манометре;
- Время поддержания стабильного эталонного давления зависит от параметра «ИПер» - Время цикла измерения, и составляет не менее 10 циклов измерения.

# **Процедура корректировки «нуля» для преобразователей перепада давления**

Для выполнения операции по настройке нулевого значения перепада давления необходимо:

- открыть замок поставщика газа;
- подать рабочее давление на преобразователь, выждать 1 минуту для установления рабочего давления;
- с помощью вентильного блока выровнить давление в обеих камерах датчика перепада давления. Для этого:
	- открыть уравнительный вентиль;
	- $\bullet$  закрыть вентиль, маркированный «-»;
	- закрыть вентиль, маркированный «+»;
	- выдержать 1-2 минуты.
- В случае, если значение перепада давления не равно нулю, то проводят корректировку нуля;
- Записать значение эталонного давления в п. «рхЭт.» равное нулю.
- Установить 1 в п. «Уст.». Корректор выполнит 10 измерений давления и автоматически установит новый корректирующий коэффициент.

<span id="page-50-0"></span>![](_page_50_Picture_377.jpeg)

# **T** Температура

Т –температура, которая используется для вычисления коэффициента коррекции ( $\rightarrow$ [5.2.6](#page-54-0)) и, следовательно, стандартного объема ( $\rightarrow$ [5.2.2\)](#page-34-0).

Если измеренная температура Т.Тек (см. далее) находится в пределах границ тревоги Tmin ÷ Tmax (см. ниже), то используется значение температуры: T = T.Teк.

Если T.Teк лежит за пределами границ тревоги, используется подстановочное значение T.Под (см. ниже): T = Т.Под. Также производится подсчет возмущенного объема газа ( $\rightarrow$ [5.2.2,](#page-34-0) [5.2.3](#page-37-0)) и в Статусе появляется сообщение «Тревога» ( $\rightarrow$ [5.2.8\)](#page-61-0).

- **Tmin** Нижнее значение тревоги
- **Tmax** Верхнее значение тревоги

Границы тревоги для измеряемой температуры газа

# **T.HПП** Нижнее значение предупреждения

### **T.BПП** Верхнее значение предупреждения

Эти значения используются для наблюдения за температурой газа T. Если T превышает верхнее значение T.BПП или падает ниже T.HПП, в Статусе появляется сообщение «Предупреждение». На это сообщение могут быть запрограммированы различные действия.

# **TРеж.** Режим измерения температуры

При TРеж = «Измер.знач.» для коррекции используется измеренная температура T.Teк, если она не выходит за пределы диапазона.

При TРеж = «Подст.знач» для коррекции всегда используется подстановочное значение, при этом, учет ведется в счетчиках невозмущенного объема.

**Ист.Т** Источник измеряемой температуры

В корректоре предусмотрена возможность установки до четырех преобразователей температуры. В данном пункте выбирается преобразователь температуры, показания которого будут использованы при вычислении стандартного объема.

**T.Пoд** Подстановочное значение температуры

Если измеренная температура T.Teк находится за пределами границ тревоги Tmin и Tmax, то T.Пoд используется в качестве температуры T для расчетов: T = T.Пoд.

# **T.cтд** Стандартная температура

Стандартная температура используется для вычисления коэффициента коррекции ( $\rightarrow$ [5.2.6\)](#page-54-0) и, следовательно, стандартного объема.

# **Т.ИпТ** Ø Среднее значение температуры текущего интервала

Т.ИпТ  $\varnothing$  – это среднее значение температур за текущий интервал архивирования. В конце каждого интервала архивирования Т.ИпТ  $\varnothing$  сохраняется в интервальном архиве.

# **T.ИпП** Среднее значение температуры текущего интервала

Т.Ип  $\varnothing$  – это среднее значение температур за предыдущий интервал архивирования.

**T.MecТ↑** Максимальная температура в текущем месяце

# **T.MecТ↓** Минимальная температура в текущем месяце

T.Mec ↑ – это максимальная, а T.Mec ↓ – минимальная температура газа за текущий месяц. Максимальные и минимальные значения сохраняются месячном архиве 2 ( $\rightarrow$ [5.2.7\)](#page-59-0).

- **T.MecП↑** Максимальная температура в предыдущем месяце
- **T.MecП↓** Минимальная температура в предыдущем месяце
- **T1Teк, T2Teк, T3Teк, T4Teк** Измеренная температура

Измеряемая температура без использования граничных условий

# **Настройка параметров** Подменю настройки преобразователей температуры

В корректоре ЕК280 предусмотрена возможность установки до четырех преобразователей температуры с индивидуальными настройками.

![](_page_51_Picture_231.jpeg)

Настройки преобразователей температуры Т1, Т2, Т3 и Т4 (номер преобразователя в таблице обозначен знаком «(х)»)

![](_page_52_Picture_390.jpeg)

**Т(х)Тек** измеренное значение температуры соответствующим преобразователем

**Т(х)ИпТ** Среднее значение температуры за текущий интервал

 $T(x)$ ИТ $\varnothing$  - это среднее значение температуры за текущий интервал архивирования. В конце каждого интервала, это значение записывается в интервальный архив ( $\rightarrow$ [5.2.7\)](#page-59-0).

**Т(х)ИпП** Среднее значение температуры за предыдущий интервал

- **Т(х)HПП** Нижнее значение предупреждения
- **Т(х)BПП** Верхнее значение предупреждения

Эти значения используются для наблюдения за температурой газа измеренным преобразователем «(х)» (1, 2, 3 или 4). Если температура превышает верхнее значение Т(х)BПП или падает ниже Т(х)HПП, в Статусе появляется сообщение «Предупреждение».

**ТипТ(х)** Выбор типа преобразователя температуры

| $T$ ип $T(x)$ | Значение         | Описание                                                                                                  |
|---------------|------------------|----------------------------------------------------------------------------------------------------|
| 0             | Выключен         | Преобразователь температуры выключен, измерение<br>температуры выбранным преобразователем не производится |
|               | 500 <sub>D</sub> | Подключен преобразователь температуры с НСХ 500П                                                          |

![](_page_53_Picture_75.jpeg)

**CH.T(x)** Серийный номер преобразователя температуры

Серийный номер преобразователя температуры поставляемого в составе ЕК280.

**HП.T(x)** Нижнее значение диапазона измерения температуры для выбранного преобразователя

- **ВП.Т(x)** Верхнее значение диапазона измерения температуры для выбранного преобразователя Эти значения введены для определения диапазона измерения преобразователя температуры и не влияют на измерение температуры.
- Настройка Подменю калибровки преобразователя температуры (номер преобразователя в таблице обозначен знаком «(x)»)

![](_page_53_Picture_76.jpeg)

BinT(x) Двоичное значение выходного сигнала преобразователя

К1.Т(х) Коэффициент 1 для уравнения температуры

**K2.T(x)** Коэффициент 2 для уравнения температуры

**КЗ.Т(x)** Коэффициент 3 для уравнения температуры

Это три коэффициента полинома для вычисления температуры T(x)Teк из значения BinT(x):

 $T(x)$ Tek = K1.T(x) + K2. T(x) · BinT(x) + K3.T(x) · Bin.T(x) <sup>2</sup>

Вычисляются при калибровке канала измерения температуры корректора.

- ТхНЗ1 Настраиваемое значение 1 для канала температуры
- ТхНЗ2 Настраиваемое значение 2 для канала температуры
- Прогр Принять настройку температуры

Эти значения используются для настройки канала измерения температуры, т.е. для вычисления коэффициентов уравнения температуры.

<span id="page-54-0"></span>![](_page_54_Picture_74.jpeg)

# К.Кор Коэффициент коррекции

Коэффициент коррекции вычисляется в соответствии со следующей формулой:

$$
K. Kop = \frac{1}{K} \cdot \frac{p}{pc} \cdot \frac{Tc}{T}
$$

К - коэффициент сжимаемости; где:

р – измеренное рабочее давление (п.5.2.4);

рс - стандартное давление (1,01325бар = 760 мм.рт.ст)

Т - измеренная рабочая температура (п. 5.2.5)

Тс - стандартная температура (293,15 К = 20°С)

- $\mathsf{K}$ Коэффициент сжимаемости газа
- $\mathbf{z}$ фактор сжимаемости при рабочих условиях

 $zc$ фактор сжимаемости при стандартных условиях Коэффициент сжимаемости газа используется для вычисления коэффициента коррекции. Вычисление коэффициента сжимаемости газа производится по формуле:

$$
K = \frac{z}{zc}
$$

- Измеренное рабочее давление газа p
- T Измеренная рабочая температура газа
- Qp Мгновенный рабочий расход газа
- Qc Мгновенный стандартный расход газа

**Показания за интервал** Подменю содержит информацию о вычисленных значениях коэффициентов сжимаемости и коррекции за интервал архивирования.

![](_page_55_Picture_370.jpeg)

**– за сутки** Подменю содержит информацию о вычисленных значениях коэффициентов сжимаемости и коррекции за сутки.

![](_page_55_Picture_371.jpeg)

**– за текущий месяц** Подменю содержит информацию о вычисленных значениях коэффициентов сжимаемости и коррекции за текущий месяц.

![](_page_55_Picture_372.jpeg)

**– за предыдущий месяц** Подменю содержит информацию о вычисленных значениях коэффициентов сжимаемости и коррекции за предыдущий месяц.

![](_page_55_Picture_373.jpeg)

**Настройка параметров** Подменю содержит настройки параметров вычисления коэффициента сжимаемости и коррекции. Вид меню зависит от выбранного режима вычисления коэффициента сжимаемости

**Настройки параметров для режима с подстановочным значением коэффициента сжимаемости (КРеж.=0)**

![](_page_56_Picture_419.jpeg)

# **Настройки параметров для метода вычисления коэффициента сжимаемости по методу ГОСТ 30319.2-2015 (КРеж.=7)**

![](_page_56_Picture_420.jpeg)

# **Настройки параметров для метода вычисления коэффициента сжимаемости по методу ГСССД МР113-03 (КРеж.=11) для попутного нефтяного газа**

![](_page_56_Picture_421.jpeg)

![](_page_57_Picture_47.jpeg)

Настройки параметров для метода вычисления коэффициента сжимаемости по методу ГОСТ 30319.3-2015 (КРеж.=12)

pnX Стандартное давление для анализа газа

**TnX** Стандартная температура для анализа газа

> Значения pnX и TnX описывают стандартное состояние для вводимых значений характеристик газа Но.с, СО2, dv (см. далее).

Изменение рс и Тс приводит к автоматической установке рnX и TnX соответственно. В противоположность, изменение pnX и TnX не приводит к изменению рс и Tc.

Допустимые значения параметров газа (при КРеж. = 7) лежат в следующих пределах:

![](_page_57_Picture_48.jpeg)

Кроме того, другие параметры газа должны быть в следующих пределах:

![](_page_57_Picture_49.jpeg)

При использовании метода вычисления коэффициента сжимаемости МР113-03 (КРеж. = 11) необходимо обратить внимание на то, что суммарное значение содержания компонентов газа не должна превышать 100%.

### **К.Пoд** Подстановочное значение К

Если режим вычисления КРеж (см. ниже) коэффициента сжимаемости К установлен на 0, то вместо вычисленного коэффициента сжимаемости газа К для вычисления коэффициента коррекции К.Кор (см. выше) используется константа К.Пoд. Данный режим можно использовать для учета газа коэффициент сжимаемости которого не может быть вычислен в соответствии с ГОСТ 30319.2-2015, ГОСТ 30319.3-2015 или МР113-03

# **КРеж** Режим вычисления К

С помощью КРеж можно задать, каким образом определять коэффициент сжимаемости К (см. выше) и, следовательно, стандартный объем Vc – с помощью вычисленного значения К, или с помощью подстановочного значения К = К.Пoд:

- КРеж = 7: значение К вычисляется в соответствии с ГОСТ 30319.2-2015.
- КРеж = 11: значение К вычисляется по методу ГСССД МР113-03 для попутного нефтяного газа.
- КРеж = 12: значение К вычисляется в соответствии с ГОСТ 30319.3-2015.
- КРеж = 0: используется подстановочное значение К = К.Пoд.

<span id="page-59-0"></span>![](_page_59_Picture_238.jpeg)

# **Месячный архив 1**

Точка входа в первый месячный архив, в который записываются показания счетчиков и максимумы потребления за последние 15 месяцев.

Границу между днями (начало газового дня), а соответственно и между месяцами, можно изменить в п. СутГр. Значение по умолчанию – 10:00.

# **Месячный архив 2**

Точка входа во второй месячный архив, в который записываются максимумы, минимумы и некоторые средние значения измерений, такие как Qc, Qp, p, T за последние 15 месяцев. Границу между днями (начало газового дня), а соответственно и между месяцами, можно изменить в п. СутГр. Значение по умолчанию – 10:00.

# **Суточный архив**

Точка входа в суточный архив, в который записываются показания счетчиков и измеренные значения. Архив вмещает 300 записей. Границу между днями (начало газового дня), а соответственно и между месяцами, можно изменить в п. СутГр. Значение по умолчанию – 10:00.

### **СутГр** Время формирования суточного и месячных архивов (начало газового дня)

В установленное здесь время производится формирование суточного и месячных архивов, а также вычисляются средние, максимальные и минимальные значения стандартного, рабочего расходов, давления и температуры.

### **ВрГДн** Время газового дня

Время, прошедшее после наступления начала газового дня СутГр

### **Интервальный архив**

Точка входа в интервальный архив, в который записываются показания счетчика и измерения за интервал архивирования Инт (см. далее). Архив имеет 40000 рядов данных,

что соответствует объему памяти более четырех лет при интервале архивирования равном **60 минут.** 

#### Интервал архивирования Инт.

Здесь устанавливается размер интервала архивирования, в соответствие с которым формируются все значения, относящиеся к интервалу архивирования: Vc.И  $\Delta$  ( $\rightarrow$ 5.2.2), Vp.И  $\Delta$  ( $\rightarrow$ 5.2.3), р.И $\varnothing$  ( $\rightarrow$ 5.2.4), Т.И $\varnothing$  ( $\rightarrow$ 5.2.5), а также значения, присутствующие в интервальном архиве Ар.И (см. выше).

Параметр Инт. должен быть целочисленно кратен рабочему циклу ОпПер ( $\rightarrow$ 5.2.9), чтобы за интервал архивирования релевантные величины (например, Vc.И  $\Delta$ , Vc.TC  $\Delta$ , p.И  $\varnothing$ , T.Инт  $\varnothing$ ) могли быть вычислены корректно. С заданным по умолчанию ОпПер, можно использовать следующие значения Инт.: 5, 10, 15, 20, 30 или 60 минут.

### Ост.И Остаток интервала

Значение в минутах до окончания текущего интервала архивирования.

### Ар33н Архив интервальный, «замороженные» значения

При активизации этой функции в архив интервальный Ар.И (см. выше) записывается ряд данных. С помощью значения Соб, которое также записывается в ряду данных архива, можно определить - было ли оно записано автоматически из-за окончания интервала архивирования или посредством функции АрЗЗн.

### Функция поиска записей архива

Интервальный архив может включать 40000 тысяч записей. Функция поиска записи в архиве служит для поиска конкретных значений из множества данных. Поиск данных можно проводить по следующим значениям:

- номер записи;
- дата и время;
- показания счетчика.

Первоначально при поиске выбирается необходимый столбец (например: номер строки, дата и время, данные счетчика) в любой строке архива. После нажатия на клавишу ENTER, в этом столбце можно ввести искомое значение. После того как вводится значение, которое нужно найти, нажимается клавиша ENTER корректор отображает на дисплее строку архива с искомым значением. Если такое значение отсутствует, то на дисплее отобразится строка архива со значением наиболее близким к заданному.

<span id="page-61-0"></span>![](_page_61_Picture_236.jpeg)

**CтP** Регистр статуса, общий

**Cтат** Статус, общий текущий

ЕК280 поддерживает 2 типа статусной информации: регистр статуса и текущий статус.

Сообщения мгновенного статуса указывают на текущее состояния, например, присутствующие ошибки. При исчезновении ошибки, соответствующее сообщение в статусе исчезает. Принудительное удаление сообщения из статуса невозможно.

Сообщения, возникающие в статусах, одновременно отображаются и в регистрах статуса. Отличие регистра статуса от мгновенного статуса заключается в том, что из регистра статуса сообщения могут быть удалены принудительной очисткой регистра. Сообщения в регистре статуса можно очистить с помощью команды Сброс (см. далее). В регистрах статуса отображаются только тревоги и предупреждения. Отчеты не заносятся, т.к. они отражают состояния, которые не являются проблематичными или даже могут быть запланированными (например: «Калибровочный замок открыт» или «Выполняется передача данных»).

Так как объем отображаемой на дисплее информации ограничен, то в пунктах меню CтP и Cтaт могут присутствовать не все сообщения, а только наиболее важные. Для просмотра сообщений необходимо нажать клавишу ENTER в пунктах меню CтP или Cтaт. На экране будут отображаться: номер сообщения, статус или регистр сообщения, тип сообщения и краткое описание сообщения. Номер сообщения отображается в левой позиции экрана после символа #. Тип сообщения представляется буквой, следующей после номера сообщения:

**т** – тревога, **п** – предупреждение, **о** – отчет.

Просмотр сообщений осуществляется нажатием на клавиши ▲ и ▼. Выход из просмотра сообщений клавишей ESC.

# **Сброс** Очистка регистра статуса

Позволяет очистить все содержимое регистров статуса, т.е. CтP и все его подменю. Однако, если все еще присутствуют состояния тревоги и предупреждения, они снова записываются в регистры.

# **Журнал событий** Журнал событий

Точка входа в подменю журнала событий, в котором хранятся последние 250 событий.

# **Журнал изменений** Журнал изменений

Точка входа в подменю журнала изменений, в котором хранятся последние 200 изменений параметров.

![](_page_62_Picture_1.jpeg)

# **ВАЖНО!**

# **Действия в случае возникновения ошибки**

Общие правила при устранении ошибок:

- Если работы должны быть произведены во взрывоопасной зоне, установка должна быть полностью отключена и защищена от случайного запуска.
- Необходимо определить причину возникновения ошибки.
- Лицо, которое отвечает за ту область ответственности, в которой произошла ошибка, должно быть проинформировано.
- В зависимости от типа ошибки, рекомендуется обратиться непосредственно к производителю или официальному сервисному центру для консультации и устранения неполадки.

# **Ошибки и другие сообщения в статусе**

Наличие ошибок в работе корректора ЕК280 можно определить по появлению символов в первой строке на индикаторе (см. п.[5.1.4\)](#page-29-0).

![](_page_62_Picture_11.jpeg)

*Подробное описание сообщений статусов и рекомендуемых действий при* 

*возникновении ошибок приведено в инструкции по эксплуатации для корректоров газа потоковых ЕК280, ЕК290*

<span id="page-63-0"></span>![](_page_63_Picture_335.jpeg)

# **ДaтBp** Дата и время

Дата и время отображаются раздельно. При перемещении вправо по структуре списка дата отображается после времени.

После нажатия ENTER дата и время отображаются совместно. Время обновляется синхронно с циклом работы OпПep (см. ниже) в режиме питания от батарей и каждые 2 секунды при подключенном внешнем питании.

# **ЛетВр** Переключение на летнее время

«Выключено» = переключение не производится

«Авто» = автоматическая смена летнего/зимнего времени

Переключение на летнее время происходит в последнее воскресенье марта в 02:00 ч. Переключение на зимнее время происходит в последнее воскресенье октября в 02:00 ч. «Установ.дата» = переключение летнего/зимнего времени в установленные моменты. Момент переключения на летнее время указывается по адресу 01:4А0, а на зимнее по адресу

# **ИПep** Время цикла измерения

01:4А8.

Здесь устанавливается интервал обновления измеренных (например, давление и температура), и вычисленных значений (например, коэффициент коррекции, стандартный объем).

Значение ИПep необходимо выбирать из ряда: 5, 10, 15, 20, 30 или 60 секунд. Более того, ИПep должен быть целочисленным множителем в пределах OпПep (см. ниже). Некорректно введенные значения, по возможности, корректируются автоматически или ввод значения отклоняется с отображением сообщения об ошибке «6». Стандартно установленное значение - 30 секунд. При значении меньше 30 секунд срок службы элементов питания снижается.

# **OпПep**Время цикла работы

Здесь устанавливается интервал обновления вычисленных значений (например, Vc.И ∆, Vc.TC  $\Delta$ , р.И  $\varnothing$ , Т.И  $\varnothing$ ). Значение ОпПер должно быть кратно 60 секундам. Некорректно введенные значения, по возможности, корректируются автоматически или ввод значения отклоняется с отображением сообщения об ошибке «6».

Стандартно установленное значение - 300 секунд (5 минут).

При значении меньше 300 секунд срок службы элементов питания снижается.

# **ОткДп** Время перед отключением дисплея

С целью уменьшения энергопотребления, после работы с клавиатурой дисплей выключается по истечении установленного времени, в минутах. Установка значения 0 означает, что дисплей включен постоянно. При установке значения 0 или значения более 10 минут срок службы элементов питания снижается.

# **АвтОб** Время переключения на список «Общее»

После окончания работы с клавиатурой, по истечении установленного здесь времени, дисплей автоматически переключается на отображение меню «Общее» (→[5.2.1](#page-33-0)). Установка значения 0 означает, что переключение не осуществляется. Стандартное значение - 1 минута.

# **ТестД** Тест дисплея

При выборе данного пункта на дисплее будут мигать все сегменты поля данных.

![](_page_64_Picture_221.jpeg)

# **Меню** Вариант отображения меню корректора

# **Общее** Вариант отображения списка «Общее»

Варианты отображения списка меню «Общее» приведены в п. [5.2.1](#page-33-0)

# **Tип** Модель корректора

**KNo** Серийный номер корректора Серийный номер корректора ЕК280 (соответствует номеру на передней панели корректора).

# **ГодВК** Год выпуска

Год выпуска корректора ЕК280 (соответствует году выпуска на передней панели корректора).

# **Серт.** Сертификат типа средства измерения

В данном пункте указан номер свидетельства об утверждении типа средства измерений (соответствует номеру свидетельства в Приложении А.)

# **Произ** Предприятие-изготовитель

Здесь указано название предприятия, которое выпустило корректор – ЭЛЬСТЕР Газэлектроника

**Bepc** Номер версии программного обеспечения

# **Tecт** Контрольная сумма программного обеспечения Номер версии и контрольная сумма служат для точной идентификации программного обеспечения в корректоре ЕК280.

**BepcМ**Номер версии программного обеспечения, метрологическая часть

Программное обеспечение корректора в соответствии с ГОСТ8.654-2009 разделено на две части: метрологическую, в которую входят алгоритмы измерения давления, температуры, вычисление коэффициента коррекции и интерфейсную - предназначенную для вводавывода условно-постоянных коэффициентов и результатов измерений.

# **TecтМ** Контрольная сумма программного обеспечения, метрологическая часть.

Контрольная сумма ПО метрологической части предназначена для контроля целостности и идентификации части ПО корректора, ответственной за метрологические характеристики.

# **ВерПл** Версия платы

Здесь указывается версия аппаратной части (печатной платы) корректора ЕК280.

**Toкp** Диапазон температуры окружающей среды Диапазон температур окружающей среды для корректора EK280  $-40^{\circ}$ C  $\div$  +60 $^{\circ}$ C.

<span id="page-66-0"></span>![](_page_66_Picture_238.jpeg)

# **Батареи питания** в данном меню содержится информация о работе батарей питания

![](_page_66_Picture_239.jpeg)

### **ПитOc** Остаточный срок службы элементов питания

Подсчет остаточного срока службы элементов питания производится в зависимости от первоначальной емкости элементов питания и режима работы корректора.

Если значение ПитOc меньше 3 месяцев (настройку границы можно изменить в п. БатПр, см. ниже), то в регистре статуса (→[5.2.8](#page-61-0)) отображается сообщение «Предупреждение», и в статусной области дисплея мигает символ «B». Пересчет остаточного срока службы производится автоматически после ввода емкости нового элемента питания Емк.Б (см. ниже).

# **Coxp.** Сохранить все данные

Следует выполнять эту функцию перед каждой заменой элементов питания, чтобы сохранить показания счетчика, дату и время в энергонезависимой памяти (EEPROM).

# **Емк.Б** Емкость элементов питания

Здесь отображается первоначально введенная, а не вычисленная остаточная емкость элементов питания. После замены элементов питания здесь необходимо ввести емкость элементов питания для пересчета остаточного срока службы.

Емкость, которую нужно ввести, не обязательно должна соответствовать емкости, указанной изготовителем батареек. Кроме того, емкость зависит от таких условий работы, как температура внешней среды. При работе в температурах внешней среды между -20°С и +50°С, вводимое значение обычно составляет 80% от емкости, указанной производителем. При использовании двух элементов питания следует ввести 13.0 Ач, а с 4 элементами питания – 26 Ач ( $\rightarrow$ [2.4.1\)](#page-9-0).

# **ОстЕм** Остаточная емкость элементов питания

В процессе работы корректора постепенно расходуется заряд батарей. Здесь отображается вычисленное значение остаточной емкости, которое уменьшается по мере использования корректора. Данную величину можно скорректировать в зависимости от условий эксплуатации корректора.

# **БатПр** Граница предупреждения по остаточному сроку службы батареи

По умолчанию в корректоре настроено значение – 3 месяца, т.е. за 3 месяца до расчетного окончания срока службы работы в Статусе появится сообщение «Предупреждение» и на экране появится мигающий символ «B».

# **UБатМ** Напряжение питания внутреннего модема

Если в корректоре установлен внутренний модем, то в данном пункте будет отображаться напряжение питания его батареи. За счет того, что модем имеет свой отдельный источник питания (батарею), он не потребляет энергию от элементов питания корректора.

# **Доступ** в данном меню содержатся настройки уровней доступа

![](_page_67_Picture_267.jpeg)

**Cт.ЗП** Статус замка поставщика (состояние / закрыть) **Кoд.П** Комбинация поставщика (ввод / изменение)

**Cт.ЗПт** Статус замка потребителя (состояние / закрыть)

**Кoд.Пт** Комбинация потребителя (ввод / изменение)

Состояния замков поставщика Ст.ЗП и потребителя Ст.ЗПт отображаются как:

![](_page_67_Picture_268.jpeg)

Чтобы открыть замок необходимо в пункте меню комбинации поставщика Код.П или потребителя Код.Пт ввести соответствующую комбинацию. Символы кода вводятся в 16 ричной системе исчисления, т.е. принимают значения от 0 до 9 и от A до F. A следует за 9, а после F снова идет 0, т.е. клавиша «▲» меняет 9 на A, а F – на 0.

Закрытие замка производится вводом 0 в соответствующий замок (Ст.ЗП или Ст.ЗПт).

Процедура изменения кода замка аналогична вышеописанной процедуре открытия замка, но при условии, что соответствующий замок уже открыт.

В штатном режиме замок поставщика газа должен быть закрыт (Ст.ЗП = 0)

# **Cт.ЗК** Калибровочный замок (состояние / закрыть)

Открытие замка: только с помощью кнопки открытия калибровочного замка. Закрытие замка: повторным нажатием кнопки замка или вводом 0 в Cт.ЗК через интерфейс или клавиатуру.

# **АвЗП, АвЗПт, АвЗК** Время автозакрытия замка

В корректоре предусмотрена возможность установить время, по истечении которого автоматически закроется выбранный уровень доступа. Настройка по умолчанию – 0 минут, означает, что автоматическое закрытие замков отключено.

# **Cт.ЗК** Активация журнала сертификации

**Изменить и удалить** в данном меню содержатся пункты очистки данных, а также настройки отдельных значений

![](_page_68_Picture_223.jpeg)

# **Адрес** Адрес, задаваемый пользователем

Здесь можно задать адрес значения, которое пользователю необходимо отобразить на дисплее.

**...** Значение, заданное пользователем Здесь отображается значение, адрес которого введен в предыдущей строке.

# **Обн.А** Очистить архивы

Все архивы измеренных значений (ежемесячные архивы, суточный и интервальный архивы, но не журнал событий и журнал изменений) аннулируются. Эта функция может быть полезна, после переноса ЕК280 на другой объект.

Для защиты архивов от ошибочного удаления используется следующий механизм, перед выполнением операции необходимо ввести в эту позицию серийный номер корректора.

- **Oбн.** Сброс счетчиков (включая архив) Все показания счетчиков и архивы очищаются.
- **ОчРЖ** Очистка журнала сертификации
- **ОчЛог** Очистка журнала обновлений
- **Clr.X** Инициализация устройства Все данные (показания счетчиков, архивы, русификация и настройки) стираются.

Перед выполнением этой функции необходимо при открытом калибровочном замке в меню Система в значении ДатВр нажатием комбинации клавиш « $\blacktriangle$ » и « $\blacktriangle$ » очистить системное время. Иначе выдается ошибка -13- $($  $\rightarrow$ [5.1.5\)](#page-30-0).

- **Давление** в данном меню содержатся настройки преобразователей давления. Содержание данного меню приведено в п. [5.2.4](#page-43-0) (Настройка параметров)
- **Температура** в данном меню содержатся настройки преобразователей температуры. Содержание данного меню приведено в п. [5.2.5](#page-50-0) (Настройка параметров)

**Ревизия** в данном меню содержится информация о ремонтном режиме работы корректора

![](_page_69_Picture_231.jpeg)

- **WРм** Ремонтный счетчик W
- **VсРм** Ремонтный счетчик Vс
- **VрРм** Ремонтный счетчик Vр
- **Рем.** Ремонтный режим вкл / выкл

Ремонтный режим включен, когда в Рем. установлено значение «1». В ремонтном режиме все счетчики рабочего объема, стандартного объема и энергии останавливаются, и все измеренные значения считаются в счетчиках VРем, VсРем и WРем.

Когда для Рем. установлен 0 ремонтный режим выключен и корректор работает в нормальном режиме.

Выход из подменю выполняется с помощью клавиши «ESC».

# **Архив ЗмЗн** «Замороженные» значения

Точка входа в архив, который содержит два последних «замороженных» ряда данных измерений. «Заморозка» выполняется при помощи команды запомнить Зaм (см. ниже). Архив предусмотрен специально для проверок рабочих точек.

# **Зaм.** «Заморозка»

Этой функцией позволяет «заморозить» (запомнить) последние измерения в новый ряд данных в архиве ЗЗн (см. выше).

<span id="page-70-0"></span>![](_page_70_Picture_338.jpeg)

# **Вид меню для режима входа – Импульсный вход или ВЧ вход (только для входов 1, 3, 5, 6)**

Режим – Импульсный вход можно установить на все 6 входов корректора (номер входа в таблице обозначен знаком «**(х)**»)

![](_page_70_Picture_339.jpeg)

\*Уровень доступа для изменения параметров для входов 5 и 6 – Поставщик (S)

# **P.Bx(х)**Режимы работа входа (х)

Для входа (х) могут быть назначены следующие режимы работы:

0: выключен, вход не используется,

- 1: Импульсный вход
- 2: Статусный
- 4: ВЧ.вход

Если корректор подключен к низкочастотному импульсному выходу счетчика, то значение P.Bx1 должно быть установлено в 1, для счетчиков с высокочастотным выходом, например, ультразвуковым, устанавливается значение 4. При использовании ВЧ входа корректору необходимо внешнее питание.

Настройка режима для входа (х) – Импульсный вход

# **cp.E(х)** Значение cp Вход (х)

Коэффициент передачи импульсов счетчика газа (параметр подключенного счетчика газа) для преобразования импульсов, полученных на Входе (х) в объем V(х) (см. ниже); увеличение объема переводится в общий рабочий объем Vp.O (→[5.2.3](#page-37-0)). Значение ср.E(x) показывает количество импульсов, соответствующих объему 1 м $^{\rm 3}$ .

**V(х)** Объем на Входе (х)

V(х) – это объем газа, измеренный на Входе (х). Это настраиваемый счетчик.

**Q(х)Тек** Мгновенный расход на Входе (х)

**ТипСЧ** Тип счетчика газа, подключенного ко входу (х)

**СН.Сч** Серийный номер счетчика газа, который подключен ко входу (х)

# **Вид меню для режима входа – Статусный вход**

Режим – «Статусный вход» можно установить на все входы корректора кроме входа 1 (номер входа в таблице обозначен знаком «**(х)**»)

![](_page_71_Picture_334.jpeg)

\*Уровень доступа для изменения параметров для входов 5 и 6 – Поставщик (S)

**Cт.E(х)** Статус на Входе (х)

Если P.Bx(х) = 2 (см. выше) здесь отображается состояние входа (х):

Cт.E(х) = 0: входной сигнал неактивен (сигнализации не происходит).

Cт.E(х) = 1: входной сигнал активен (осуществляется сигнализация).

- **PH.E(х)** Режим для наблюдения входа (х)
- **ИcтE(х)** Источник для наблюдения входа (х)
- **Пр1E(х)** Предел 1 входа (х)
- **CocE(х)** Указатель состояния для наблюдения (х)

Для PH.EX допускается использовать только значения: 2, 3, 5 или 17.

В зависимости от применения Входа X в качестве счетного или статусного, установкой этих величин можно реализовать следующие функции:

если Вход 2 является статусным, можно установить функцию активный вход предупреждения, неактивный вход предупреждения, активный оповещающий вход, неактивный оповещающий вход и время -синхронизирующий вход.

Активный сигнал возникает, когда контакты входа замкнуты накоротко (состояние входа «вкл»).

Неактивный сигнал возникает, когда контакты входа разомкнуты (состояние входа «выкл»,).
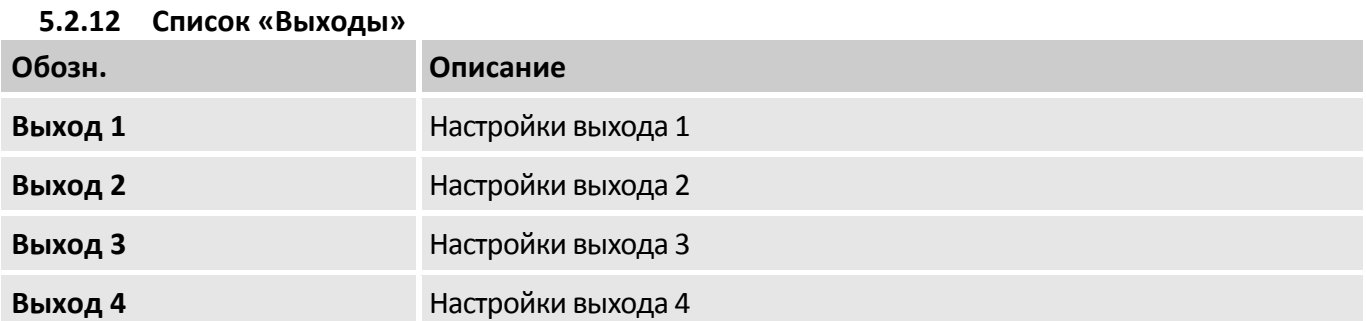

Вид меню настройки каждого выхода зависит от выбранного режима выхода **P.B1… P.B4**

С помощью описываемого здесь списка параметров можно настроить режим работы выходов корректора. Стандартными настройками работы выходов являются:

- Выход 1: Импульсный выход Vc.O (общий стандартный объем), 1 импульс на м $^3\!$ ;
- Выход 2: Импульсный выход Vp.O (общий рабочий объем), 1 импульс на м $^3\!$ ;
- Выход 3: Тревога или предупреждение на статусном выходе, логика активна;
- Выход 4: Импульсный выход Vc.O (общий стандартный объем), 1 импульс на м $^3\!$

Изменения настроек возможны при открытом замке поставщика.

В следующей таблице для каждого варианта установки Р.В…, показано, что (П.В…, cp.B… или Ст.B…) нужно настраивать («да»), а что не нужно («–»).

(номер входа в таблице обозначен знаком «**(х)**»)

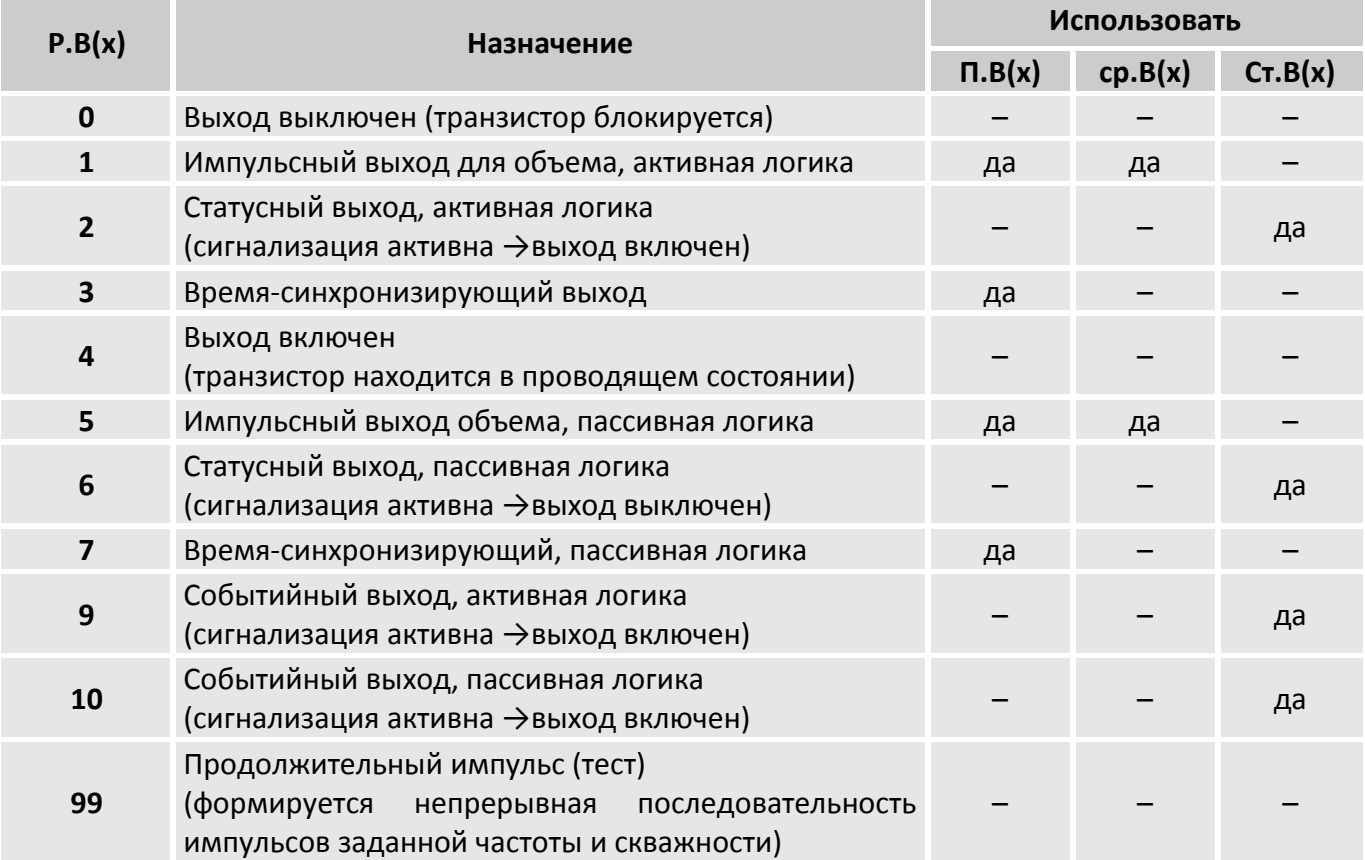

## **Вид меню для режима выхода – Выключен (0), Включен (4)**

(номер входа в таблице обозначен знаком «**(х)**»)

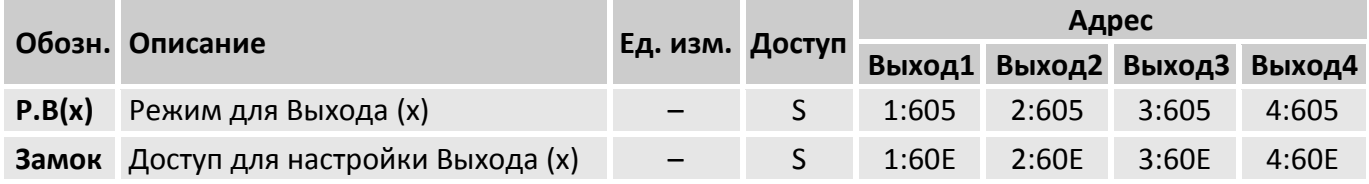

## **Вид меню для режима выхода – Импульсный + (1), Импульсный – (5)**

(номер входа в таблице обозначен знаком «**(х)**»)

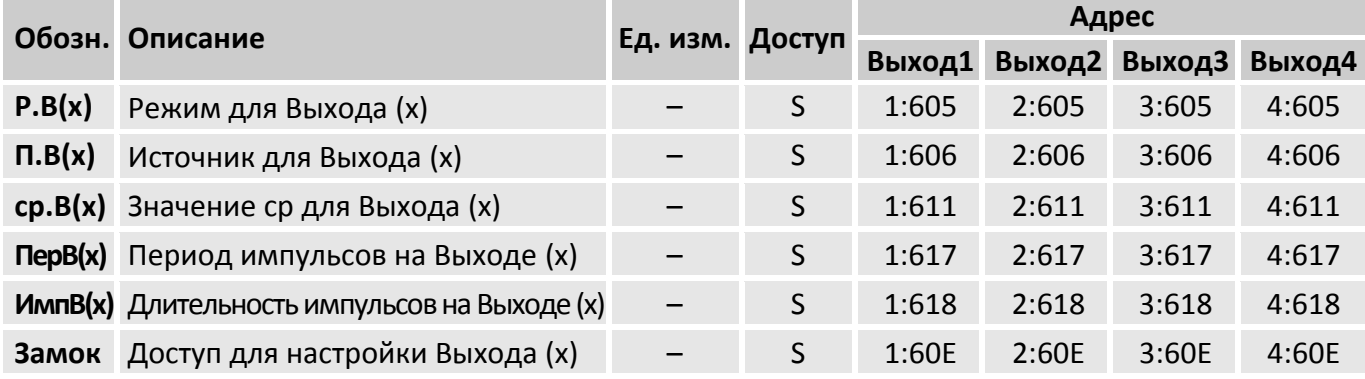

## **Вид меню для режима выхода – Статусный + (2), Статусный – (6)**

(номер входа в таблице обозначен знаком «**(х)**»)

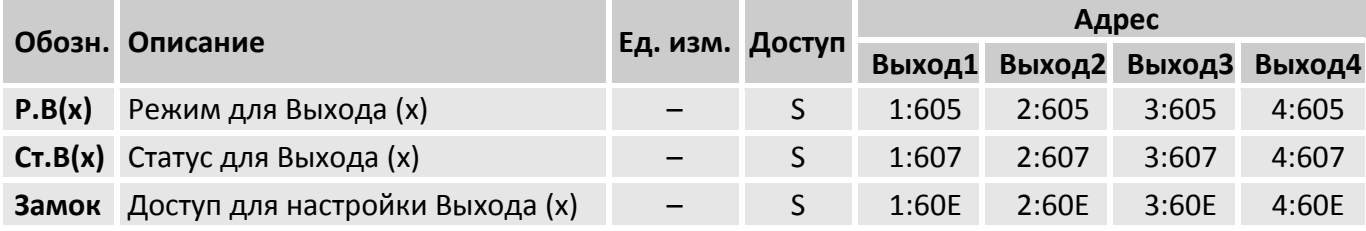

## **Вид меню для режима выхода – Врем.Синх+ (3), Врем.Синх- (7)**

(номер входа в таблице обозначен знаком «**(х)**»)

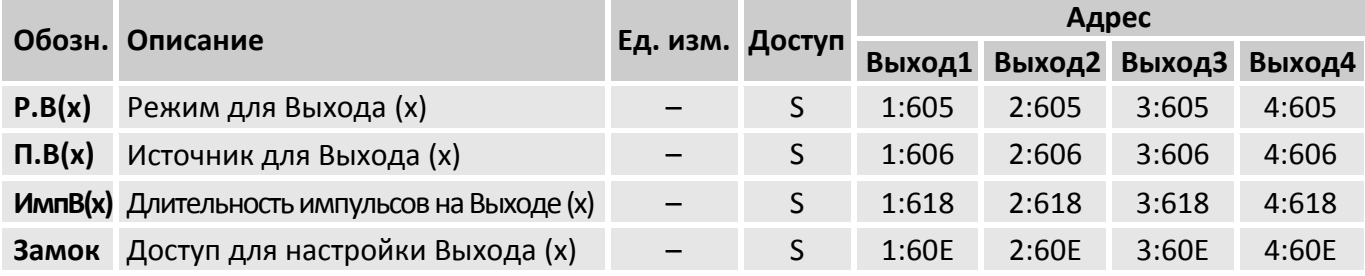

## **Вид меню для режима выхода – Событие + (9), Событие – (10)**

(номер входа в таблице обозначен знаком «**(х)**»)

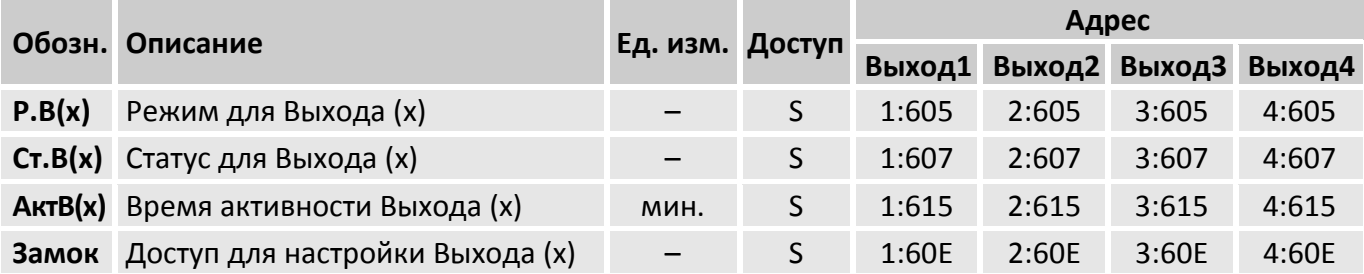

## **Вид меню для режима выхода – Пост. Импульс (99)**

(номер входа в таблице обозначен знаком «**(х)**»)

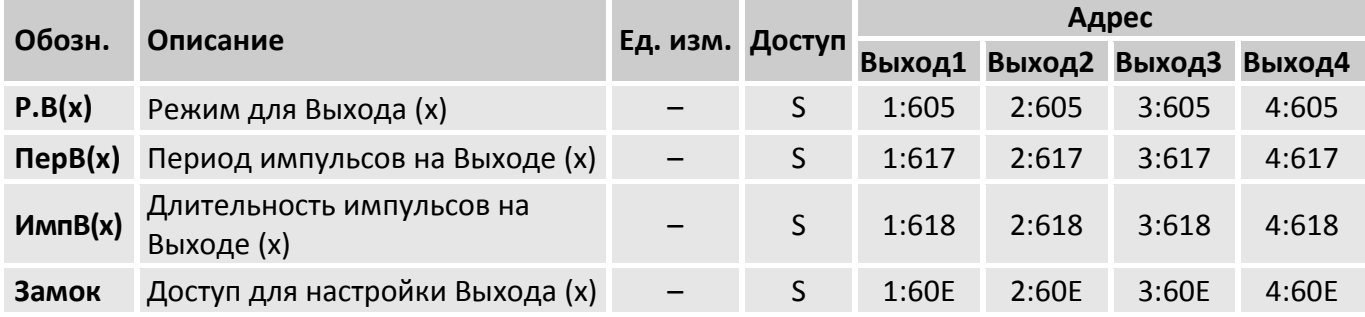

## **П.B1… П.B4** Источник для Выходов 1 … 4

Эти величины важны, только если режим P.В того же выхода установлен на 1 или 5 (импульсный выход для объема), 3 или 7 (время-синхронизирующий выход) или 8 (высокочастотный выход). В зависимости от этого возможны следующие настройки для П.В…:

## при Р.В…= 1 или 5 (импульсный выход объема)

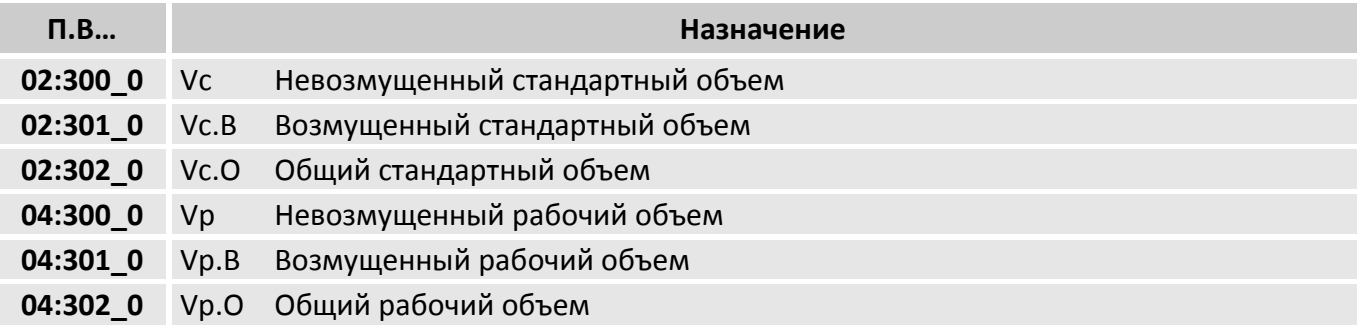

## при Р.В…= 3 или 7 (время-синхронизирующий выход)

Программированием П.В… в соответствии со следующей таблицей можно задать моменты времени, в которые время-синхронизирующий выход вырабатывает импульс:

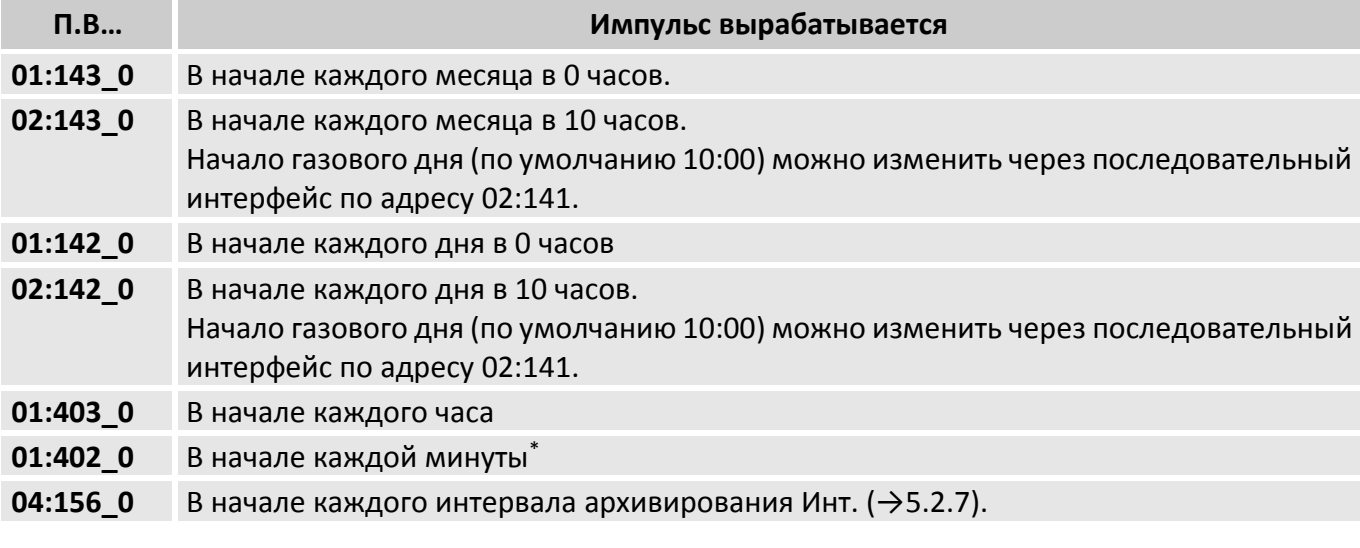

**cp.B1…cp.B4** Коэффициент передачи импульсов для выходов 1…4

<u>.</u>

Выдача время-синхронизирующий импульса может формироваться каждую минуту только, если время цикла работы *ОпПер* меньше либо равно "60", при этом увеличивается разряд батарей.

Если выход программируется как импульсный выход для объема (Р.А... = 1), объем преобразуется при помощи ср.В... в количество импульсов, которые нужно выдать. Преобразование осуществляется в соответствии с формулой:

 $i = V \cdot cp.B...$ 

где: і - число выходных импульсов.

V - объем, который нужно передать в виде импульсов.

Поэтому, ср.В определяет, сколько импульсов на 1 м<sup>3</sup> должен генерировать корректор для соответствующего выхода.

Если установлен режим, отличный от 1, ср.В... не имеет смысла. Это также относится к установке «время-синхронизирующий выход» (см. выше), несмотря на то, что в этом случае ср.В отображается в зависимости от П.В... с единицей измерения времени. При изменении значения ср, соответствующий выходной буфер очищается.

## ПерВ1...ПерВ4 Период импульсов на выходах 1...4

## ИмпВ1...ИмпВ4 Длительность импульсов на выходах 1...4

Длительность периода и длительность импульса можно установить отдельно для каждого выхода числом, кратным 125 мс. Длительность периода всегда должна быть больше длительности импульса.

## Ст.В1...Ст.В4 Указатель статуса для Выходов 1 ... 4

Указателями статуса СтВ1... СтВ4 устанавливается, какие сообщения статуса влияют на статусный или событийный выход. Для назначения указателей статуса на определенные сообщения используются цифровые идентификаторы сообщений (например, 08 03:1.1).

Если выход запрограммирован как статусный или событийный выход с активной логикой (Р.В... = 2 или 9), то Ст.В... устанавливается на то сообщение из мгновенного состояния (->5.2.8), при котором выход должен быть включен. Если ни одно из выбранных сообщений не присутствует, выход остается выключенным.

Если выход запрограммирован как статусный или событийный выход с пассивной логикой, (Р.В., = 6 или 10), то Ст.В.,, устанавливается на то сообщение из мгновенного состояния, при котором выход должен быть выключен. Если ни одно из выбранных сообщений не присутствует, выход остается включенным.

В отличии от статусного выхода событийный выход возвращается в исходное состояние автоматически по прошествии определенного времени. Существует два основных способа выбора сообщений состояния для Ст.В...

- выбор одного сообщения
- выбор группы сообщений

Пример «группы сообщений»:

«Сообщения 1... 8» означают, что выход включен, пока одно или более сообщений «1» ... «8» присутствуют в мгновенном состоянии.

«Группы сообщений» всегда начинаются с сообщения «1» (любое из сообщений от «1» до «...»). Невозможно, например, выбрать сообщения «3» ... «5».

Далее описываются примеры настроек для Ст.В... Здесь «mm» означает сообщение, т.е. при помощи «mm» можно выбрать одно из сообщений «1» ... «16».

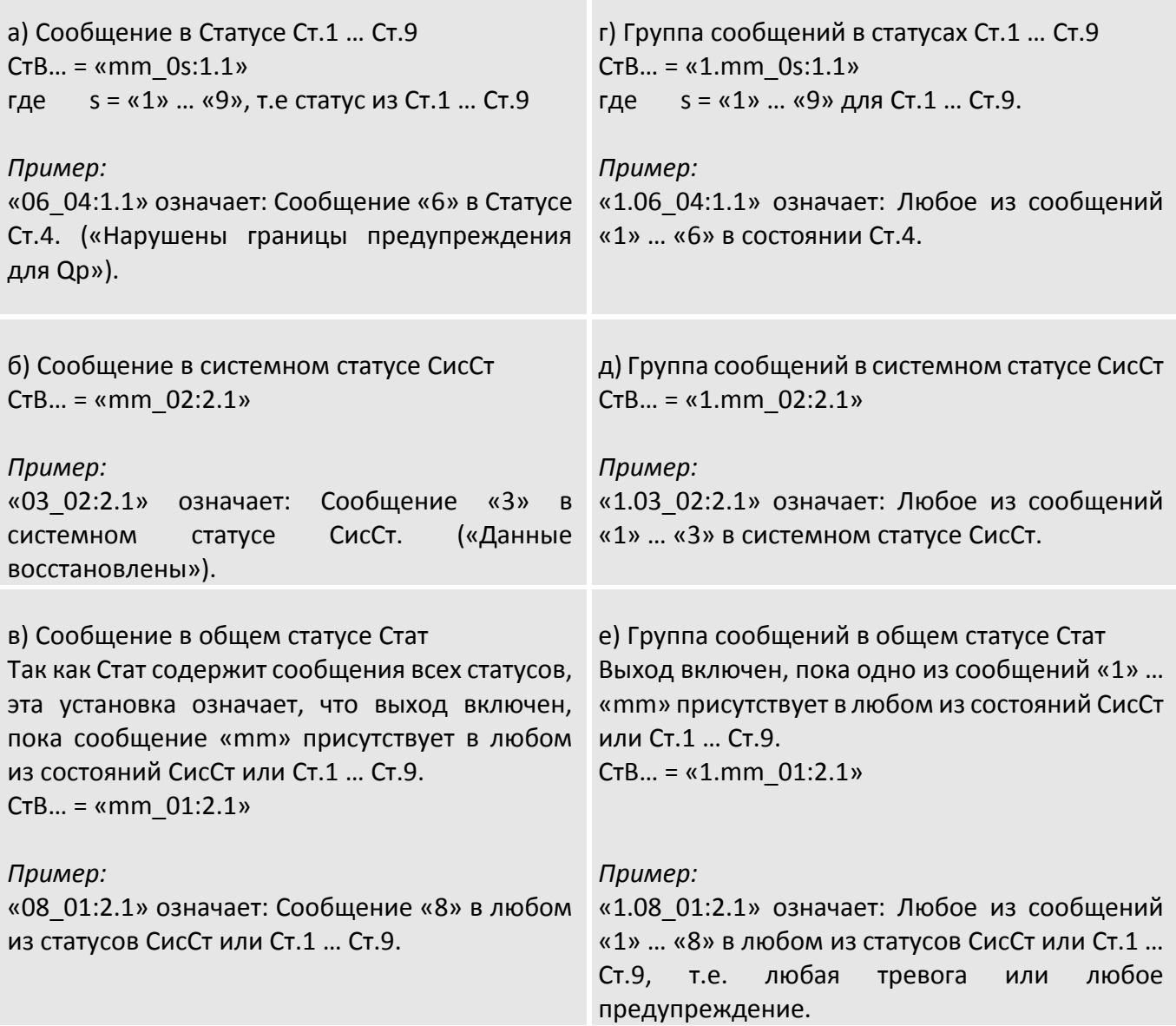

## **5.2.13 Список «Связь»**

*Подключение различных устройств и настройки интерфейса корректора* 

*подробно описано в инструкции по эксплуатации ЛГТИ.407229.280ИЭ*

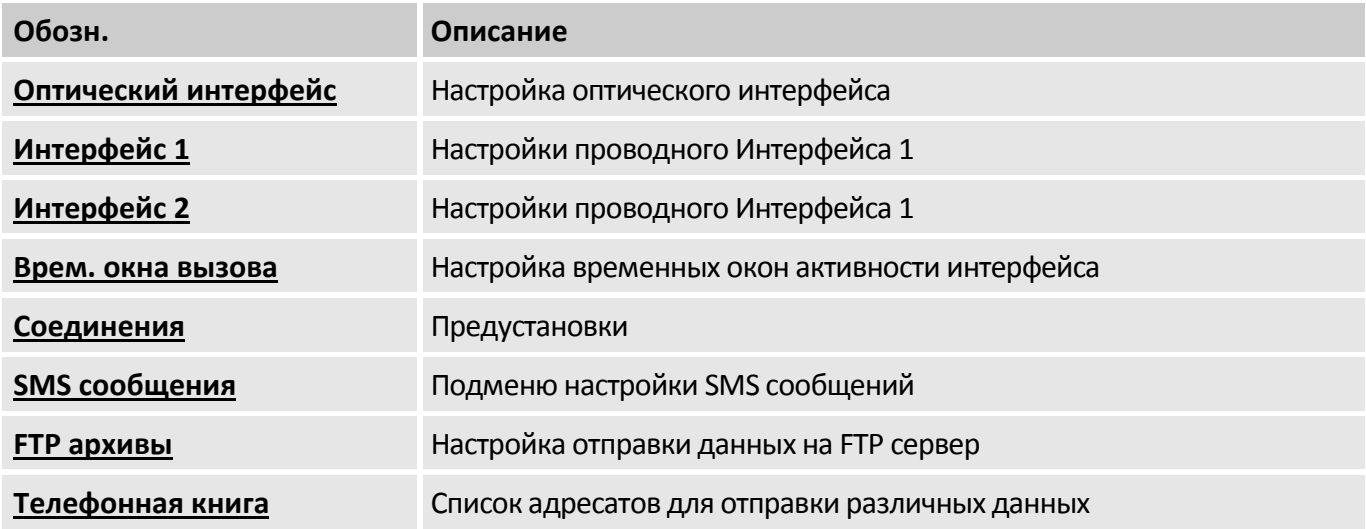

## **Оптический интерфейс** подменю настройки оптического интерфейса

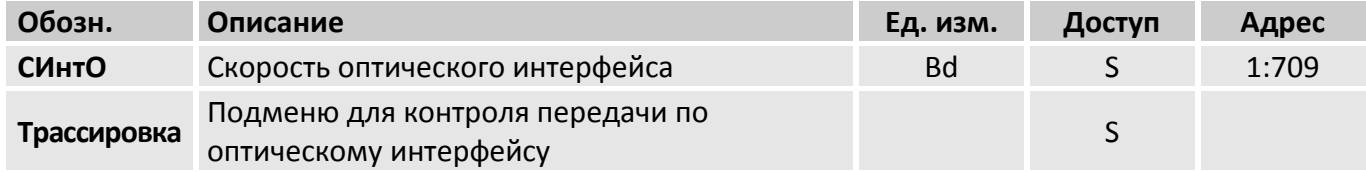

## **CИнтО**Скорость передачи оптического интерфейса

Данный параметр задает скорость обмена данными между ЕК280 и устройством, подключенным к оптическому порту.

Стандартная настройка: 9600 бод. В случае возникновения проблем с передачей данных скорость можно понизить.

## **Трассировка** Контроль передачи по оптическому интерфейсу

Трассировка позволяет проверить работоспособность оптического интерфейса. При нажатии клавиши ENTER в меню Трассировка производится отображение передачи данных в реальном времени по оптическому интерфейсу.

 $\sum^{\circ}$ 

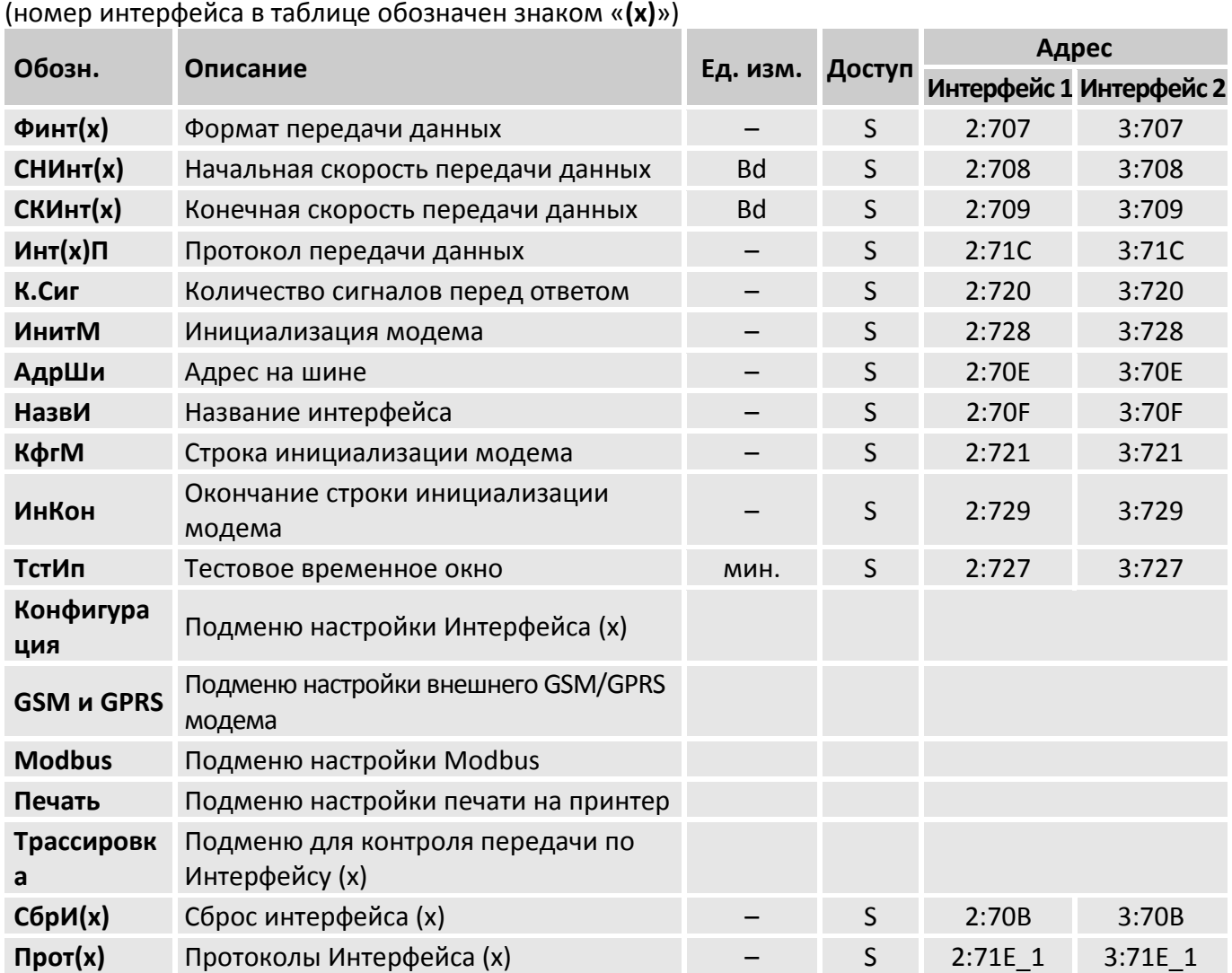

Интерфейс 1 и Интерфейс 2 подменю настройки проводных Интерфейса 1 и Интерфейса 2

Финт(х) Формат передачи данных

В данном пункте списка устанавливается формат передачи данных, а именно: количество битов данных, использование контроля четности и число стоп-битов, для обмена данными между ЕК280 и другим устройством (например, модемом), подключенным к интерфейсу.

Существуют 4 варианта настройки:

- «0» = 7e1 7 битов данных, проверка на четность, 1 стоп-бит
- «1» = 701 7 битов данных, проверка на нечетность, 1 стоп-бит
- «2» = 8n1 8 битов данных, без проверки, 1 стоп-бит
- «3» = auto корректор автоматически определяет формат данных, например, при связи с компьютером.
- «4» = 8e1 8 битов данных, проверка на четность, 1 стоп-бит
- «0» (7e1) это основная установка, которая описывается в соответствующем стандарте на интерфейс ГОСТ IEC 61107-2011.

СНИнт(х) Начальная скорость передачи по Интерфейсу 1/2

СКИнт(х) Конечная скорость передачи по Интерфейсу 1 / 2

Здесь задается скорость передачи данных между ЕК280 и устройством, подключенным к интерфейсу.

Возможные настройки: 300, 600, 1200, 2400, 4800, 9600, 19200 б/с.

Корректор поддерживает увеличение скорости в процессе соединения.

Если подключенное устройство поддерживает увеличение скорости при подключении, то в соответствие с ГОСТ IEC 61107-2011, скорость передачи следует установить на 300. Данная скорость используется в течение короткого интервала для инициализации и прекращения обмена данными. Реальная скорость передачи данных увеличивается автоматически.

Если устройство не поддерживает автоматического выбора скорости (модем или принтер), в таком случае СНИнт(х) должен быть равен СКИнт(х).

## Инт(х) П Протокол передачи данных

К.Сиг Количество сигналов вызова перед ответом

Данный параметр используется для установки количества сигналов вызова, генерируемых подключенным модемом, перед ответом корректора. Допустимые значения: 1 до 12. При использовании GSM-модема рекомендуется устанавливать К.Сиг=1.

## ИнитМ Инициализация модема

Этой командой можно произвести параметризацию модема, в случае, если подключен модем без предварительной настройки или модем потерял свои настройки. При подключении нового модема и его параметризации убедитесь, что в памяти корректорам в п. КфгМ (адрес 02:721) находиться правильная инициализационная строка.

## АдрШи Адрес на шине

Если корректор подключен по шине, то в этом пункте необходимо указать его адрес

НазвИ Название интерфейса

КфгМ, ИнКон Параметры конфигурации модема

## ТстИп Тестовое временное окно

Данное временное окно предназначено для активизации интерфейса на время настройки и проверки. При дальнейшей работе с интерфейсом необходимо использовать временные окна активности интерфейса (см. ниже).

## Конфигурация подменю настройки Интерфейса 1 и Интерфейса 2

## (номер интерфейса в таблице обозначен знаком «(x)»)

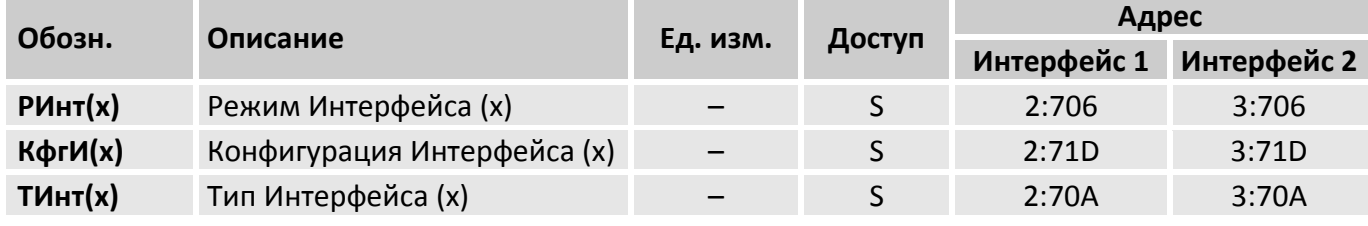

## РИнт(х) Режим Интерфейса 1 / 2

Корректор позволяет подключать к проводному интерфейсу различные приборы, которые используют различные варианты взаимодействия через последовательный интерфейс.

## КфгИ(x) Конфигурация Интерфейса 1 / 2

В данном меню производится настройка управляющих сигналов и режимов работы Интерфейса 1 / 2

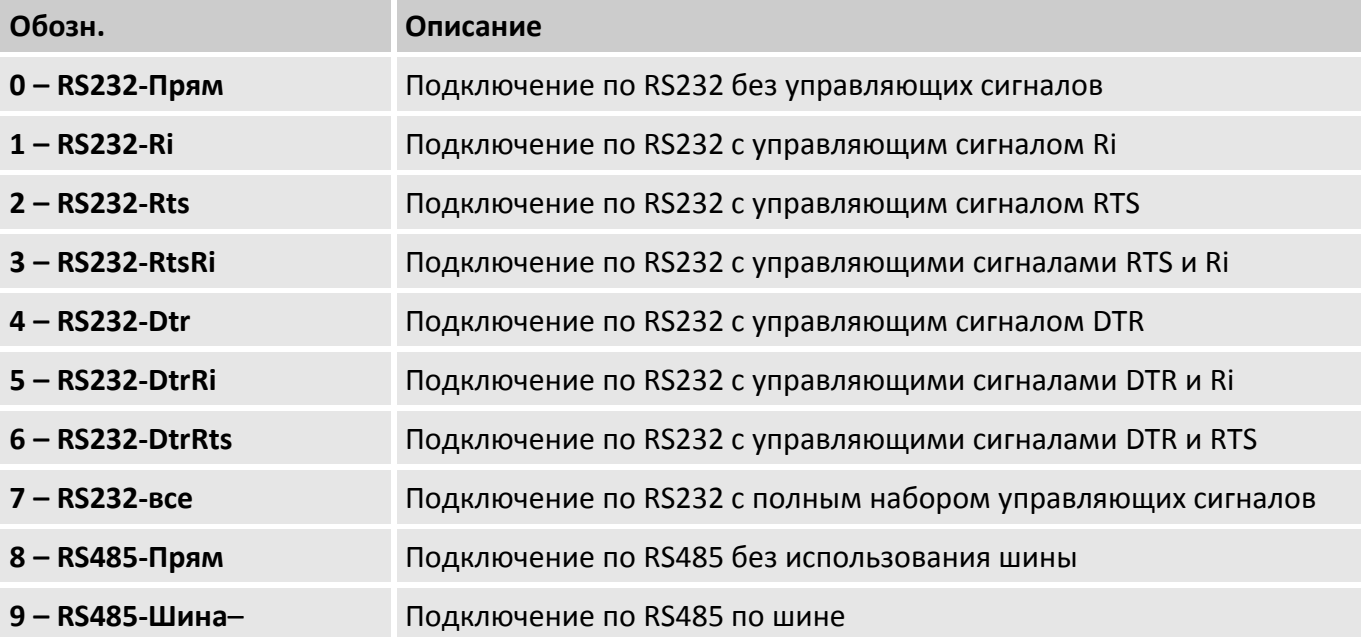

## Тип интерфейса 1 / 2  $T$  $MHT(x)$

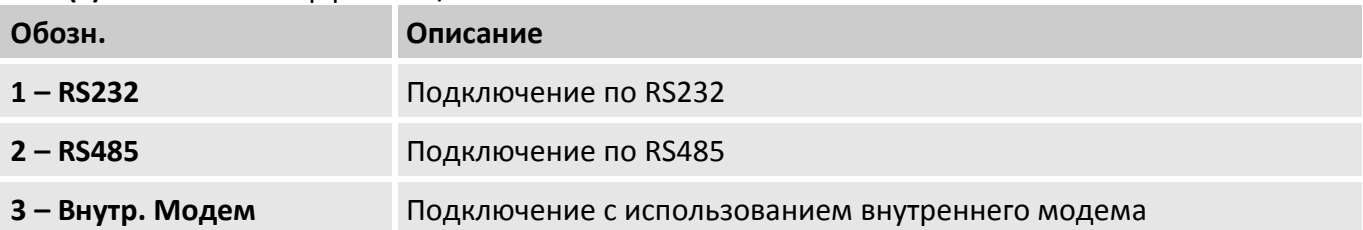

**GSM и GPRS** подменю настройки GSM/GPRS модема, подключенного к Интерфейсу 1 или Интерфейсу 2

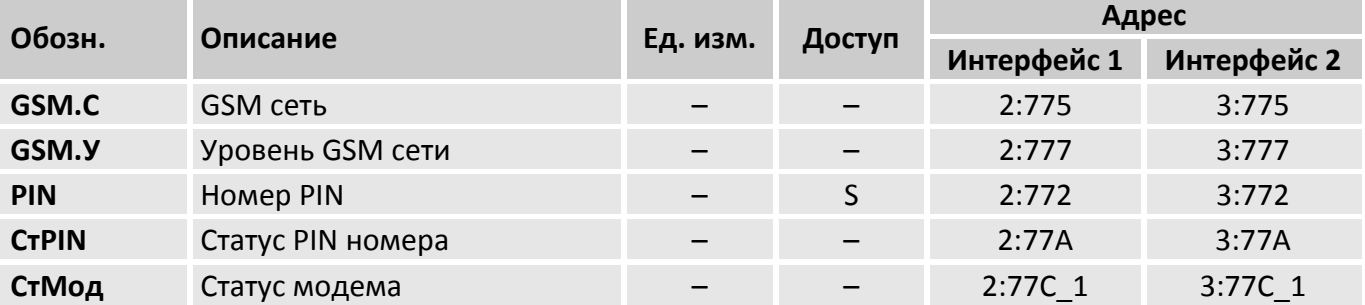

## GSM.C GSM CeTb

## **GSM.У** Уровень приема

При использовании GSM модема с соответствующей настройкой РИнт2 (см. выше), информация об уровне приема сети может запрашиваться корректором сразу после его подключения и отображаться на дисплее.

## **PIN** номер PIN

PIN номер установленной SIM карты

## **CTPIN** CTatyc PIN номера

В данном пункте отображается сообщение о правильности введения PIN номера

## СтМодСтатус модема

В данном пункте отображается состояние регистрации модема в GSM сети.

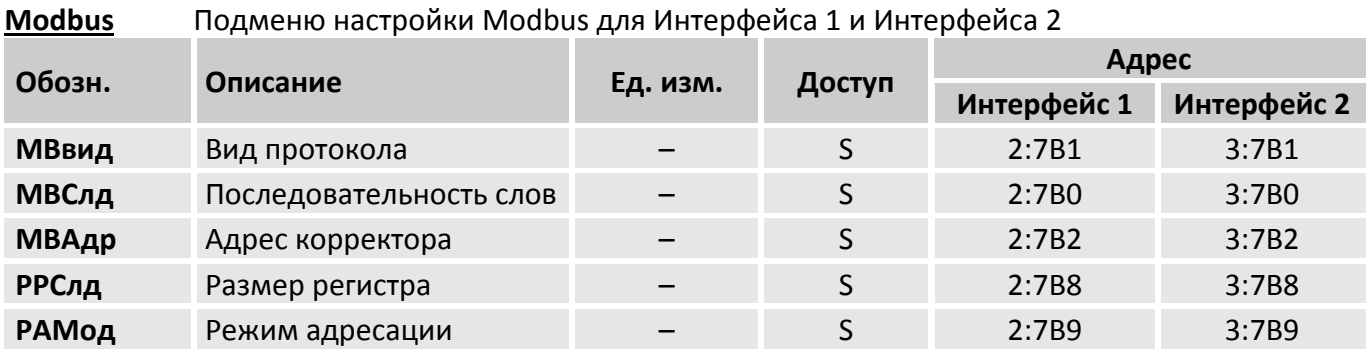

В режиме Modbus могут читаться и устанавливаться отдельные значения.

Реализованы функции протокола Modbus:

- «Read Holding Registers» (3) чтение регистров хранения,
- «Read Input Registers» (4) чтение регистров ввода,
- «Preset Single Register» (6) установка единичного регистра,
- «Preset Multiple Registers» (16) установка нескольких регистров.

Для использования протокола Modbus необходимо внешнее питание и, как минимум, один интервал подтверждения запроса данных должен быть открыт. В зависимости от установленного вида протокола MBвид (см. ниже), на 0 или 1.

## **MBВид** Вид протокола ASCII или RTU

0 = ASCII содержание каждого регистра передается как 4 ASCII-кодированных шестнадцатеричных цифры. В Инт2 должно быть установлено значение «0».

1 = RTU содержание каждого регистра передается как 2 байта. В Инт2 должно быть установлено значение «2».

## **MBСлд** Последовательность (следование) слов

0 = старшее значимое слово в первом регистре

1 = младшее значимое слово в первом регистре (влияет только на значения с двоичными форматами)

## **MBАдр** Адрес корректора

Адрес корректора EK280 на шине Modbus.

Диапазон значений от 1 до 247 (0 = широковещательный).

- **РРСлд** Размер регистра
- **РАМод** Режим адресации

**Печать** Подменю настройки печати на принтер, подключенный к Интерфейсу 1 или Интерфейсу 2

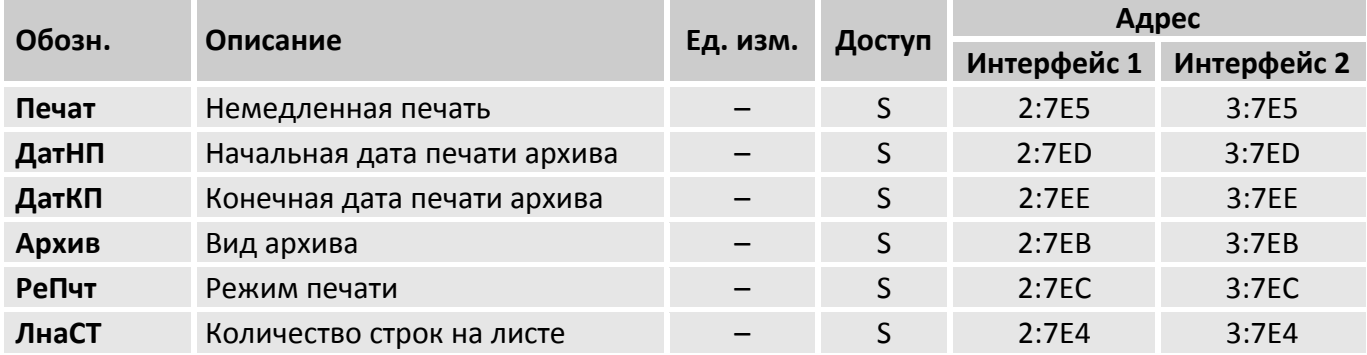

**Печат** Немедленная выдача протокола

При вводе значения «1» происходит немедленная выдача строки информации на принтер. Строчка помечается значком \*.

## **ДатНП**Начальная дата печати архива

## **ДатКП** Конечная дата печати архива

Здесь выбирается диапазон архивных данных для печати

## **Архив** Тип архива

В данном пункте выбирается тип архива для печати

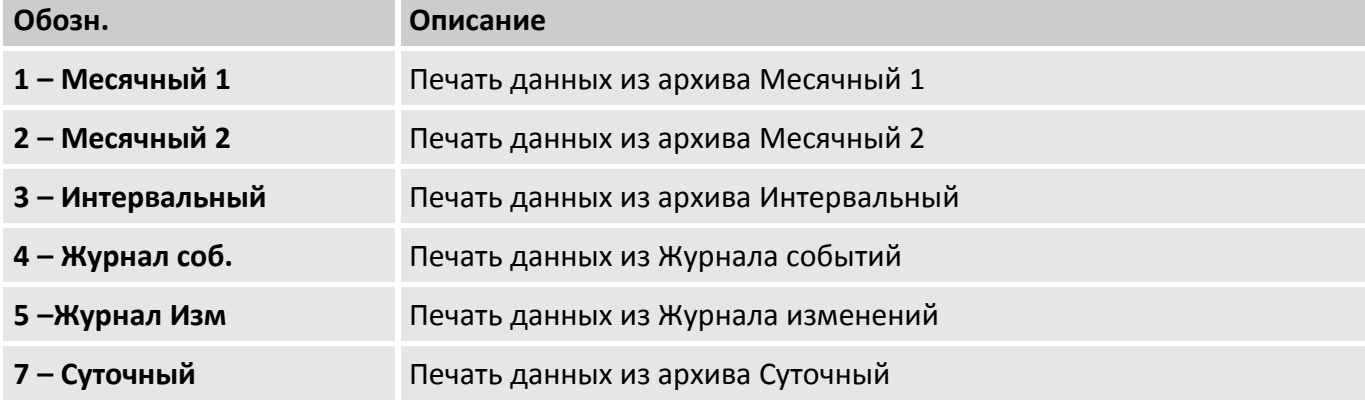

## **РеПчт** Режим печати

## **ЛнаСТ** Количество строк на листе

В данном пункте указывается количество строк архива на 1 листе

## **Трассировка** подменю для контроля передачи по Интерфейсу 1 / 2

Трассировка позволяет проверить работоспособность интерфейса 1. При нажатии клавиши ENTER в меню Трассировка производится отображение передачи данных в реальном времени по интерфейсу 1 /2.

- **СбрИ(х)** Сброс интерфейса 1/2
- **Прот(х)** Протоколы Интерфейса 1/2

## **Врем. окна вызова** Подменю настройки временных окон активности интерфейсов

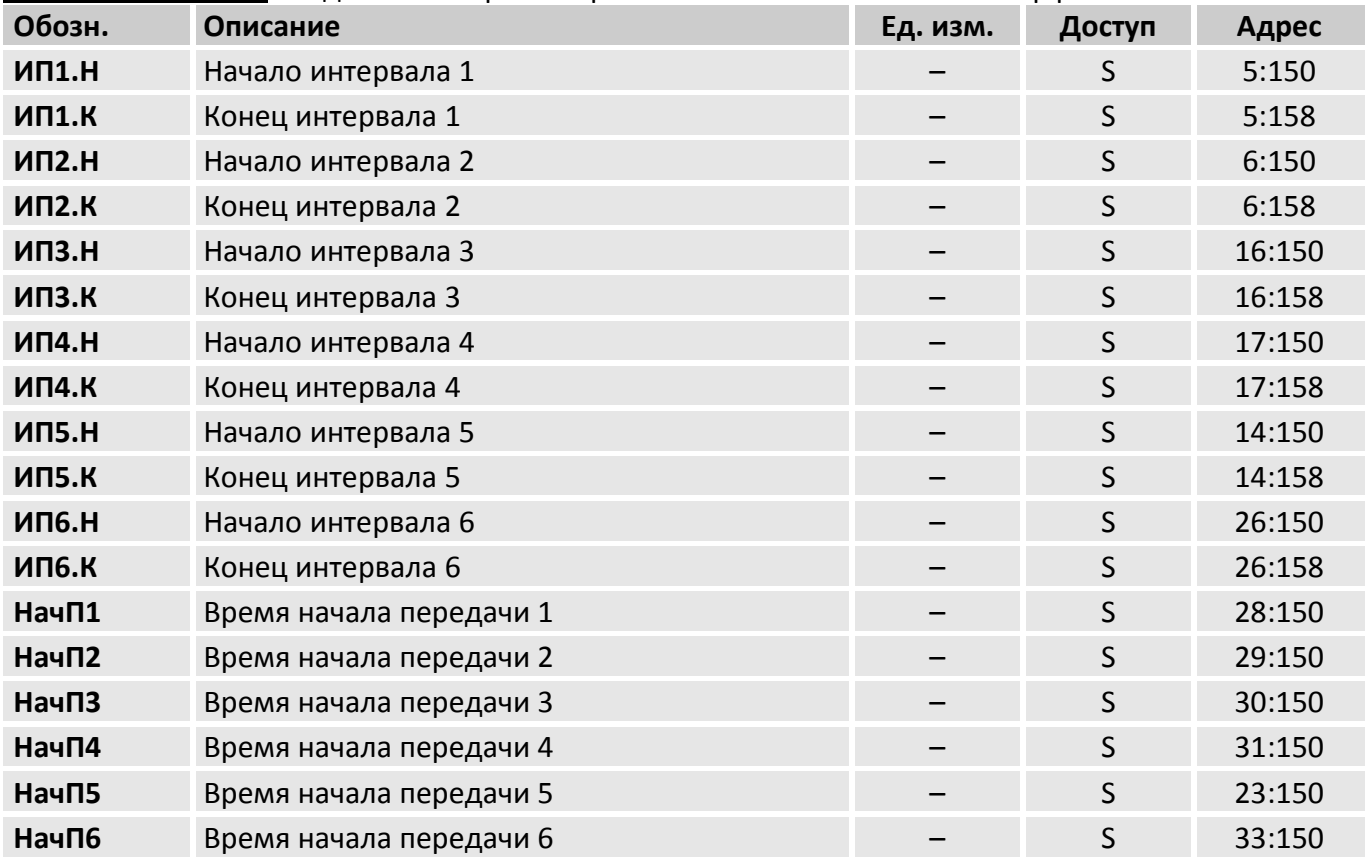

С помощью этих значений определяются временные интервалы, в пределах которых возможна ежедневная передача данных по проводному интерфейсу или встроенному модему.

- ИП1.Н Начало временного интервала 1
- ИП1.К Конец временного интервала 1
- ИП2.Н Начало временного интервала 2
- ИП2.К Конец временного интервала 2

Данные интервалы предназначены для управления проводным интерфейсом при работе корректора только от батарей питания

- ИПЗ.Н Начало временного интервала 3
- ИПЗ.К Конец временного интервала 3
- ИП4.Н Начало временного интервала 4
- ИП4.К Конец временного интервала 4

Данные интервалы предназначены для управления проводным интерфейсом при работе корректора от внешнего питания

- ИП5.Н Начало временного интервала 5
- ИП5.К Конец временного интервала 5
- ИП6.Н Начало временного интервала 6
- ИП6.К Конец временного интервала 6

Данные интервалы предназначены для управления внутренним модемом

 $Hau\Pi1...Hau\Pi6$ Время начала передачи

## Соединения Подменю настройки шаблонов соединений

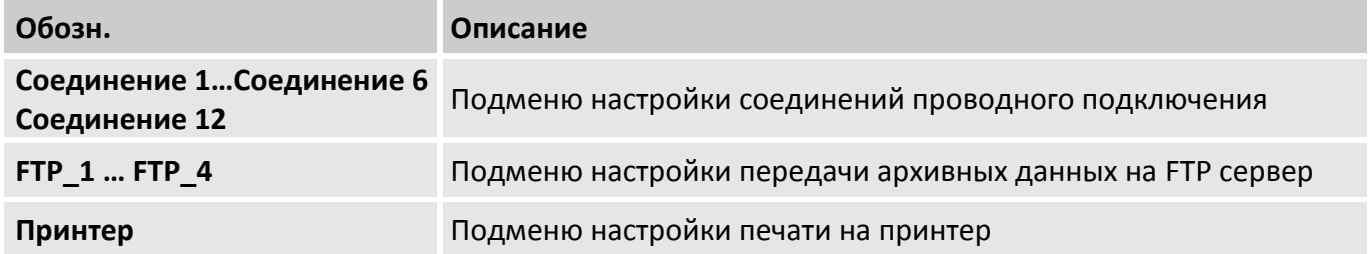

Соединение 1 ... Соединение 6 Данные подменю содержат настройки для подключения различных устройств по проводному интерфейсу.

(знаком «(x)» в таблице обозначена часть адреса от 1 до 6, соответствующая каждому подменю «Соединение 1» ... «Соединение 6»)

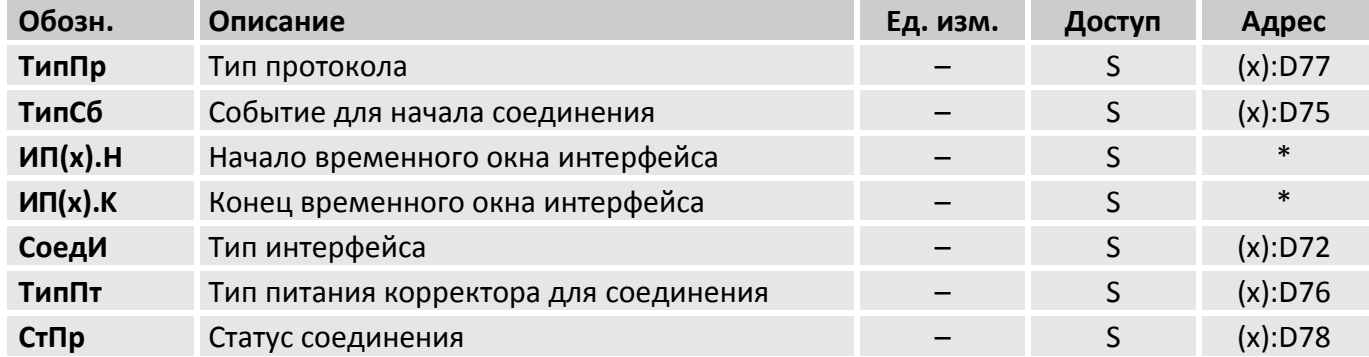

\* Адреса для временных интервалов ИП1.Н – ИП1.К ... ИП6.Н – ИП6.К указаны в описании подменю «Врем. окна вызова»

ТипПр для соединений «Соединение 1» ... «Соединение 6 - 0 (Сервер)»

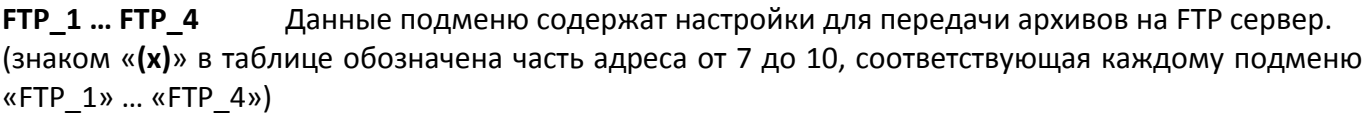

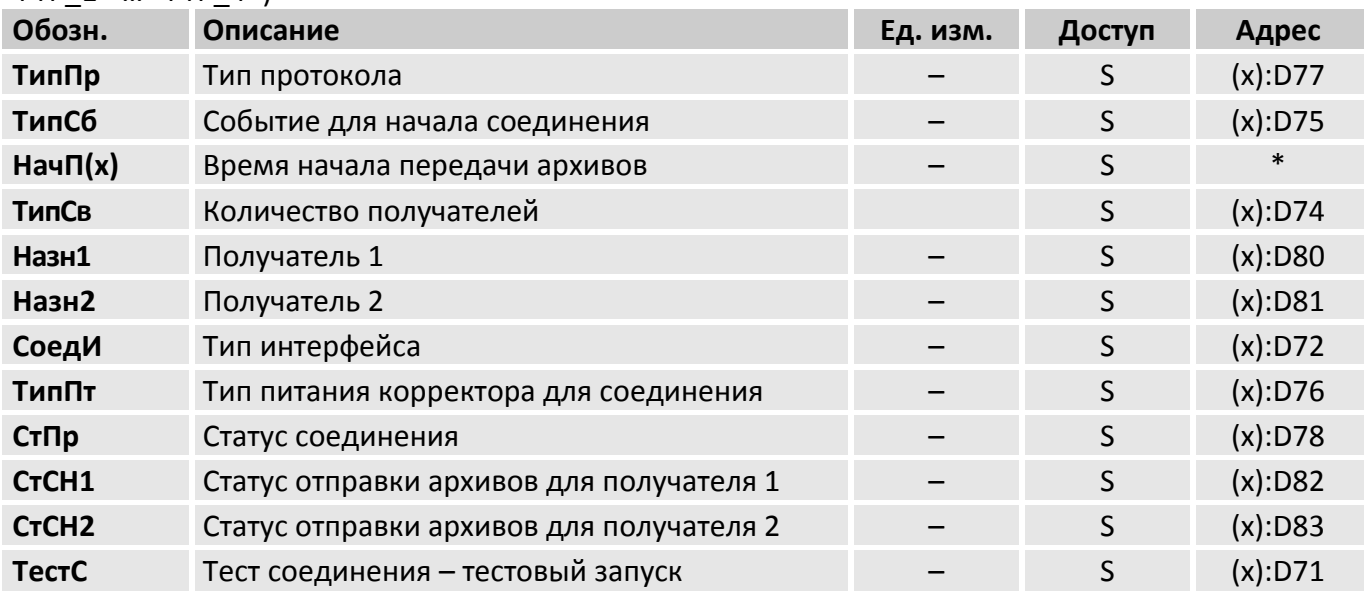

\* Адреса для времени начала передачи интервалов **НачП1 … НачП4** указаны в описании подменю «Врем. окна вызова»

**ТипПр** для соединений «FTP\_1» … «FTP\_4» – 11 (FTP)

Каждой настройке FTP соединения соответствует отдельная настройка архивов для передачи на FTP сервер (см. ниже описание подменю **FTP архивы**). Например, Соединению FTP\_1 соответствует настройка архива FTP\_1.

**Обозн. Описание Ед. изм. Доступ Адрес ТипПр** Тип протокола – S 11:D77 **ТипСб** Событие для начала печати **S** 11:D75 **НачП5** Время начала печати **Самира и Самира и Самира Самира Самира Велико Велико Велико Велико Велико Велико В ТипСв** Количество получателей S 11:D74 Назн1 Получатель 1 **Назнетности получатель 1** – S 11:D80 **Назн2** Получатель 2 – S 11:D81 **СоедИ** Тип интерфейса – S 11:D72 **ТипПт** Тип питания корректора для соединения – S 5 11:D76 **СтПр** Статус соединения **Статус соединения S** 31:D78 **СтСН1** Статус отправки архивов для получателя 1 – S 5 11:D82 **СтСН2** Статус отправки архивов для получателя 2 или - S 11:D83 **ТестС** Тест соединения – тестовый запуск и последатель и последательно S 11:D71

**Принтер** Данные подменю содержат настройки для печати на принтер

**ТипПр** для соединения «Принтер» – 10 (Печать Архива))

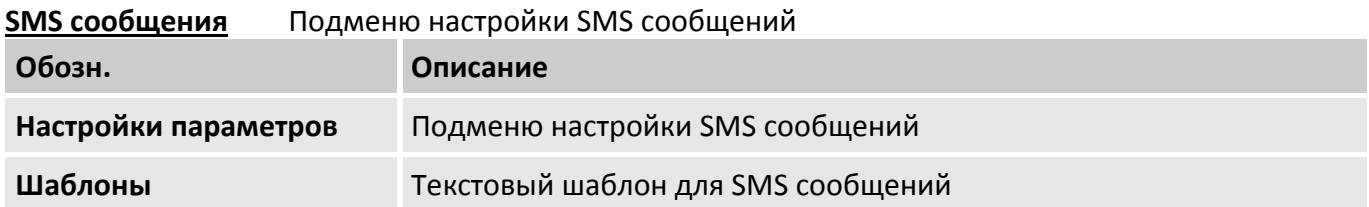

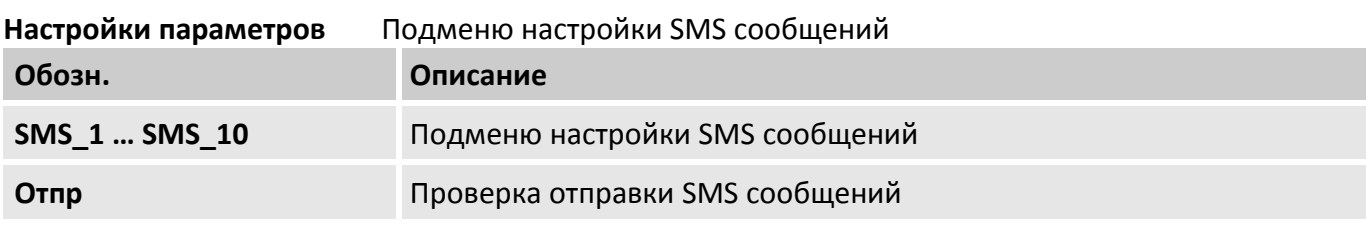

**SMS\_1 … SMS\_10** Данные подменю содержат настройки для формирования SMS сообщений при возникновении различных событий, ошибок и нештатных ситуаций.

(знаком «**(х)**» в таблице обозначена часть адреса от 1 до 10, соответствующая каждому подменю «SMS\_1» … «SMS\_10»)

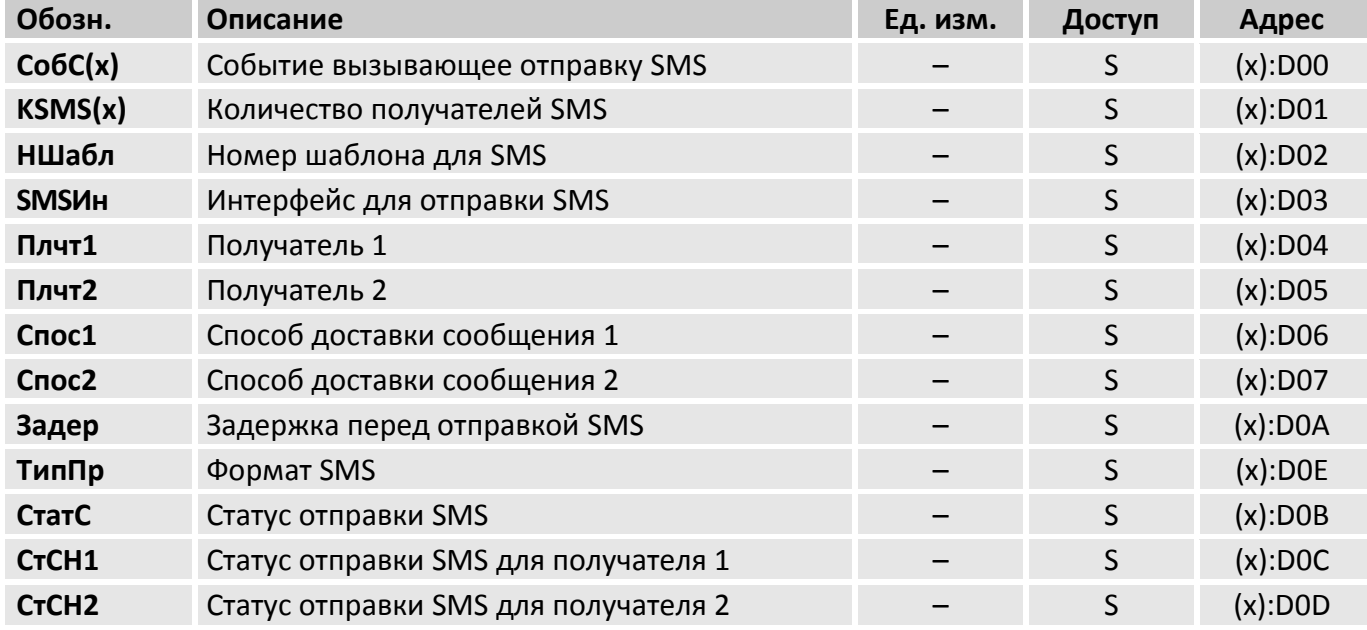

## **FTP архивы** Настройка архивных данных для отправки на FTP сервер

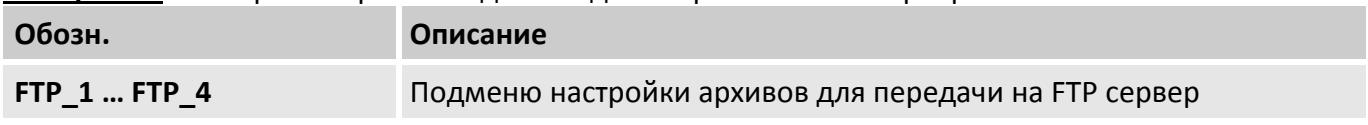

Каждое подменю содержит индивидуальные настройки

(знаком «**(х)**» в таблице обозначена часть адреса от 1 до 4, соответствующая каждому подменю «FTP  $1$ »  $\ldots$  «FTP  $4$ »)

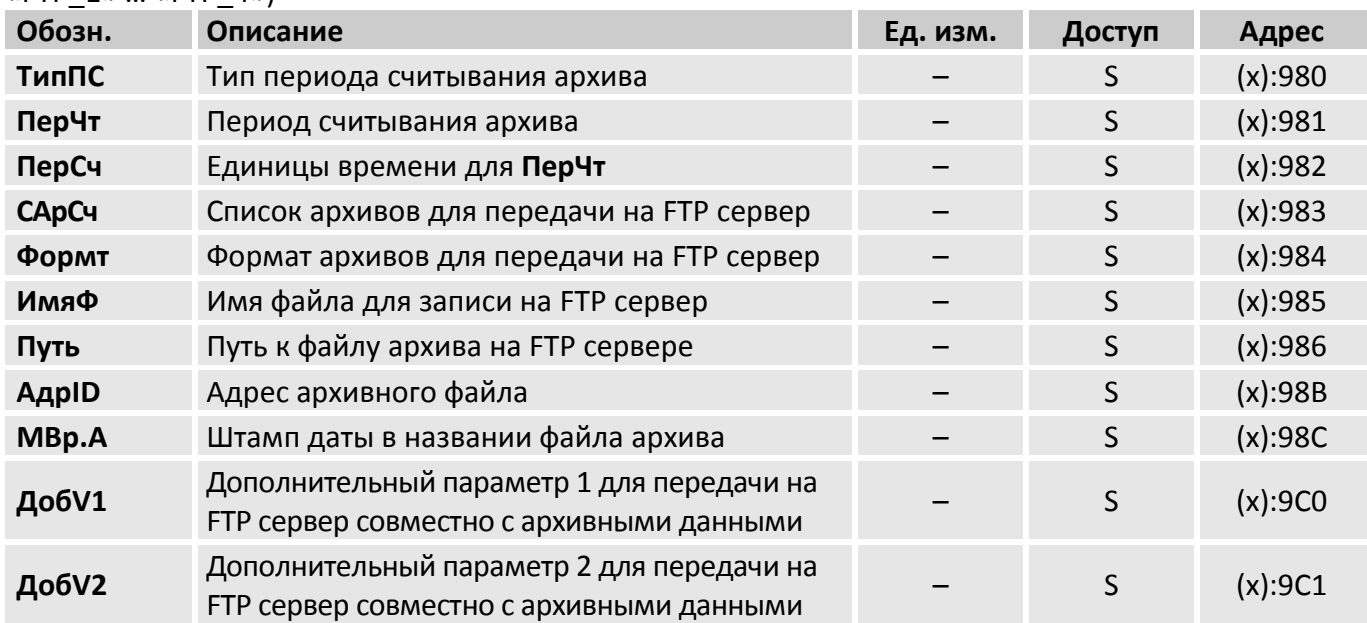

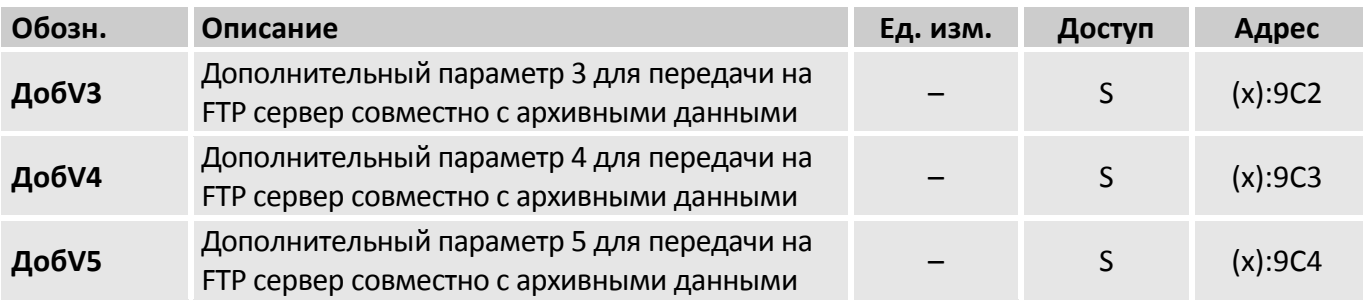

**Телефонная книга** Список адресатов для получения данных

Данные из телефонной книги используются для отправки архивных данных на FTP сервер и для отправки SMS.

В телефонную книгу можно добавить информацию о 10 получателях SMS сообщений.

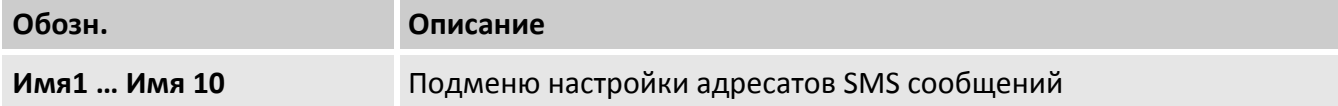

Каждый элемент содержит настройки получателя архивных данных и SMS сообщений (знаком «**(х)**» в таблице обозначена часть адреса от 1 до 10, соответствующая каждому адресату «Имя 1» … «Имя 10»)

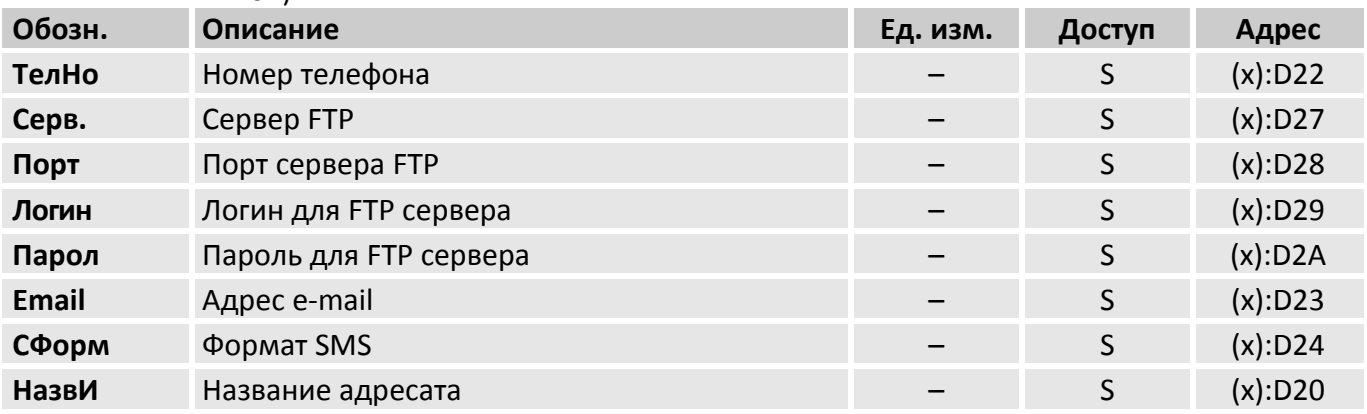

### $5.3$ Описание структуры меню Вариант 2

Вариант отображения структуры меню выбирается в списке «Общее» (->5.2.1) или списке «Прибор»  $(\rightarrow 5.2.9)$  – настройка «Меню».

В данном разделе описывается вариант 2 - «5 разделов» (->5.2.9, 5.3.5). В таком виде списки меню структурированы по уровням доступа (правам) к тем или иным параметрам.

Назначение каждого параметра в данном варианте полностью соответствует описанию, приведенному в разделе 5.2. Поэтому в данном разделе приводятся только краткое описание параметров.

### $5.3.1$ Список меню «Общее»

Вариант отображения меню «Общее» выбирается в списке «Общее» (>5.2.1, 5.3.5) или списке «Прибор» ( $\rightarrow$ 5.2.9, 5.3.5) – настройка «Общее».

В этом списке меню показаны основные измеренные параметры. Содержимое этого списка меню может меняться в зависимости от настройки (->5.2.9, 5.3.5). В этом списке меню нельзя переместить курсор к отображаемым параметрам. Нажатие кнопки «ENTER» обновит отображаемые параметры

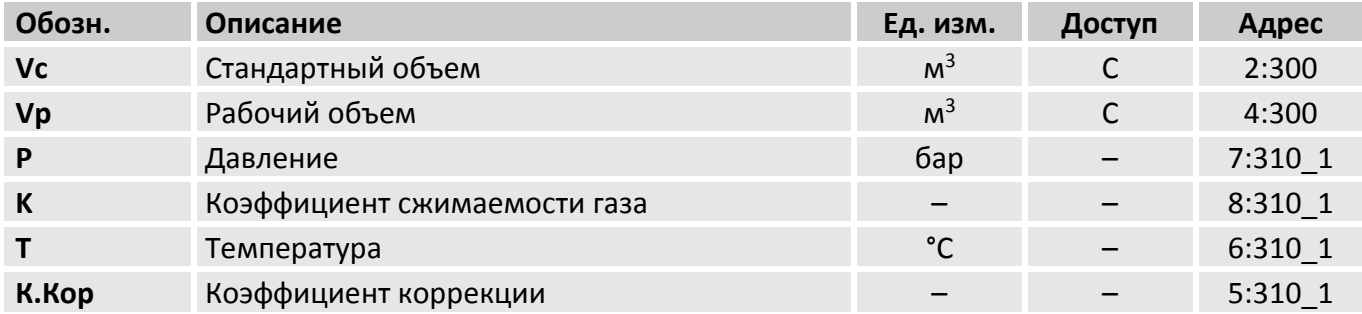

## Vc Стандартный объем

Объем газа, приведенный к стандартным условиям.

#### Vp Рабочий объем

Объем газа, измеренный механическим счетчиком.

## P Давление газа

Измеренное давление газа, используемое при расчете стандартного объема.

## T Температура газа Измеренная температура газа, используемое при расчете стандартного объема.

 $\mathbf k$ Коэффициент сжимаемости газа Вычисленный коэффициент сжимаемости газа, используемый при расчете стандартного объема.

## К. Кор Коэффициент коррекции

Используется для приведения рабочего объема к стандартным условиям.

## **5.3.2 Статус меню «Клиент» (Потребитель газа)**

Этот список меню отображает параметры и настройки корректора. Предназначено для потребителей газа.

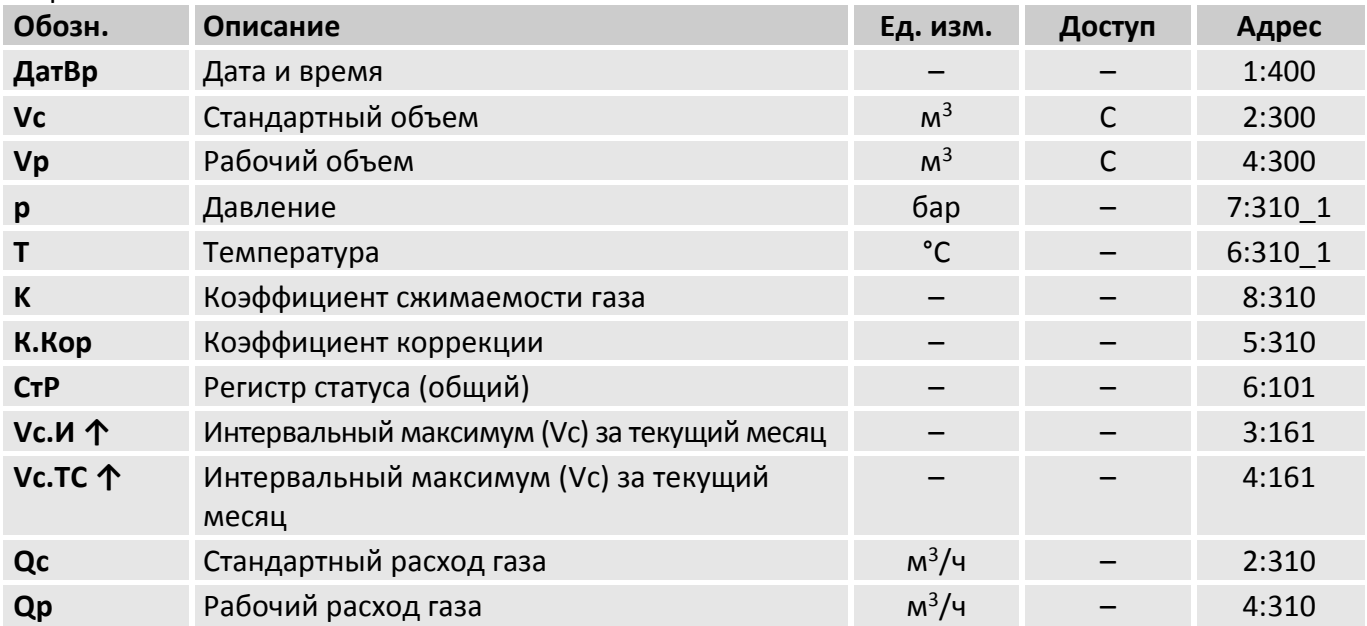

## **ДатВр** Дата и время

Текущая дата и время

## **Параметры из списка меню «Общее»**

- Vс Стандартный объем
- Vр Рабочий объем
- p Давление газа
- T Температура газа
- K Коэффициент сжимаемости газа
- К.Кор Коэффициент коррекции

## **СтР** Регистр статуса (общий)

В регистре статуса отображаются сообщения «Тревога» и «Предупреждение» ( $\rightarrow$  п. [5.2.8\)](#page-61-0).

- **Vc.И↑** Интервальный максимум (стандартный объем газа) за текущий месяц Интервальный максимум (стандартный объем газа) за текущий месяц.
- **Vc.TC↑** Интервальный максимум (стандартный объем газа) за текущий месяц Дневной максимум (стандартный объем газа) за текущий месяц.
- **Qс** Стандартный расход газа Мгновенный стандартный расход газа

 $Qc = Qp \cdot K.Kop,$ 

где Qр – рабочий расход К.Кор – Коэффициент коррекции

**Qр** Рабочий расход газа Текущий рабочий расход газа

## **5.3.3 Список меню «Постав» (Поставщик газа)**

Информация, представленная здесь, предназначается для представителей газопоставляющей организации.

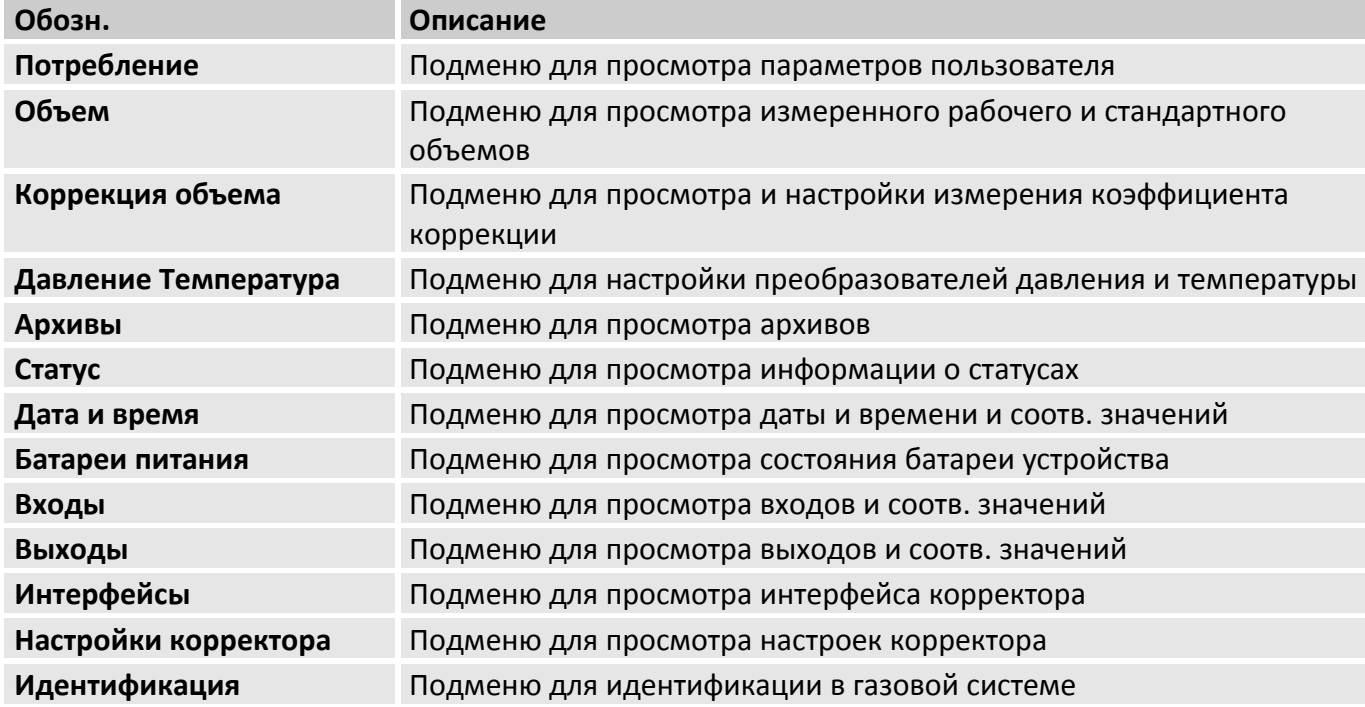

## **5.3.4 Список меню «Сервис» (Поверитель)**

Этот список меню предназначается для технических специалистов или для поверителей.

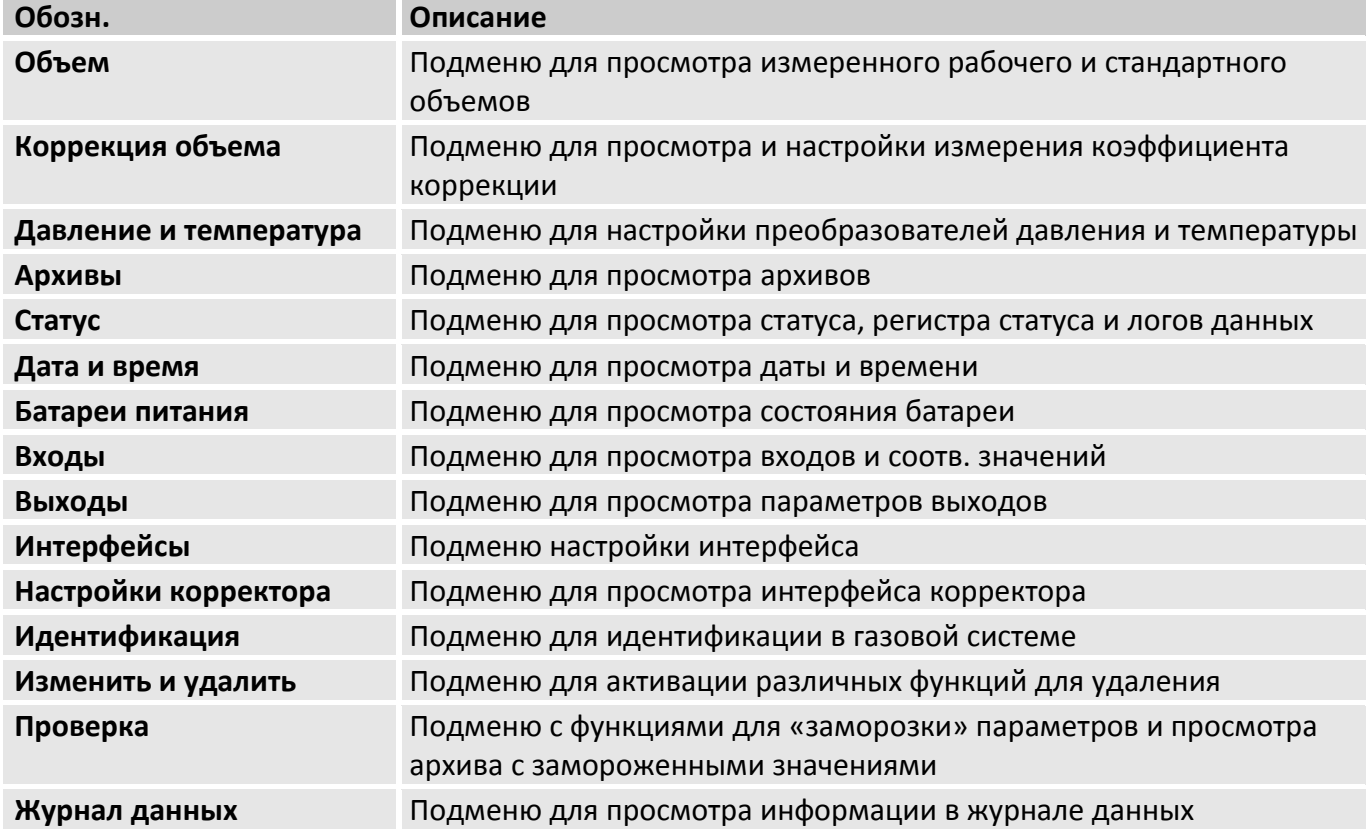

## <span id="page-90-0"></span>**5.3.5 Список меню «Управление»**

В этом списке меню приведены параметры уровней доступа и настройки вариантов отображения меню.

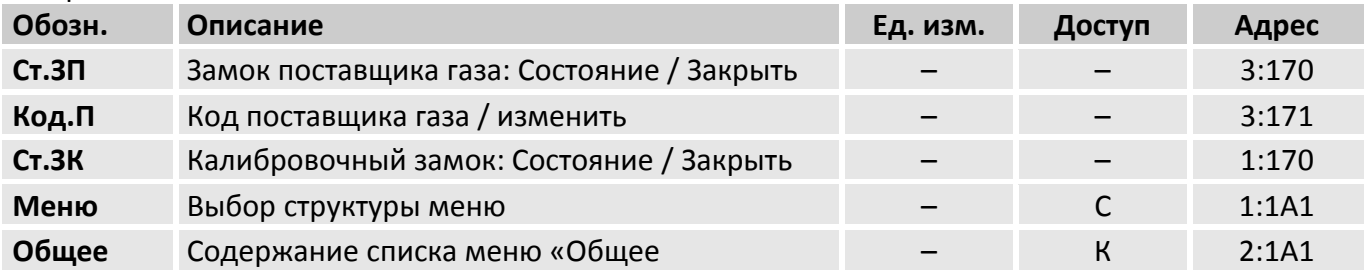

**Ст.ЗП** Замок поставщика газа: Состояние / закрыть

**Код.П** Код поставщика газа / изменить

**Ст.ЗК** Калибровочный замок: Состояние/закрыть

**Меню** Выбор варианта отображения структуры меню

**Общее** Содержание списка меню «Общее»

## **6 Техническое обслуживание**

# **6.1 Безопасность**

## **ОСОБОЕ ВНИМАНИЕ!**

## **Опасность для жизни при обращении с электрическим током!**

Работа с токопроводящими соединениями представляет опасность для жизни. Повреждение изоляции, а также отдельные компоненты могут быть опасны для жизни. Поэтому:

- Работы с устройствами, которые питаются от внешнего питания, должны производиться квалифицированными специалистами.
- При работе с электрическими соединениями, необходимо выключить внешнее питание, и убедиться, что питание отсутствует.
- Держите токопроводящими соединения вдали от влаги, так как это может вызвать короткое замыкание.

## **6.2 Проверка и замена элементов питания устройства**

## **6.2.1 Замена и подключение элементов питания устройства**

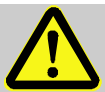

# **ОСОБОЕ ВНИМАНИЕ!**

## **Использование неправильных элементов питания не допускается!**

Подключайте только рекомендованный ООО «ЭЛЬСТЕР Газэлектроника» тип элементов питания

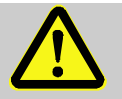

# **ВНИМАНИЕ!**

**Неправильное использование элементов питания может представлять риск получения травмы.**

При работе с элементами питания должны быть соблюдены особые меры предосторожности.

Поэтому:

- Не бросайте элементы питания в открытый огонь и не подвергайте их воздействию высокой температурой. Есть вероятность их взрыва.
- Не заряжайте батареи. Есть вероятность их взрыва.

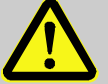

# **ВАЖНО!**

## **Уменьшение срока службы батарей!**

Одновременное использование старых и новых батарей значительно сокращает срок их службы и может привести к выходу из строя корректора.

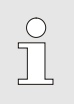

*Для увеличения срок службы корректора ЕК280 от батарей количество элементов питания может быть увеличено до четырех. Также рекомендуется использовать внешние источники питания.*

Замена батарей производится без нарушения пломб поверителя корректора.

 $rac{O}{11}$ 

*При замене батарей к плате корректора должны быть подключены как минимум два элемента питания (к разъемам X10 и X13 или к X11 и X14). Это позволит корректору EK280 оставаться в рабочем состоянии во время замены батарей.*

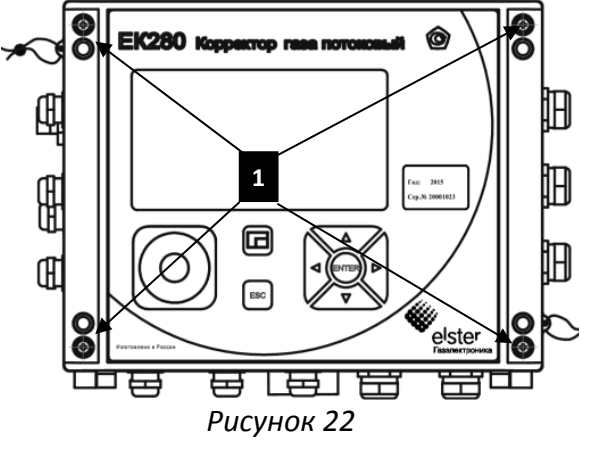

<span id="page-92-0"></span>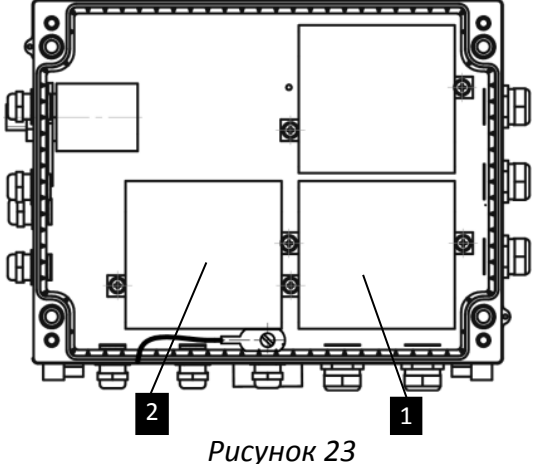

- 1 Если подключено внешнее питание, то его необходимо отключить.
- 2 Снимите защитные крышки, открутите 4 винта (рисунок [22:](#page-92-0) 1) которые крепят крышку корректора ЕК280.
- 3 Откройте крышку корректора EK280.
- 4 Открутите винты с крышки, которая закрывает батареи (рисунок [23:](#page-92-1) 1 или 2) и откройте ее.
- 5 Пометьте старые элементы питания, используя маркер или стикер.
- 6 Выберите два свободных разъема для подключения новых элементов питания (X10 и X13 или X11 и X14, рисунок [24\)](#page-92-2).
- 7 Подключите новые элементы питания.
- 8 Расположите их таким образом, чтобы они умещались под крышкой.
- 9 Удалите старые элементы питания.
- 10 Установите крышки батарей (рисунок [23:](#page-92-1) 1 или  $2$ ) с помощью винтов.
- 11 Закройте крышку корректора с помощью винтов (рисунок [22:](#page-92-0) 1).

X13

<span id="page-92-1"></span>**Y10** 

12 Введите начальную емкость элементов питания, как описано в главе [6.2.2.](#page-92-3)

13 Проверьте эксплуатационный ресурс, как описано в главе [6.2.3](#page-93-0). При стандартных условиях работы (см. главу [2.4.1](#page-9-0)), эксплуатационный ресурс должен быть не менее 60 месяцев. В противном случае, сравните настройки, которые соответствуют стандартным условиям работы корректора, и повторите шаг 12.

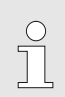

<span id="page-92-2"></span>*Рисунок 24*

*Пожалуйста, убедитесь, что новые элементы питания подключены корректно и на свои места внутри корректора ЕК280.*

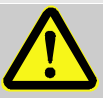

# **ВАЖНО!**

Неправильное закрытие прибора может привести к пережатию проводов устройств, подключенных к плате CPU.

Поэтому:

– При закрытии корректора, убедитесь, что соединительные кабели не зажимаются и расположены правильно.

# <span id="page-92-3"></span>**6.2.2 Ввод начальной емкости элементов питания**

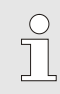

*Начальную емкость элементов питания необходимо вводить при каждой смене элементов питания.*

- Откройте замок поставщика газа ( $\rightarrow$ [4.2.2.1\)](#page-22-0)
- Для ввода начальной емкости элементов питания переместите курсор на список меню «Сервис» и найдите параметр «Емк.Б» (емкость элементов питания)

*Сервис Батареи питания Емк.Б*

 $\blacksquare$  Нажмите кнопку ENTER  $\Rightarrow$  Параметр начнет мигать.

■ Переместите курсор с помощью кнопок  $\blacktriangleright$  или  $\blacktriangleleft$  на цифры и вводите нужные, нажимая кнопки  $\blacktriangle$  или  $\nabla$ .

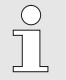

 $\int_{0}^{0}$ 

*Емкость двух элементов питания составляет 13.0 Ач. При использовании 4 элементов питания необходимо ввести емкость 26.0 Ач.*

- После установки необходимого значения нажмите кнопку ENTER для подтверждения ввода. Ввод значения можно отменить нажатием кнопки ESC.
- <span id="page-93-0"></span>■ Закройте замок поставщика газа ( $\rightarrow$ [4.2.2.1\)](#page-22-0)

## **6.2.3 Отображение оставшегося уровня заряда элементов питания**

*Оставшийся уровень заряда элементов питания вычисляется, в зависимости от потребляемой мощности и от ожидаемого потребления (давая тем самым теоретическое значение для оставшегося уровня заряда). Поэтому, если корректор используется при повышенном энергопотреблении, оставшийся уровень заряда элементов питания может снижаться быстрее, чем отображается на дисплее.* 

*Оставшийся срок службы элементов питания автоматически будет пересчитан после ввода начальной емкости «Емк.Б» (см. выше) и должен составлять не менее 60 месяцев при стандартном режиме работы корректор.* 

 Переместите курсор на список меню «Сервис» и найдите параметр «ПитОс» (остаточное время работы от батарей) или «ОстЕм» (оставшийся уровень заряда):

> *Сервис Батареи питания*  ПитОс *Сервис Батареи питания ОстЕм*

## **7 Взрывобезопасность**

Этот раздел дает краткий обзор всех важных аспектов безопасности в целях защиты персонала и обеспечения безопасной и бесперебойной работы устройства. Несоблюдение требований по технике безопасности и инструкции по применению, указанной в данном руководстве, может привести к серьезным повреждениям.

## **7.1 Обеспечение взрывозащищенности**

Взрывозащищенный корректор ЕК280 выполнен с видом взрывозащиты «искробезопасная электрическая цепь» уровня «ib» по ГОСТ 30852.10-2002 (МЭК 60079.11:1999) обеспечиваемый

- $\blacksquare$  подключением к сертифицированным искробезопасным цепям уровня «ib» или «ia» группы IIB или IIC;
- ограничением тока короткого замыкания батареи до безопасных значений токоограничительными резисторами;
- ограничением напряжения до безопасных значений дублированными стабилитронами;
- защитой от перемены полярности батареи дублированными диодами;
- соответствующими величинами путей утечки и зазоров между элементами;

 использованием токоограничительных резисторов, защитных стабилитронов и диодов, которые обеспечивают взрывозащиту, имеющими нагрузочную способность не более чем на  $\frac{2}{3}$  от из номинальных токов, напряжений и мощностей, как в номинальном, так и в аварийном режимах;

- электрической прочностью изоляции искробезопасных частей относительно элементов заземления на уровне не менее 500 В;
- заземление корпуса корректора, выполненного в соответствии с требованиями ГОСТ 21130-75;
- маркировкой и пломбировкой крышки корректора и зажимов входных отделений;
- применением в качестве материала, используемого для изготовления корпуса корректора, сплава, содержащего магния менее 7,5%;
- применением термопреобразователя соответствующего требованиям ГОСТ Р к простым устройствам: ТПТ-3-7 (ТУ 4211-020-17113168-06, Госреестр №15420-06); ТПТ-17-1 (ТУ 4211-010- 17113168-10, Госреестр №46155-10)
- применением преобразователей давления имеющих взрывозащиту вида «искробезопасная электрическая цепь» уровня ib: DMP331 производства «БД-Сенсорс РУС» и/или взрывозащищенные преобразователи давления МИДА-15-Ех производства ЗАО «МИДАУС»

EK280 является искробезопасным устройством, и предназначен для эксплуатации в следующих зонах взрывоопасных газовых сред:

- **EK280 без встроенного GSM/GPRS модема:** Зоны 1 и 2 для газов с температурным классом T4
- EK280 со встроенным GSM/GPRS модемом: Зоны 1 и 2 для газов с температурным классом T3

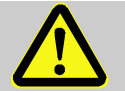

# **ОСОБОЕ ВНИМАНИЕ!**

**Подключение к ЕК280, установленному во взрывоопасной зоне, неискробезопасного или не имеющего искробезопасные цепи оборудования является нарушением требований по взрывозащите и может привести к аварийной ситуации.** 

Эксплуатация корректора EK280 в зоне 1 и подключенных устройств, которые не сертифицированы как «связанное электрооборудование» является нарушением требований по взрывозащите.

Поэтому:

- Использование корректор ЕК280 в зоне 1 допускается только с искробезопасным или связанным оборудованием, сертифицированным в соответствии с ГОСТ 30852.10- 2002.
- EK280 должен быть подключен только к искробезопасным цепям связанного с ними оборудования. Электрические характеристики связанного оборудования должны соответствовать характеристикам искробезопасных цепей корректора.

Следует помнить, что во взрывоопасной зоне запрещена установка связанного оборудования (например, барьеров искрозащиты), в состав которого входят как искроопасные, так и искробезопасные электрические цепи. Данные приборы должны быть расположены вне взрывоопасной зоны.

## **7.2 Маркировка взрывозащиты**

ЕК280 без встроенного GSM/GPRS модема - 1ExibIIBT4

ЕК280 со встроенным GSM/GPRS модемом - 1ExibIIBT3

## **7.3 Параметры искробезопасных цепей Плата CPU**

DA1…DA4, TxD/T-, DTR/T+, RxD/R-, DCD/R+, Ring, GNDS, Uext: Ui ≤ 10 B; Ii ≤ 144 мА; Pi ≤ 0,4 Вт; Ci = 19,35 мкФ ; Li ≈ 0

DE1, DE3:

Uo ≤ 10 B; Io ≤ 16 мА; Po ≤ 40мВт; Co ≤ 2 мкФ; Lo ≤ 2мГн

DE2, DE4:

Uo ≤ 10 B; Io ≤ 1 мА; Po ≤ 4мВт ; Co ≤ 2 мкФ; Lo ≤ 2мГн DE5, DE6:

Uo ≤ 10 B; Io ≤ 10 мА; Po ≤ 10мВт; Co ≤ 2 мкФ; Lo ≤ 2мГн

**Плата доп. интерфейса**

TxD/T-, DTR/T+, RxD/R-, DCD/R+, Ring, GNDS, Usio:

Ui ≤ 10 B; Ii ≤ 144 мА; Pi ≤ 0,4 Вт; Ci = 19,43 мкФ ; Li ≈ 0

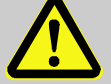

# **ОСОБОЕ ВНИМАНИЕ!**

**Использование несертифицированных элементов питания является нарушением требований взрывозащиты!**

Допускается подключать к корректору ЕК280 только батареи, указанные заводом изготовителем

# **8 Маркировка**

## **8.1 Маркировка корректора**

Маркировка ЕК280 имеет следующее содержание:

- условное обозначение корректора;
- **знак утверждения типа СИ;**
- год изготовления;
- номер согласно нумерации предприятия-изготовителя;
- товарный знак предприятия-изготовителя;
- страна предприятия-изготовителя.

## **8.2 Маркировка взрывозащиты**

Маркировка взрывозащиты корректора выполнена на табличке, в соответствии с ГОСТ 30852.10- 2002 (МЭК 60079.11:1999), закрепленной на крышке корпуса корректора (рисунок [25\)](#page-96-0).

- **и наименование предприятия-изготовителя или его товарный знак (1):**
- $\blacksquare$  тип изделия (5);
- знак соответствия ТР ТС012/2011 (2);
- $\blacksquare$  маркировка взрывозащиты 1ExibIIBT4 для варианта исполнения без GSM/GPRS модема ( $\blacksquare$ );
- $\blacksquare$  маркировка взрывозащиты 1ExibIIBT3 для варианта исполнения с GSM/GPRS модемом (3);
- **и маркировка степени защиты, обеспечиваемую оболочкой IP65 (6);**
- номер Ех-сертификата ( $\overline{4}$ );
- $\blacksquare$  допустимый диапазон температуры окружающей среды в месте установки изделия ( $\blacksquare$ );
- надписи «Искробезопасные цепи» на плате CPU рядом с клеммами DЕ1...DЕ6, DA1...DA4, TxD/T-, DTR/T+, RxD/R-, DCD/R+, Ring, GNDS, Uext
- надписи «Искробезопасные цепи» на плате доп. интерфейса рядом с клеммами TxD/T-, DTR/T+, RxD/R-, DCD/R+, Ring, GNDS, Usio.

Маркировка взрывозащиты

<span id="page-96-0"></span>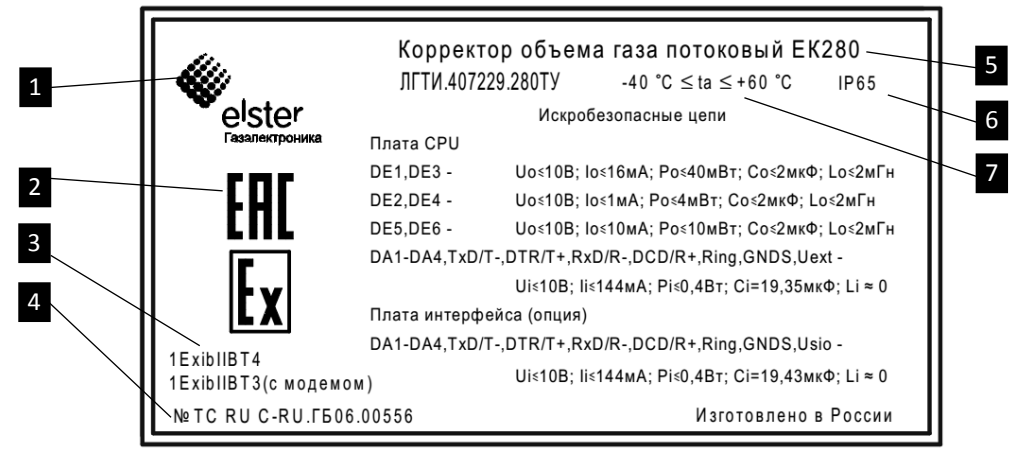

*Рисунок 25*

## **9 Транспортирование и хранение**

## **ВАЖНО!**

**Нарушение допустимого диапазона температур хранения может отрицательно сказаться на работе батарей питания.**

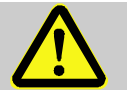

## **ВАЖНО!**

Колебания температуры во время хранения может привести к образованию конденсата. Это может привести к неисправности устройства.

Поэтому:

- После хранения или транспортировки в условиях низких температур, или после сильных колебаний температуры, перед введением в эксплуатацию устройство должно быть выдержано при температуре на месте установки не менее 6 часов.
- При конденсации влаги, необходимо подождать не менее 12 часов перед эксплуатацией прибора.

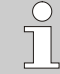

Если во время хранения устройства нарушается питание ЕК280 из-за отключения батареи, необходимо выполнить коррекцию времени и даты.

Правила транспортирования хранения:

- Транспортирование корректора, законсервированного и упакованного в транспортировочную тару, может производиться всеми видами крытых транспортных средств, в соответствии с правилами перевозки грузов, действующих на каждом виде транспорта.
- Условия транспортирования корректора должны соответствовать группе 5 (ОЖ4) ГОСТ15150-69.
- Хранение корректора в упаковке завода-изготовителя должно соответствовать условиям В3 по ГОСТ Р 52931-2008 (температура окружающего воздуха от плюс 5 до плюс 40°С, относительная влажность не более 95% при температуре плюс 30°С).
- В помещении для хранения не должно быть пыли, паров кислот и щелочей, агрессивных газов и других вредных примесей, вызывающих коррозию корректора.

## **10 Упаковка**

Упаковка корректора соответствует требованиям ГОСТ 23170-78.

Вместе с корректором укладываются (в полиэтиленовом пакете) паспорт, руководство по эксплуатации, инструкция по эксплуатации, а также комплект КМЧ (по согласованию с заказчиком).

## **11 Ремонт**

Корректор является не ремонтируемым в эксплуатации изделием. Ремонт может быть выполнен на предприятии-изготовителе ООО «ЭЛЬСТЕР Газэлектроника» или специализированной организацией, уполномоченной предприятием-изготовителем на проведение ремонтных работ и сервисное обслуживание.

Ремонт взрывозащищенного корректора должен осуществляться в соответствии с требованиями ГОСТ Р 30852.18-2002.

## Приложение А

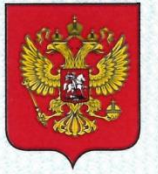

ФЕДЕРАЛЬНОЕ АГЕНТСТВО ПО ТЕХНИЧЕСКОМУ РЕГУЛИРОВАНИЮ И МЕТРОЛОГИИ

# СВИДЕТЕЛЬСТВО

об утверждении типа средств измерений

RU.C.30.151.A Nº 60122/2

Срок действия до 13 октября 2020 г.

НАИМЕНОВАНИЕ ТИПА СРЕДСТВ ИЗМЕРЕНИЙ Корректоры газа потоковые ЕК280, ЕК290

ИЗГОТОВИТЕЛЬ

Общество с ограниченной ответственностью "ЭЛЬСТЕР Газэлектроника" (ООО "ЭЛЬСТЕР Газэлектроника"), г. Арзамас, Нижегородская обл.

РЕГИСТРАЦИОННЫЙ № 61911-15

ДОКУМЕНТ НА ПОВЕРКУ ЛГТИ.407229.280 МП с изменением №2

ИНТЕРВАЛ МЕЖДУ ПОВЕРКАМИ 5 лет

Свидетельство об утверждении типа переоформлено приказом Федерального агентства по техническому регулированию и метрологии от 23 мая 2018 г. № 989

Описание типа средств измерений является обязательным приложением к настоящему свидетельству.

Заместитель Руководителя Федерального агентства

OG 2018 r.

С.С.Голубев

№ 041892

Серия СИ

# Приложение Б

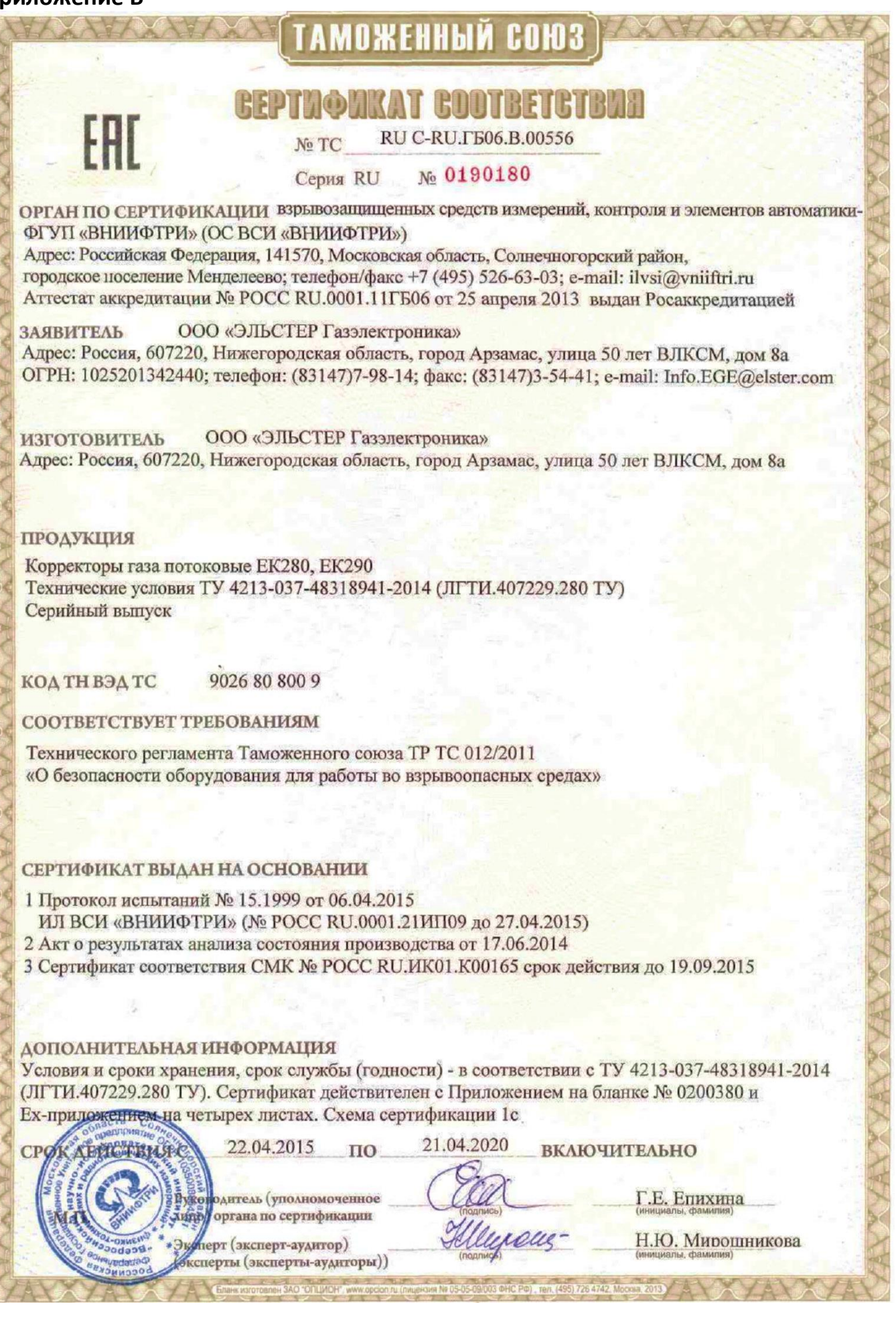

*ООО «ЭЛЬСТЕР Газэлектроника"*

*ул. 50 лет ВЛКСМ, 8а, Арзамас, Нижегородская обл., 607224, Россия Тел.: (831-47) 7-98-00; 7-98-01 Факс: (831-47) 7-22-41*

*E-mail: [info.ege@elster.com](mailto:info.ege@elster.com) [http://www.gaselectro.ru](http://www.gaselectro.ru/)*